# **Quick Start**

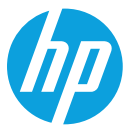

التشغيل السريع Brzi početak Бърз старт Úvodní příručka Hurtig start Kurzanleitung Kiirjuhend Inicio rápido - Lea esto Γρήγορη έναρξη Démarrage rapide Brzi početak rada Avvio rapido Жылдам бастау Ātrās darba sākšanas rokasgrāmata Trumpasis vadovas Gyorskalauz Snelstartgids Hurtigstart Krótka instrukcja Início Rápido Pornire rapidă Краткое руководство пользователя Stručná príručka Hitri začetek Pika-aloitus Vodič za brzi početak Snabbstart Hızlı Başlangıç Короткий посібник

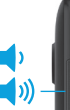

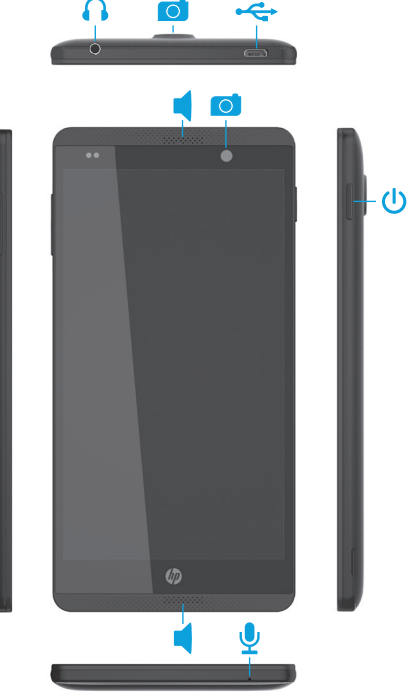

# **Table of Contents**

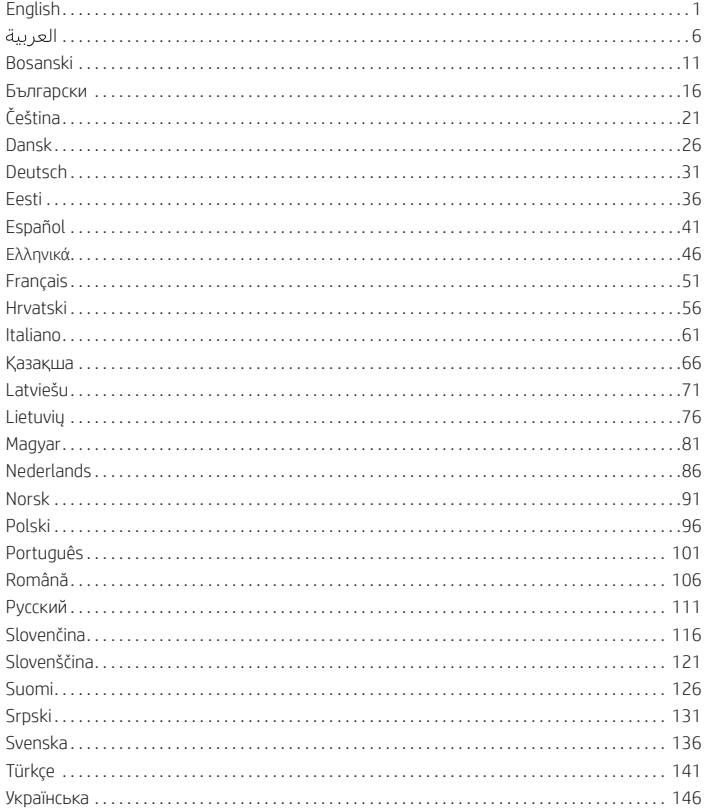

# <span id="page-1-0"></span>**Setting up your voice tablet**

**NOTE:** Features may vary by model and country.

**1** If a SIM card is not preinstalled in<br>the voice tablet, insert a SIM card (purchased separately) in the appropriate slot.

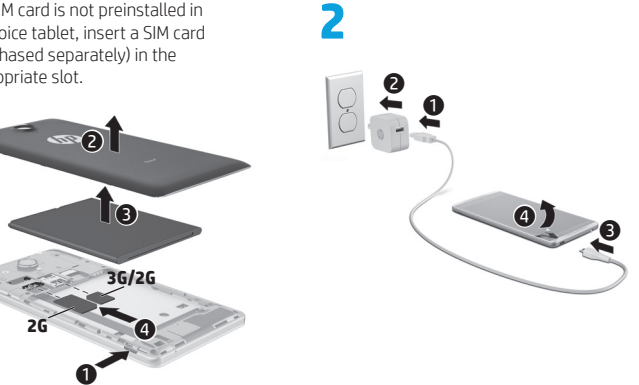

**3** After charging the battery, press and hold the power button for about 2 seconds until the **HP** logo is displayed.

**4** Follow the on-screen instructions to select a language, a wireless network, and a Google™ account.

**NOTE:** If you do not have a Google account, you can create one now.

# **Lock and unlock**

**Lock**—Press the power button.

**Unlock**—Press the power button to turn on the voice tablet, then place your finger on the lock icon  $\Omega$  and slide the icon to the unlock **n** position.

# **Turn off the voice tablet**

Press and hold the power button, touch **Power off**, and then touch **OK**. If your voice tablet becomes unresponsive, press and hold the power button for several seconds to turn off the voice tablet.

# **Using your voice tablet**

# **Home screen icons**

**Phone**—Allows you to make a phone call.

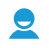

**Contacts**—Allows you to store frequently called phone numbers.

- **Search**—Allows you to type  $\mathcal{S}_{\mathcal{S}}$ one or more keywords to search with Google.
- **All apps**—Displays a list of all (:::) apps installed. To configure your preferences, touch  $\textcircled{\tiny{1}}$ , and then touch the **Settings** icon.
- **Recent apps**—Opens a list of apps used recently.
- **Home**—Opens or returns to the Home screen.
- **Back**—Opens the previous screen.
- **Voice search**—Allows you to speak one or more keywords to search with Google.

**NOTE:** The appearance of the Home screen may vary.

# **Make a call**

*– or –*

Touch the  $\mathbf{t}$  icon on the Home screen or the Apps screen, touch the keys to enter the phone number, and then touch the  $\mathbf t$  icon.

Touch  $\Omega$ , touch a contact name, and then touch the  $\mathbf t$  icon.

# **Answer a call**

Slide the  $\mathbf t$  icon outside the circle.

**Send a call to voicemail** Slide the  $\mathcal{C}_\infty$  icon outside the circle.

# **Return a recent call**

Touch the  $\mathbf t$  icon, touch  $\mathbf 0$ , and then touch a recent call to return it.

# **End a call**

Touch the  $\bigcap$  icon at the bottom of the screen.

# **Use gestures**

The following gestures can be used with your voice tablet:

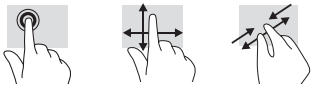

# **Download apps from the Google Play™ Store**

You must be connected to a wireless network and signed into a Google account before you can access the Play Store to download apps.

- 1. On the Home screen, touch  $\bigcirc$ , and then touch the **Play Store** app.
- 2. To search for an app, touch the **Search** icon, and then type a keyword, or touch a category.
- 3. Scroll down to see the available apps, and then touch an app to select it.
- 4. Touch **Install**, and the app begins to download and install.

# **Display apps, widgets, and notification**

Apps-Touch (iii), and then touch the Apps tab to see a list of all apps.

**Widgets**—Touch (iii), and then touch the **Widgets** tab to see a list of all widgets.

**Notification**—Swipe down from the top of the screen to see your notifications.

# **Back up your data**

HP strongly encourages that you periodically back up your personal data and media on your voice tablet to another computer, a dedicated storage device, or to the cloud using one of several commercially available solutions. For more information, see the *User Guide* on the HP Web site.

# **Change your voice tablet's view**

The Auto-rotate feature allows you to change your voice tablet's view. For landscape view, hold the voice tablet horizontally. For portrait view, hold the voice tablet vertically.

**NOTE:** Some apps do not rotate automatically.

To change the Auto-rotate setting, touch **Settings**, touch **Display**, and then touch **Auto-rotate screen** to lock  $\mathcal{C}$  or unlock  $\mathcal{C}$ the screen rotation.

# **Insert a micro SD card**

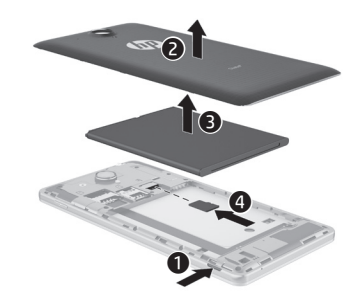

# **More HP resources**

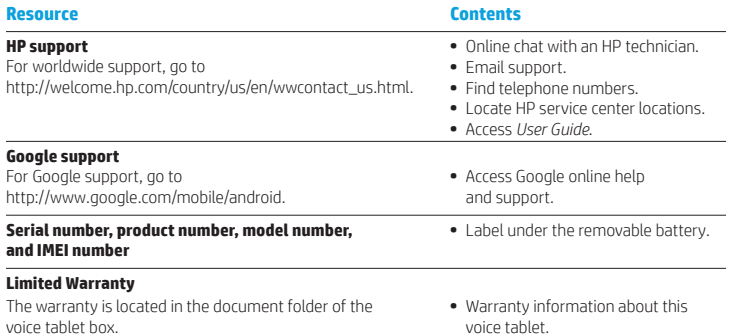

### **Specification**

The voice tablet operates on DC power, which can be supplied by an AC or a DC power source. The AC power source must be rated at 100-240 V, 50/60 Hz, 0.3-1.0 A.

**Note:** The voice tablet can operate on DC power using an industry-standard micro-A or micro-B USB cable. The HP adapter included with your voice tablet is recommended for charging the voice tablet.

**Temperature** 

Operating: Metric, 0°C to 40°C; U.S., 32°F to 104°F

#### **Relative humidity (noncondensing)** Operating: 10% to 90%

### **Product description**

This product is a lightweight tablet and features a thin-panel display, processor, RAM, integrated battery pack, and an external AC adapter. The printed *Quick Start* guide identifies the hardware components of your tablet. The AC adapter has a rating of 100-240 V ac, 50/60 Hz, 0.3-1.0 A. To access the latest user guide, go to http://www.hp.com/support, and select your country. Select **Drivers & Downloads**, and then follow the on-screen instructions.

# **Regulatory information**

For regulatory identification purposes, your product is assigned a Regulatory Model Number, HSTNH-B19C. The RMN is located on the regulatory label under the removable battery.

This regulatory number should not be confused with the marketing name (if any, etc.) or product numbers (HP P/N, etc.).

The *Product Notices* document provides countryand region-specific non-wireless and wireless regulatory notices and compliance information for the product. Some notices may not apply to your product.

One or more integrated wireless devices may be installed. In some environments, the use of wireless devices may be restricted. Such restrictions may apply on-board airplanes, in hospitals, near explosives, in hazardous locations, and so on. If you are uncertain of the policy that applies to the use of this product, ask for authorization to use it before you turn it on.

Regulatory markings for your country or region may be located on a label under the removable battery or may be located in the *Product Notices* document.

**WARNING:** To reduce the risk of electric shock or damage to the equipment, plug the AC adapter into an AC outlet that is easily accessible at all times.

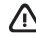

**WARNING:** To reduce potential safety issues, only the AC adapter provided with the product, a replacement AC adapter provided by HP, or an AC adapter purchased as an accessory from HP should be used with the product.

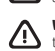

**WARNING:** To reduce the possibility of heat-related injuries or of overheating the voice tablet, do not place the voice tablet directly on your lap. Do not allow a soft surface, such as pillows or rugs or clothing, to block airflow. Also, do not allow the AC adapter to contact the skin or a soft surface, such as pillows or rugs or clothing, during operation. The voice tablet and the AC adapter comply with the user-accessible surface temperature limits defined by the

#### **WARNING!**

Keep the battery away from children.

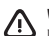

**WARNING!** To reduce potential safety issues, only the battery provided with the voice tablet, a replacement battery provided by HP, or a compatible battery purchased as an accessory from HP should be used with the voice tablet.

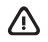

**WARNING:** To reduce the risk of fire or burns, do not disassemble, crush, or puncture; do not short external contacts; do not dispose of in fire or water.

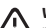

**WARNING:**  $\sqrt{2}$  Listening to music at high volume levels and for extended durations can damage one's hearing. To

reduce the risk of hearing damage, lower the volume to a safe, comfortable level and reduce the amount of time listening at high levels.

For your own safety, before using headsets or earphones, always reset the volume. Some headphones are louder than other headphones, even if the volume control setting is the same.

Changing the default audio or equalizer settings might lead to higher volume and should only be done with caution. For your own safety, headsets or earphones used with this product should comply with the headphone limits in EN 50332-2.

If the product includes a headset or earphones, this combination is in compliance to EN 50332-1.

International Standard for Safety of Information Technology Equipment (IEC 60950).

# **استخدام الكمبيوتر اللوحي الصوتي**

# <span id="page-4-0"></span>**أيقونات الشاشة الرئيسية**

⊞

 $\bf \Phi$ 

- **الهاتف** يتيح لك إجراء الاتصالات<br>الهاتفية.
- **جهات االتصال** تتيح لك تخزين θ الارقام الهاتفية التي يتم الاتصال بها<br>بشكل متكرر.
	- 8 **البحث** — يتيح لك كتابة لكمة أو اكثر من الكلمات الرئيسية للبحث<br>باستخدام Google.
- **جميع التطبيقات** يعرض قائمة بجميع التطبيقات المثبتة.لضبط تفضيالتك، المس ثم المسأيقونة **اإلعدادات**.
- a **التطبيقات الاخيرة** — يفتح قائمة<br>بالتطبيقات التي تم استخدامها مؤخرً ا.
- $\Box$ **الرئيسية** — يفتح الشاشة الرئيسية أو يعيدك إليها.
	- **الخلف** يفتح الشاشة السابقة.
	- **البحث الصوتي** يتيح لك نطق كلمة او اكثر من الكلمات الرئيسية<br>للبحث باستخدام Google.

**مالحظة:** قد يختلف مظهر الشاشة الرئيسية.

# **إجراء االتصال**

المس الأيقونة ﴾ الموجودة على الشاشة الرئيسية أو على شاشة التطبيقات وأدخل رقم هاتف بلمس المفاتيح، ثم المس<br>الأيقونة **ـــ\**. *- أو -*

المس **⊠**، المس اسم جهة اتصال ثم<br>المس الأيقونة **ي)**.

# **الرد على االتصال**

اسحب الأيقونة <sub>•</sub> إلى خارج الدائرة.

**إرسال االتصال إلى البريد الصوتي** اسحب الأيقونة **﴾ إ**لى خارج الدائرة.

**إعادة اتصال حديث** المس الايقونة <sub>ه</sub>ا والمس (Q ثم المس احد<br>الاتصالات الحديثة لإعادته.

> **إنهاء االتصال** المس الأيقونة ه**/** أسفل الشاشة.

**استخدام اإليماءات** يمكن استخدام الإيماءات التالية مع الكمبيوتر اللوحي الصوتي:

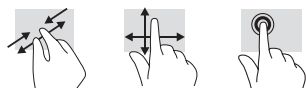

# **مالحظة:** قد تختلف الميزات باختالف الطراز والبلد.**إعداد الكمبيوتر اللوحي الصوتي الخاصبك**

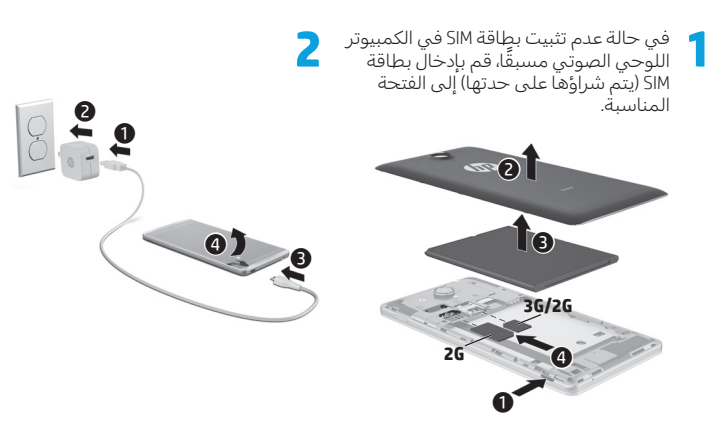

ل بعد شحن البطارية، اضغط طويلاً على زر الطاقة لمدة ثانيتين تقري<del>بً</del>ا حتى يتم عرض شعار HP.<br>المواليد

اتبع الإرشادات الظاهرة على الشاشة لتحديد اللغة والشبكة اللاسلكية وحساب ™Google.

**مالحظة:** إذا لم يكن لديك حساب Google، يمكنك إنشاء حساب اآلن.

# **القفل وإلغاء القفل**

**قفل** — اضغط على زر الطاقة. **إلغاء القفل**—اضغطعلى زر الطاقة لتشغيل الكمبيوتر اللوحيالصوتي،ثمضع إصبعك على أيقونة القفل ¶ واسحب الأيقونة إلى موقف إلغاء القفل .

# **إيقاف تشغيل الكمبيوتر اللوحي الصوتي**

اضغط طويلاً على زر الطاقة، المس **إيقاف التشغيل** ثم المس**موافق**.في حالة عدم استجابة الكمبيوتر اللوحي الصوتي، اضغط طويلاً على زر الطاقة عدة ثوانٍ لإيقاف تشغيل الكمبيوتر اللوحي الصوتي.

# **المزيد من موارد HP**

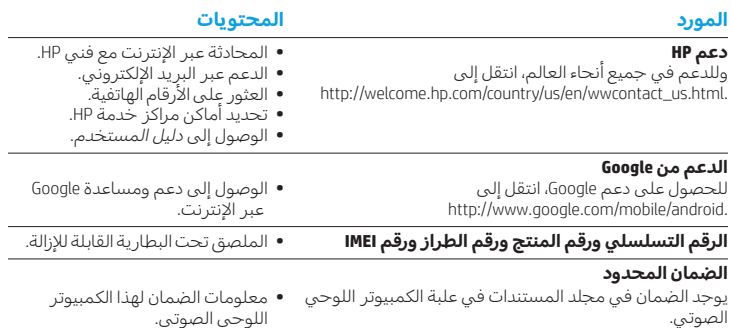

# **المواصفات**

يعمل الكمبيوتر اللوحي الصوتي بواسطة طاقة التيار المستمر، التي يمكن تزويدها بواسطة مصدر طاقة تيار متناوب أو تيار مستمر.يجب أن يكون مصدر طاقة التيار المتناوب ً مصنفا 240-100 فولت، 60/50 هرتز، 1.0-0.3 أمبير.

**مالحظة:** يمكن أن يعمل الكمبيوتر اللوحي الصوتي بطاقة التيار المستمر باستخدام كبل USB فئة micro-A أو micro-B قياسي. يُوصى باستخدام محول<br>-HP المرفق بالكمبيوتر اللوحي الصوتي لشحن الكمبيوتر اللوحي الصوتي.

# **درجة الحرارة**

قيد التشغيل: النظام المتري، 0 إلى 40 درجة مئوية؛ الواليات المتحدة، 32 إلى 104 درجة فهرنهايت **الرطوبة النسبية )عدم التكثيف(**

قيد التشغيل: %10 إلى %90

# **وصف المنتج**

هذا المنتج عبارة عن كمبيوتر لوحي خفيف الوزن مزود بشاشة عرضرفيعة ومعالج وذاكرة RAM وبطارية مدمجة ومحول تيار متناوب خارجي. يُعرّ ف<br>. دليل *التشغيل السريع* المطبوع المكونات الصلبة الخاصة بكمبيوترك اللوحي. يكون محول التيار المتناوب ً مصنفا 240-100 فولت تيار متناوب أو 60-50 هرتز أو 1.0-0.3 أمبير.للوصول إلى أحدث دليل مستخدم، انتقل إلى http://www.hp.com/support، وحدد بلدك. حدد **Downloads & Drivers**( برامجالتشغيلوالتنزيالت(، واتبع اإلرشادات الظاهرة على الشاشة.

# **تنزيل التطبيقات من سوق Google Play™**

يلزم أن تكون متصلاً بشبكة لاسلكية وتسجل الدخول إلى حساب Google قبل أن تتمكن من الوصول إلى سوق Play.

> 1. في الشاشة الرئيسية، المس ⊕، ثم .**Play Store** المسالتطبيق

.2 للبحث عن تطبيق، المسأيقونة **بحث** ثم اكتب لكمة رئيسية أو المسإحدى الفئات.

3. مرّ ر للأسفل لعرض التطبيقات المتوفرة<br>\* ثم المس تطبيقًا لتحديده.

.4 المس**تثبيت** وسيبدأ تنزيل التطبيق وتثبيته.

# **عرضالتطبيقات وعناصر واجهة المستخدم واإلشعارات**

**التطبيقات** — المس (**a**)، ثم المس علامة التبويب **التطبيقات** لعرض قائمة بجميع التطبيقات.

**عناصر واجهة المستخدم** — المس ، ثم المسعالمة التبويب **عناصر واجهة المستخدم** لعرض قائمة بجميع عناصر واجهة المستخدم.

**اإلشعارات** — اسحب لألسفل من أعلى الشاشة لالطالع على إشعاراتك.

# **ً ا نسخ البيانات احتياطي**

تشجعك HP بشدة على القيام دوريًا بالنسخ<br>الزمان االحتياطي لبياناتك الشخصية والوسائط الموجودة في الكمبيوتر اللوحي الصوتي إلى كمبيوتر آخر أو جهاز مخصصللتخزين أو السحابة باستخدام أحد الحلول المتوفرة في السوق.للمزيد من المعلومات، انظر *دليل المستخدم* المتوفر على موقع الويب لـ HP.

# **تغيير عرضالكمبيوتر اللوحي الصوتي** تتيح لك ميزة التدوير التلقائي تغيير عرض الكمبيوتر اللوحي الصوتي. للعرض الأفقي، امسك بالكمبيوتر اللوحي الصوتي أفقيًا.<br>المسك بالكمبيوتر للعرض العمودي، امسك بالكمبيوتر اللوحي الصوتي عموديًا.

**ملاحظة:** لن يتم تدوير بعض التطبيقات تلقائيًا.

لتغيير إعداد التدوير التلقائي، المس **اإلعدادات**، المس**شاشة العرض**ثم المس **التدوير التلقائي للشاشة** لقفل أو إلغاء قفل تدوير الشاشة.

# **إدخال بطاقة SD micro**

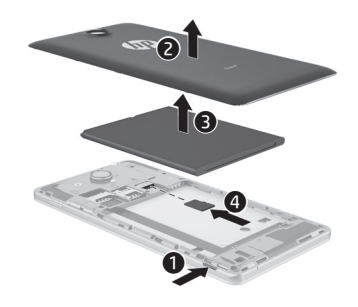

# <span id="page-6-0"></span>**Postavljanje govornog tableta**

**Napomena:** osobine se mogu razlikovati ovisno o modelu i zemlji.

**1** Ako SIM kartica nije unaprijed instalirana na govornom tabletu, umetnite SIM karticu (kupuje se odvojeno) u odgovarajući utor.

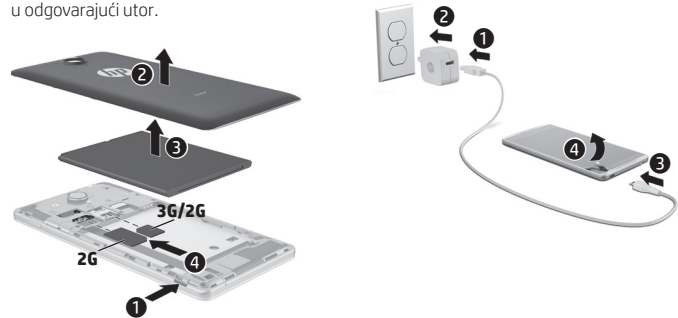

**2**

- **3** Nakon punjenja baterije, pritisnite i držite dugme za napajanje otprilike 2 sekunde dok se ne prikaže logotip kompanije HP.
- **4** Slijedite upute na ekranu kako biste odabrali jezik, bežičnu mrežu i Google™ račun.

**NAPOMENA:** ako nemate Google račun, možete ga kreirati sada.

# **Zaključavanje i otključavanje**

**Zaključaj**—Pritisnite dugme za napajanje. **Otključaj**—Pritisnite dugme za napajanje kako biste uključili govorni tablet, stavite prst na ikonu zaključavanja  $\bigcap$  ikona zaključavanja i kliznite ikonu u otključani položaj $\mathbf{G}$ .

# **Isključivanje govornog tableta**

Pritisnite i držite dugme za napajanje, dodirnite **Isključi**, a zatim dodirnite **U redu**. Ako govorni tablet prestane reagirati, pritisnite i držite dugme za napajanje nekoliko sekundi kako biste isključili govorni tablet.

# **معلومات تنظيمية**

لأغراض التعريف التنظيمي، فقد تم تعيين رقم طراز تنظيمي للمنتج الخاص بك، وهو HSTNH-B19C. يوجد رقم الطراز التنظيمي على ملصق المعلومات التنظيمية المثبت تحت البطارية القابلة لإلزالة.

لا تخلط بين الرقم التنظيمي هذا واسم التسويق<br>للمنتج (إذا كان موجودًا، إلخ) أو أرقام المنتجات<br>. (مثل HP P/N، إلخ).

يوفر مستند *إشعارات المنتج* اإلشعارات التنظيمية المتعلقة بالاتصالات السلكية واللاسلكية الخاصة بالبلد والمنطقة ومعلومات التوافق الخاصة بالمنتج. قد لا تنطبق بعض هذه الإشعارات على منتجك.

قد يوجد في الكمبيوتر جهاز لاسلكي مدمج واحد أو أكثر. في بعض البيئات، قد يتم فرض بعض القيود على استخدام الأجهزة اللاسلكية. قد يتم تطبيق مثل هذه القيود على متن الطائرة وفي المستشفيات وبالقرب من المتفجرات وفي الأماكن الخطرة وإلخ.إذا لم تكن متأكدً ا من السياسة التي تخضع لها عملية استخدام هذا المنتج، فاطلب تصريحا باستخدامه قبل بدء تشغيله. ً قد تجد العالمات التنظيمية الخاصة ببلدك أو منطقتك على ملصق مثبت تحت البطارية القابلة لإلزالة أو في مستند *إشعارات المنتج*.

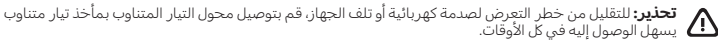

**تحذير:** للتقليل من حدوث مشالك األمان المحتملة، فإن محول التيار المتناوب الذي يمكن استخدامه مع المنتج هو فقط ذلك المتوفر مع المنتج، أو محول تيار متناوب بديل توفره HP، أو محول تيار متناوب يتم شراؤه من HP كمحول إضافي.

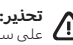

ً **تحذير :** للتقليل من إمكانية الإصابات الناجمة عن الحرارة او السخونة المفرطة للكمبيوتر اللوحي الصوتي، لا تضعه مباشرة<br>على ساقيك. لا تسمح للأسطح الناعمة، مثل الوسائد أو السجاجيد أو الملابس، بسد فتحات مرور الهواء. بالإضافة إل ذلك، لا تسمح لمحول التيار المتناوب بلمس البشرة أو الأسطح الناعمة، مثل الوسائد أو السجاجيد أو الملابس، أثناء التشغيل. يلتزم الكمبيوتر اللوحي الصوتي ومحول التيار المتناوب بحدود درجة حرارة الأسطح التي يلمسها المستخدم والمنصوص عليها في المعايير الدولية لحمّاية أجهزة تقنية المعلومات (IEC 60950).

**تحذير!**<br>احتفظ بالبطارية بعيداً عن متناول الأطفال.

**تحذير!** للتقليل من حدوث مشاكل الأمان المحتملة، فإن البطارية التي يمكن استخدامها مع الكمبيوتر اللوحي الصوتي<br>هي فقط تلك المتوفرة مع الكمبيوتر اللوحي الصوتي، أو بطارية بديلة توفرها HP، أو بطارية متوافقة يتم شراؤها من HP كبطارية إضافية.

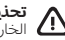

**تحذير :** للتقليل من خطر حدوث الحريق أو الإصابة بحروق، لا تفكك أو تحطم أو تثقب البطارية؛ لا تصل ملامساتها<br>الخارجية ببعضها؛ لا تتخلص من البطارية برميها في الماء أو النار.

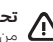

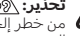

**تحذير : <u>{%</u>/** إن الاستماع إلى الموسيقى بمستويات صوت عالية ولفترات طويلة من الوقت قد يضر بالسمع. للتقليل<br>من خطر إلحاق الضرر بالسمع، اخفض الصوت إلى مستوى آمن مريح وحدّ من مدد الاستماع إلى الأصوات العالية<br>المستوى.

وللحفاظ على سلامتك، اضبط الصوت دائمًا قبل استخدام أطقم الرأس أو سماعات الرأس. تُعد بعض سماعات الرأس أعلى<br>من سماعات رأس أخرى صوتًا، حتى لو تم ضبط صوت كل منها على نفس المستوى. قد يؤدي تغيير إعدادات الصوت أو الماكفئ االفتراضية إلى الحصول على مستوى صوت أعلى ويجب توخي الحذر عند

إجراء ذلك.<br>لأجل الحفاظ على سلامتك، يجب أن تتوافق أية أطقم رأس أو سماعات للأذن تستعمل مع هذا المنتج مع حدود

سماعات الرأس المنصوص عليها في 2-50332 EN.

وإذا أرفق طقم رأس أو سماعات للأذن بهذا المنتج فهي تتوافق فعلاً مع 1-5033 EN.

# **Korištenje govornog tableta**

# **Ikone na ekranu Početak**

 $\overline{8}$ 

**Telefon**—Omogućava vam da uputite poziv.

**Kontakti**—Omogućava vam da pohranite brojeve telefona koje često pozivate.

- **Pretraživanje**—Omogućava unos jedne ili više ključnih riječi za pretraživanje pomoću usluge Google.
- **Sve aplikacije**—Prikazuje spisak (::) svih instaliranih aplikacija. Da biste konfigurirali željene vrijednosti, dodirnite (.), a zatim dodirnite ikonu **Postavke**.
	- **Nedavne aplikacije**—Otvara spisak nedavno korištenih aplikacija.

**Početak**—Otvara ekran Početak ili vas vraća na njega.

**Nazad**—Otvara prethodni ekran.

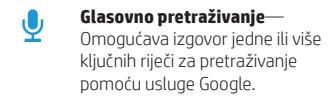

#### **NAPOMENA:** izgled ekrana Početak može varirati.

# **Upućivanje poziva**

*– ili –*

Dodirnite ikonu **t**, na ekranu Početak ili Ekranu aplikacija, dodirujte tipke kako biste unijeli broj telefona, a zatim dodirnite ikonu **t.** 

Dodirnite  $\Omega$ , dodirnite ime kontakta, a zatim dodirnite ikonu $\mathbf{\mathsf{C}}$ .

# **Odgovaranje na poziv** Klizno pomjerite ikonu **t**izvan kruga.

**Upućivanje poziva govornoj pošti** Klizno pomjerite ikonu  $\mathcal{C}_0$  izvan kruga.

# **Odgovaranje na nedavni poziv**

Dodirnite ikonu  $\mathbf{\mathsf{C}}$ , dodirnite  $\mathbf{\mathsf{Q}}$ , a zatim dodirnite nedavni poziv kako biste ga uzvratili.

# **Završavanje poziva**

Dodirnite  $\bigcap$ ikonu na dnu ekrana.

# **Korištenje pokreta**

S govornim tabletom se mogu koristiti sljedeći pokreti prstima:

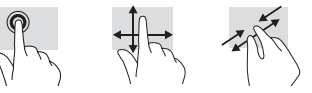

# **Preuzimanje aplikacija s usluge Google Play Store™**

Morate biti povezani na bežičnu mrežu i prijavljeni na Google račun da biste mogli pristupiti prodavnici Play Store radi preuzimanja aplikacija.

- 1. Na ekranu Početak dodirnite (.), a zatim dodirnite aplikaciju **Play Store**.
- 2. Da biste pretražili aplikaciju, dodirnite ikonu **Pretraži**, a zatim unesite ključnu riječ ili dodirnite kategoriju.
- 3. Pomjerite se dolje kako biste vidjeli dostupne aplikacije, a zatim dodirnite aplikaciju kako biste je odabrali.
- 4. Dodirnite **Instaliraj** i aplikacija će se početi preuzimati i zatim instalirati.

# **Prikaz aplikacija, spravica i obavještenja**

Aplikacije—Dodirnite (iii), a zatim dodirnite karticu **Aplikacije** kako biste prikazali spisak svih aplikacija.

Spravice-Dodirnite (.), a zatim dodirnite karticu **Spravice** kako biste vidjeli spisak svih spravica.

**Obavještenja**—Pređite prstom s vrha ekrana prema dolje kako biste prikazali obavještenja.

# **Napravite rezervne kopije informacija**

HP vam toplo preporučuje da povremeno pravite rezervne kopije ličnih podataka i medija s govornog tableta na drugom računaru, zasebnom uređaju za pohranu ili na oblaku pomoću nekog od komercijalno dostupnih rješenja. Za više informacija pogledajte *Korisnički vodič* na web lokaciji kompanije HP.

# **Promijenite prikaz na govornom tabletu**

Funkcija Automatskog rotiranja omogućava vam da promijenite prikaz na govornom tabletu. Držite govorni tablet horizontalno za položeni prikaz. Držite govorni tablet vertikalno za uspravni prikaz.

**NAPOMENA:** U nekim aplikacijama ne vrši se automatsko rotiranje.

Da biste promijenili postavku Automatsko rotiranje, dodirnite **Postavke**, dodirnite **Ekran**, a zatim dodirnite **Automatsko rotiranje** kako biste zaključali ili otključali  $\otimes$  rotiranje ekrana.

# **Umetnite micro SD karticu**

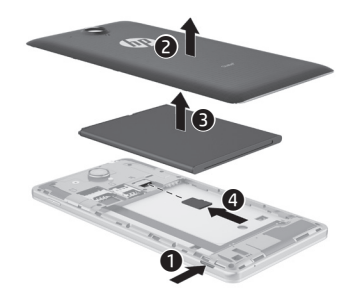

# **Više HP-ovih resursa**

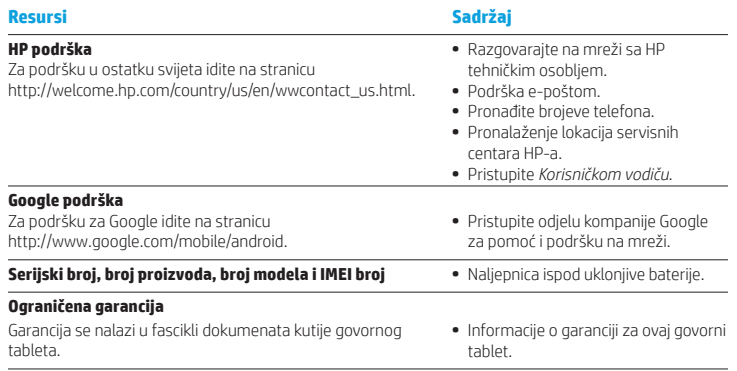

# **Specifikacije**

Govorni tablet radi na napajanje istosmjernom strujom, koja se može dobiti iz izvora naizmjenične ili istosmjerne struje. Izvor napajanja naizmjeničnom strujom mora biti jačine 100-240 V, 50/60 Hz, 0,3-1,0 A.

**Napomena:** govorni tablet može raditi na istosmjernu struju pomoću standardnog micro-A ili micro-B USB kabla. Za punjenje govornog tableta se preporučuje HP adapter priložen s govornim tabletom.

#### **Temperatura**

U radu Metrički, 0°C do 40°C; SAD, 32°F do 104°F

**Relativna vlažnost (bez kondenzacije)** U radu 10% do 90%

### **Opis proizvoda**

Ovaj proizvod je lagani tablet s tankim ekranom, procesorom, tastaturom, RAM memorijom, integriranom baterijom i adapterom naizmjenične struje. U odštampanom dokumentu *Brzi početak* označene su hardverske komponente tableta. Adapter naizmjenične struje ima snagu od 100-240 V AC, 50/60 Hz, 0,3-1,0 A. Da biste pristupili najnovijem korisničkom vodiču, posjetite adresu http://www.hp.com/support i zatim odaberite svoju zemlju. Odaberite **Pogonski programi i preuzimanja**, a zatim slijedite uputstva na ekranu.

### **Informacije o propisima**

U svrhu identificiranja prema propisima, vašem proizvodu je dodijeljen Regulatorni broj modela, HSTNH-B19C. RMN je napisan na naljepnici s propisima ispod ukloniive baterije.

Taj regulatorni broj se ne smije posmatrati kao marketinški naziv (ako ga ima itd.) ili broj proizvoda (HP P/N itd.).

U dokumentu *Obavještenja o proizvodu* daju se informacije o propisima o bežičnom i žičnom povezivanju, kao i informacije o usklađenosti proizvoda za pojedinačne zemlje i regione. Moguće je da se neke napomene ne odnose na vaš proizvod. Moguće je instalirati jedan ili više integriranih bežičnih uređaja. Korištenje bežičnih uređaja u nekim okruženjima može biti zabranjena. Takve zabrane mogu se odnositi na korištenje u avionima, u bolnicama, u blizini eksploziva, na opasnim lokacijama itd. Ako niste upoznati sa politikom koja se odnosi na korištenje ovog proizvoda, tražite dozvolu za korištenje prije nego uključite uređaj.

Zakonski propisane oznake za vašu zemlju ili region mogu se nalaziti na naljepnici ispod uklonjive baterije ili ih možete naći u dokumentu *Obavještenja o proizvodu*.

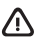

**UPOZORENJE:** Da biste smanjili rizik od strujnog udara ili oštećenja opreme, priključite adapter naizmjenične struje u utičnicu za naizmjeničnu struju kojoj se lako može pristupiti u svakom trenutku.

**UPOZORENJE:** Da biste smanjili moguće sigurnosne probleme, uz ovaj uređaj treba koristiti adapter naizmjenične struje isporučen uz uređaj, zamjenski adapter naizmjenične struje koji je obezbjedila kompanija HP ili adapter naizmjenične struje kupljen kao dodatna oprema na prodajnom mjestu kompanije HP.

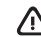

**UPOZORENJE:** Da biste smanjili mogućnost nastanka opekotina ili pregrijavanja govornog tableta, nemojte ga držati direktno u krilu. Pazite da ventilacijske otvore ne blokira mekana površina, poput jastuka, pokrivača ili odjeće. Također, nemojte dozvoliti da adapter za naizmjeničnu struju dođe u kontakt sa kožom ili mekom površinom, poput jastuka, pokrivača ili odjeće za vrijeme rada. Govorni tablet i adapter naizmjenične struje usklađeni su sa ograničenjima temperature površine kojoj korisnik može pristupiti, a koja su određena međunarodnim standardom za sigurnost opreme informacione tehnologije (IEC 60950).

# **UPOZORENJE!**

Držite bateriju van domašaja djece.

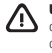

**UPOZORENJE!** Da biste smanjili moguće bezbjednosne probleme, uz govorni tablet koristite isključivo bateriju koju ste dobili uz govorni tablet, rezervnu bateriju koju ste dobili, ili kompatibilnu bateriju koju ste kupili od kompanije HP kao dodatni pribor.

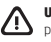

**UPOZORENJE:** Da biste smanjili rizik od požara ili opekotina, nemojte rastavljati, razbijati ili bušiti bateriju; nemojte praviti kratki spoj na vanjskim kontaktima; nemojte odlagati bateriju u plamen ili u vodu.

**UPOZORENJE:**  $\sqrt{2}$  Slušanjem glasne muzike duži vremenski period može se oštetiti sluh. Da biste smanjili rizik od oštećenja sluha, smanjite jačinu zvuka na bezbjedan i ugodan nivo i skratite trajanje slušanja glasne muzike.

Radi vaše sigurnosti, prije korištenja naglavnih slušalica ili mikrotelefonske slušalice, uvijek vratite jačinu zvuka na početnu vrijednost. Neke naglavne slušalice su glasnije od drugih, čak i kada je postavka kontrole jačine zvuka ista. Izmjene izvornih postavki zvuka ili ekvalizatora mogu dovesti do povećanja jačine zvuka i trebale bi se provoditi s oprezom. Radi vaše lične sigurnosti, naglavne slušalice ili obične slušalice koje koristite sa ovim proizvodom, trebale bi odgovarati

ograničenjima za naglavne slušalice datim u standardu EN 50332-2. Ukoliko proizvod sadrži i naglavne slušalice ili obične slušalice, data kombinacija mora biti u skladu sa standardom

EN 50332-1.

# <span id="page-9-0"></span>**Настройване на гласовия таблет**

**Забележка:** Възможно е функциите да се различават за различните модели и държави.

**2**

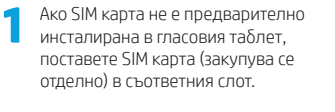

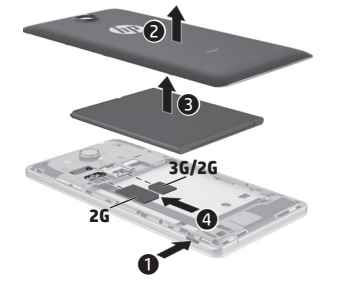

 $\mathbf 0$  $\ddot{\mathbf{e}}$  $91_{ 9}$ 

- **3** След като заредите батерията, натиснете и задръжте бутона на захранването за около 2 секунди, докато се появи емблемата на HP.
	- **4** Следвайте инструкциите на екрана, за да изберете език, безжична мрежа и профил в Google™.

**ЗАБЕЛЕЖКА:** Ако нямате профил в Google, сега можете да си създадете такъв.

#### **Заключване и отключване**

**Заключване** – Натиснете бутона на захранването.

**Отключване** – Натиснете бутона на захранването, за да включите гласовия таблет, след което поставете пръста си върху иконата за заключване и плъзнете иконата към отключено

# **Изключване на гласовия таблет**

Натиснете и задръжте бутона на захранването, докоснете **Изключване**, след което докоснете **OK**. Ако гласовият таблет блокира, натиснете и задръжте бутона на захранването за няколко секунди, за да изключите гласовия таблет.

# **Използване на гласовия таблет**

#### **Икони на началния екран**

**Телефон** – Позволява ви да извършите телефонен разговор.

**Контакти** – Позволява ви да съхранявате често използвани телефонни номера.

- **Търсене**  Дава възможност да въведете една или повече ключови думи за търсене с Google.
- **Всички приложения** Показва (::) списък с всички инсталирани приложения. За да конфигурирате своите предпочитания, докоснете , след което докоснете иконата **Настройки**.
- **Скорошни приложения** Отваря списък с приложения, използвани наскоро.
- **Начало** Отваря началния екран.
- **Назад**  Отваря предишния екран.
- 

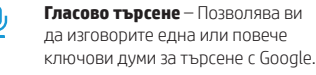

**ЗАБЕЛЕЖКА:** Началният екран може да изглежда различно.

### **Обаждане**

Докоснете иконата  $\epsilon$ на началния екран или екрана с приложения, докоснете клавишите, за да въведете телефонния номер, след което докоснете иконата $\mathbf{\mathcal{C}}$ .

*– или –*

 $\Gamma$ локоснете  $\Omega$ , докоснете име на контакт. след което докоснете иконата $\mathbf{\mathcal{C}}$ .

# **Отговор на обаждане**

Плъзнете иконата С извън кръга.

**Препращане на обаждане към гласова поща** Плъзнете иконата С извън кръга.

# **Връщане на скорошно обаждане**

Докоснете иконата  $\zeta$ , докоснете  $\mathbb Q$ , след което докоснете скорошно обаждане, за да го върнете.

# **Край на разговора**

Докоснете иконата С в дъното на екрана.

#### **Използване на жестове**

С гласовия таблет можете да използвате следните жестове:

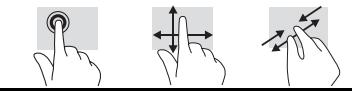

# **Още източници на информация на HP**

# **Изтегляне на приложения от Google Play™ Магазин**

Трябва да сте свързани към безжична мрежа и да сте влезли в профил в Google, за да получите достъп до Play Магазин за изтегляне на приложения.

- 1. На началния екран докоснете  $\textcircled{\tiny\textsf{m}}$ , след което докоснете приложението **Play Магазин**.
- 2. За да търсите приложение, докоснете иконата **Търсене**, след което напишете ключова дума или докоснете категория.
- 3. Превъртете надолу, за да видите наличните приложения, след което докоснете дадено приложение, за да го изберете.
- 4. Докоснете **Инсталиране** и приложението започва да се изтегля и инсталира.

# **Показване на приложения,**

# **приспособления и известия**

Приложения – Докоснете (.). след което докоснете раздела **Приложения**, за да видите списък с всички приложения.

Приспособления – Докоснете (iii), след което докоснете раздела **Приспособления**, за да видите списък с всички приспособления.

**Известия** – Плъзнете надолу от горната част на екрана, за да видите своите известия.

#### **Архивиране на данните**

HP силно насърчава периодично да архивирате личните си данни и мултимедия от гласовия таблет на друг компютър, специално предназначено устройство за съхранение или в облака, като използвате едно от различните налични на пазара решения. За повече информация вижте *Ръководства за потребителя* в уеб сайта на HP.

#### **Промяна на изгледа на гласовия таблет**

Функцията за автоматично завъртане ви позволява да променяте изгледа на гласовия таблет. За пейзажен изглед дръжте гласовия таблет хоризонтално. За портретен изглед дръжте гласовия таблет вертикално.

**ЗАБЕЛЕЖКА:** Някои приложения не се завъртат автоматично.

За да промените настройката за автоматично завъртане, докоснете **Настройки**, докоснете **Дисплей**, след което докоснете **Автоматично завъртане на екрана**, за да заключите или отключите  $\Diamond$  завъртането на екрана.

### **Поставяне на micro SD карта**

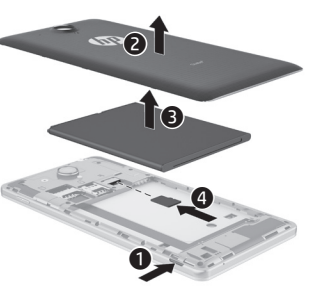

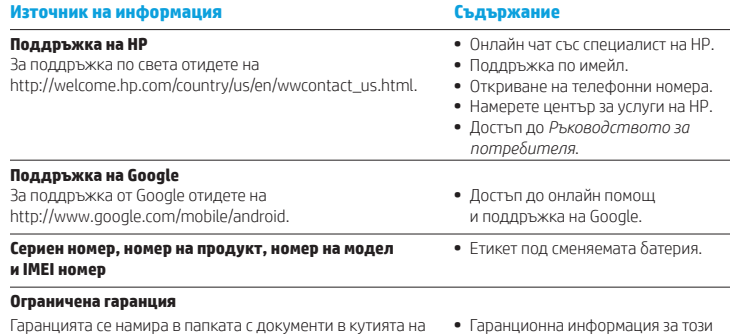

#### **Характеристика**

гласовия таблет.

Гласовият таблет работи с правотоково захранване, което може да бъде доставено от променливотоков или правотоков източник на захранване. Променливотоковият източник на захранване трябва да е с параметри 100-240 V, 50/60 Hz, 0,3-1,0 A.

**Забележка:** Гласовият таблет може да работи с правотоково захранване, използвайки стандартен micro-A или micro-B USB кабел. За зареждане на гласовия таблет се препоръчва адаптерът на HP, предоставен заедно с гласовия таблет.

#### **Температура**

При работа: Метрична система, 0°C до 40°C; САЩ, 32°F до 104°F

**Относителна влажност (без кондензация)** При работа: от 10% до 90%

#### **Описание на продукта**

гласов таблет.

Този продукт представлява лек таблет и разполага с дисплей с тънък панел, процесор, RAM памет, вградена батерия и външен променливотоков адаптер. Печатното ръководство *Бърз старт* идентифицира хардуерните компоненти на вашия таблет. Променливотоковият адаптер има следните параметри: 100-240 V AC, 50/60 Hz, 0,3-1,0 A. За достъп до най-новото ръководство за потребителя, отидете на http://www.hp.com/support и изберете своята държава. Изберете **Драйвери и файлове за изтегляне**, след което изпълнете инструкциите на екрана.

# <span id="page-11-0"></span>**Nastavení tabletu s podporou hlasových služeb**

**Poznámka:** Funkce se mohou lišit podle modelu a země.

**1** Pokud není v tabletu s podporou<br>hlasových služeb předinstalována SIM karta, vložte SIM kartu (zakoupenou zvlášť) do příslušné zásuvky.

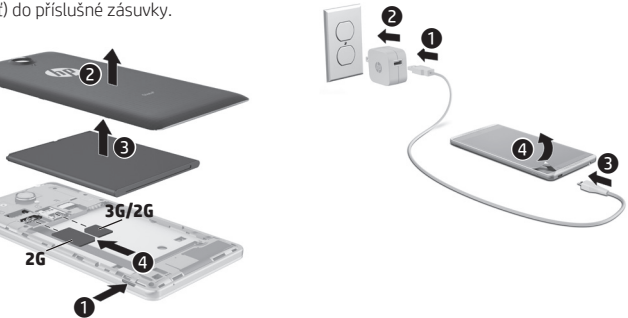

**2**

**3** Po dobití baterie stiskněte a podržte tlačítko napájení po dobu 2 sekund, než se zobrazí logo HP.

**4** Postupujte podle pokynů na displeji a zvolte si jazyk, bezdrátovou síť a účet Google™.

**POZNÁMKA:** Nemáte-li dosud účet Google, můžete si jej nyní založit.

#### **Uzamknutí a odemknutí**

**Uzamknutí** – Stiskněte tlačítko napájení.

**Odemknutí** – Stiskněte tlačítko napájení, položte prst na ikonu zámku $\bigcap$  a přesuňte ikonu do polohy odemknutí  $\mathbf{G}$ .

# **Vypnutí tabletu s podporou hlasových služeb**

Stiskněte a přidržte tlačítko napájení, dotkněte se položky **Vypnout** a poté se dotkněte položky **OK**. Pokud tablet s podporou hlasových služeb přestane reagovat, vypněte jej stiskem a přidržením tlačítka napájení po dobu několika sekund.

#### **Нормативна информация**

За целите на нормативното идентифициране на вашия продукт е зададен нормативен номер на модел – HSTNH-B19C. Нормативният номер на модел се намира върху нормативния етикет под сменяемата батерията.

Нормативният номер не трябва да се обърква с пазарното име (при наличие и т.н.) или с номера на продукта (номер на част на HP и т.н.).

Документът *Декларации за продукта* предоставя декларации за нормативните разпоредби за кабелните и безжичните устройства, отнасящите се за съответната държава/регион, както и информация за съответствието на продукта. Някои декларации може да не се отнасят за вашия продукт.

Възможно е наличието на едно или повече вградени безжични устройства, инсталирани на компютъра. В някои среди употребата на безжични устройства може да е ограничена. Такива ограничения са възможни в самолети, болници, в близост до експлозиви, на опасни места и т.н. Ако не сте сигурни за съответните правила по отношение на употребата на този продукт, поискайте разрешение да го използвате, преди да го включите.

Възможно е нормативни маркировки за държавата или региона ви да са разположени върху етикет под сменяемата батерия или да се намират в документа *Декларации за продукта*.

**ПРЕДУПРЕЖДЕНИЕ:** За да намалите риска от електрически удар, пожар или повреда на оборудването, включвайте променливотоковия адаптер към електрически контакт, който е лесно достъпен по всяко време.

**ПРЕДУПРЕЖДЕНИЕ:** За да намалите потенциални проблеми с безопасността, използвайте само променливотоковия адаптер, предоставен с продукта, резервен променливотоков адаптер от HP или закупен като аксесоар променливотоков адаптер на HP.

**ПРЕДУПРЕЖДЕНИЕ:** За да намалите опасността от изгаряне на кожата или прегряване на таблета, не поставяйте гласовия таблет направо в скута си. Не допускайте меки повърхности, като например възглавници, килими или дрехи, да блокират въздушния поток. Също така не позволявайте по време на работа променливотоковият адаптер да докосва кожата или мека повърхност, като например възглавници, постелки или дрехи. Гласовият таблет и променливотоковият адаптер отговарят на ограниченията за температура на повърхността, достъпна за потребителя, определени от Международния стандарт за безопасност на изчислителната техника (IEC 60950).

#### **ПРЕДУПРЕЖДЕНИЕ!**

 $\sqrt{N}$ 

Пазете батерията далеч от деца.

**ПРЕДУПРЕЖДЕНИЕ!** За да намалите възможните проблеми с безопасността, гласовият таблет трябва да се използва само с предоставената с гласовия таблет батерия, с резервна батерия, предоставена от HP, или със съвместима батерия, закупена допълнително от HP.

**ПРЕДУПРЕЖДЕНИЕ:** За да намалите риска от пожар или изгаряния, не разглобявайте, удряйте или пробивайте; не свързвайте на късо външните контакти; не изхвърляйте батерията в огън или вода.

ПРЕДУПРЕЖДЕНИЕ: / (Drywaheto на музика при силен звук и за продължително време може да повреди слуха ви. За да намалите този риск, намалете силата на звука на безопасно и приятно за вас ниво и ограничете времето на слушане при силен звук.

За ваша безопасност, преди да използвате слушалки, винаги нулирайте силата на звука. Някои слушалки са по-силни от други дори когато настройката за сила на звука е същата.

Промяната на настройките по подразбиране на звука или еквилайзера може да доведе до по-голяма сила на звука, поради което трябва да се извършва с внимание.

За ваша безопасност слушалките, използвани с този продукт, трябва да отговарят на ограниченията за слушалки в EN 50332-2.

Ако продуктът включва слушалки, комбинацията от двете отговаря на изискванията на EN 50332-1.

# **Použití tabletu s podporou hlasových služeb**

# **Ikony na ploše**

**Telefon** – umožňuje telefonování.

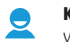

**Kontakty** – Slouží k uložení často volaných telefonních čísel.

- **Vyhledávání**  Zadejte jeden nebo  $\mathcal{S}_{0}$ více výrazů, které chcete vyhledat ve vyhledávači Google.
- (::)

**Všechny aplikace** – Zobrazení seznamu všech instalovaných aplikací. Chcete-li nastavit předvolby, dotkněte se ikony @ a poté se dotkněte ikony **Nastavení**.

- **Naposledy použité aplikace** ÷ Zobrazení seznamu naposledy použitých aplikací.
- 

**Plocha** – umožňuje návrat na obrazovku plochy.

**Zpět** – Návrat na předchozí obrazovku.

**Hlasové vyhledávání** – Umožňuje Ų vyhledávat hlasem zadané výrazy pomocí vyhledávače Google.

**POZNÁMKA:** Vzhled plochy se může lišit.

# **Vyvolání hovoru**

Dotkněte se ikony & na ploše nebo na obrazovce Aplikace, dotykem na klávesy zadejte telefonní číslo a poté se dotkněte ikony **t.** 

*– nebo –*

Dotkněte se ikony , dotkněte se jména kontaktu a poté se dotkněte ikony  $\mathsf{\mathbb{C}}$ .

# **Odpovědět na volání**

Posuňte ikonu **termino kružnici.** 

# **Přesměrování hovoru do hlasové schránky** Posuňte ikonu mimo kružnici.

# **Opakování posledního hovoru**

Dotkněte se ikony (, dotkněte se ikony  $\mathbb Q$  a poté posledního hovoru. Přístroj zahájí volání na dané číslo.

# **Ukončení hovoru**

Dotkněte se ikony v dolní části obrazovky.

# **Použití gest**

Váš tablet s podporou hlasových služeb podporuje následující gesta:

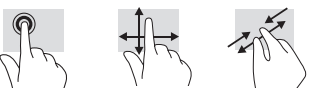

# **Stažení aplikací z obchodu Google Play™**

Abyste mohli stahovat aplikace z obchodu Play, musíte být připojeni k bezdrátové síti a přihlášeni k účtu Google.

- 1. Na ploše se dotkněte položky (a) a poté se dotkněte aplikace **Obchod Play**.
- 2. Chcete-li vyhledat aplikaci, dotkněte se ikony **vyhledávání** a zadejte hledaný výraz, nebo dotykem vyberte kategorii.
- 3. Posunutím dolů zobrazte dostupné aplikace a dotekem vyberte požadovanou aplikaci.
- 4. Dotkněte se položky **Nainstalovat**. Aplikace se stáhne a nainstaluje.

# **Zobrazení aplikací, widgetů a oznámení**

**Aplikace** – Dotkněte se položky @ a poté se dotkněte karty **Aplikace**. Tím se zobrazí seznam všech aplikací.

**Widgety** – Dotkněte se položky @ a poté se dotkněte karty **Widgety**. Tím se zobrazí seznam všech widgetů.

**Oznámení** – oznámení zobrazíte přejetím prstem dolů od horního okraje displeje.

# **Zálohování dat**

Společnost HP důrazně doporučuje pravidelně zálohovat vaše soukromá data a média na vašem tabletu s podporou hlasových služeb na jiný počítač, vyčleněné paměťové zařízení nebo na úložiště v cloudu pomocí jednoho z mnoha komerčně dostupných řešení. Další informace naleznete v *Uživatelské příručce* na weburna weburna weburna weburna weburna weburna weburna weburna weburna weburna weburna weburna weburna web

# **Změna režimu zobrazení tabletu s podporou hlasových služeb**

Funkce automatického otáčení umožňuje změnit režim zobrazení na tabletu s podporou hlasových služeb. Pokud chcete zobrazení na šířku, podržte tablet s podporou hlasových služeb ve vodorovné poloze. Pokud chcete zobrazení na výšku, podržte tablet s podporou hlasových služeb ve svislé poloze.

**POZNÁMKA:** Některé aplikace se automaticky neotočí.

Pokud chcete změnit nastavení režimu automatického otáčení, dotkněte se položky **Nastavení**, dotkněte se položky **Displej** a poté se dotkněte položky **Automatické**  otáčení obrazovky. Tím zamknete nebo odemknete  $\mathcal{\hat{S}}$  otáčení obrazovky.

# **Vložení karty typu micro SD**

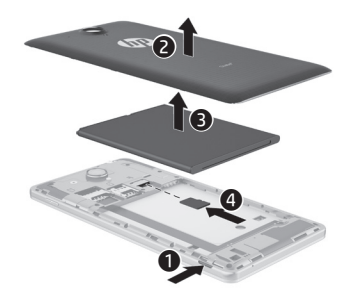

# **Další zdroje společnosti HP**

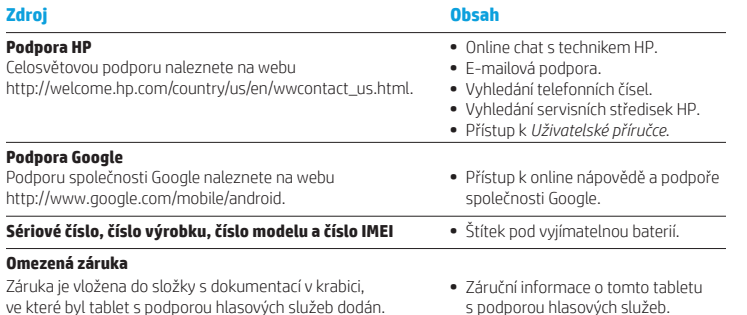

### **Technické údaje**

Tablet s podporou hlasových služeb je napájen stejnosměrným napětím ze zdroje střídavého nebo stejnosměrného proudu. Zdroj střídavého proudu musí mít napětí 100 až 240 V při frekvenci 50 až 60 Hz a proudu 0,3 až 1,0 A.

**Poznámka:** Tablet s podporou hlasových služeb lze napájet stejnosměrným napětím pomocí standardního kabelu USB micro-A nebo micro-B. Pro nabíjení tabletu s podporou hlasových služeb doporučujeme používat adaptér HP dodaný s tabletem.

#### **Teplota**

Provozní: metrické jednotky 0 °C až 40 °C; jednotky USA 32 °F až 104 °F

**Relativní vlhkost (bez kondenzace)**

Provozní: 10 až 90 %

# **Popis produktu**

Tento produkt je odlehčeným tabletem a je osazen displejem s tenkým panelem, procesorem, pamětí RAM, integrovanou baterií a externím adaptérem střídavého proudu. Hardwarové komponenty počítače identifikuje tištěná *Úvodní příručka*. Adaptér střídavého proudu používá napětí 100 až-240 V AC, frekvenci 50 až 60 Hz a dodává proud 0,3 A až 1,0 A. Pro přístup k nejnovější uživatelské příručce přejděte na adresu http://www.hp.com/support a vyberte svou zemi. Vyberte položku **Ovladače a stažení** a postupujte podle pokynů na obrazovce.

# **Informace o předpisech**

Pro účely identifikace vyžadované zákonem je tomuto výrobku přidělen identifikátor nazývaný Regulatory Model Number (RMN) HSTNH-B19C. Identifikátor RMN naleznete na štítku se směrnicemi pod vyjímatelnou baterií.

Tento identifikátor nesmí být zaměňován za marketingový název (pokud je) nebo za číslo výrobku (HP P/N atd.).

Dokument *Důležité informace o produktu*  obsahuje informace o předpisech pro kabelovou a bezdrátovou komunikaci výrobku, které jsou specifické pro jednotlivé země a regiony. Některé z těchto informací nemusí platit pro váš počítač.

Může být nainstalováno jedno či více bezdrátových zařízení. V některých prostředích může být použití bezdrátových zařízení omezeno. Zákaz se může vztahovat na letadla, nemocnice, místa v blízkosti výbušnin, oblasti s nebezpečnými látkami apod. Pokud si nejste jisti, zda se na tento výrobek nevztahuje toto omezení, požádejte o povolení použití dříve, než jej zapnete.

Značení vyžadované předpisy platnými ve vaší zemi nebo oblasti může být uvedeno na štítku pod vyjímatelnou baterií nebo se může nacházet v dokumentu *Důležité informace o produktu*.

**VAROVÁNÍ:** Abyste omezili riziko úrazu elektrickým proudem nebo poškození zařízení, zasuňte adaptér střídavého  $\sqrt{2}$ proudu do zásuvky, která je vždy snadno dostupná.

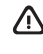

**VAROVÁNÍ:** Kvůli snížení možného rizika je s tímto výrobkem povoleno používat pouze s ním dodaný adaptér střídavého proudu, náhradní adaptér střídavého proudu od společnosti HP nebo adaptér střídavého proudu zakoupený jako příslušenství od společnosti HP.

**VAROVÁNÍ:** Abyste snížili riziko úrazů způsobených teplem nebo riziko přehřátí tabletu s podporou hlasových služeb, nepokládejte si jej přímo na klín. Zabraňte tomu, aby jakékoliv měkké materiály, jako jsou polštáře, silné pokrývky nebo oděv, zablokovaly přívod vzduchu. Do kontaktu s kůží nebo měkkým materiálem, jako jsou polštáře, silné pokrývky nebo oděvy, nesmí za provozu přijít ani adaptér střídavého proudu. Tablet s podporou hlasových služeb a adaptér střídavého proudu splňují limity pro teplotu uživatelem přístupných povrchů, které jsou definovány v mezinárodním standardu pro bezpečnost zařízení informační technologie (IEC 60950).

#### **VAROVÁNÍ!**   $\sqrt{N}$

Uchovávejte baterii mimo dosah dětí.

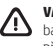

**VAROVÁNÍ!** V zájmu snížení bezpečnostního rizika používejte s tímto tabletem s podporou hlasových služeb pouze baterii dodanou s produktem, náhradní baterii dodanou společností HP nebo kompatibilní baterii zakoupenou jako příslušenství od společnosti HP.

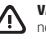

**VAROVÁNÍ:** Aby nedošlo k požáru nebo popálení, nepokoušejte se baterii rozebírat, rozbíjet nebo propichovat; nezkratujte její elektrické kontakty; nevystavujte ji ohni ani ji nenořte do vody.

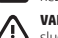

**VAROVÁNÍ:** Poslouchání hlasité hudby po delší dobu může poškodit sluch. Abyste snížili riziko poškození sluchu, snižte hlasitost na bezpečnou a příjemnou úroveň a zkraťte dobu poslechu hlasité hudby.

Pro vaše vlastní bezpečí doporučujme před použitím náhlavní sady nebo sluchátek vždy ztlumit hlasitost. Některá sluchátka jsou hlasitější než jiná, a to i když je nastavení hlasitosti stejné.

Změna výchozího nastavení audia nebo ekvalizéru může vést k vyšší hlasitosti a musí být proto prováděna opatrně. Pro vaši vlastní bezpečnost musí náhlavní soupravy nebo sluchátka používaná s tímto výrobkem splňovat limit pro sluchátka uvedený v normě EN 50332-2.

Pokud je součástí výrobku náhlavní souprava nebo sluchátka, pak tato kombinace splňuje požadavky normy EN 50332-1.

# <span id="page-14-0"></span>**Opsætning af din stemmetablet**

**Bemærk:** Funktioner kan variere efter model og land.

**1** Hvis et SIM-kort ikke er forudinstalleret i din stemmetablet, skal du indsætte et SIM-kort (købes separat) i den korrekte slot.

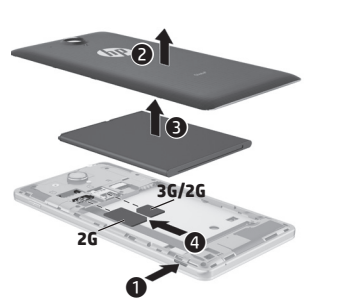

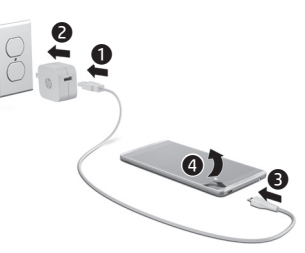

**3** Når batteriet er opladet, hold tænd/sluk-knappen nede i 2 sekunder, indtil HP-logoet vises.

**2**

**4** Følg vejledningen på skærmen for at vælge sprog, trådløst netværk og en Google™-konto.

**BEMÆRK:** Såfremt du ikke har en Google-konto, kan du oprette en nu.

# **Låse og låse op**

**Lås** - Tryk på tænd/sluk-knappen. **Lås op** - Tryk på tænd/sluk-knappen for at tænde din stemmetablet, anbring din finger på låseikonet **og** og skub ikonet til positionen **G** oplåst.

### **Sluk stemmetabletten**

Tryk og hold tænd/sluk-knappen nede, og berør derefter **Sluk** og tryk derefter på **OK**. Hvis din stemmetablet ikke svarer, skal du skal du holde tænd/sluk-knappen nede i nogle sekunder for at slukke din stemmetablet.

# **Bruge din stemmetablet**

### **Ikoner på Startskærm**

ሳ

**Telefon** - Gør det muligt at foretage et telefonopkald.

- **Kontakter**  Giver dig mulighed for at gemme hyppigt brugte telefonnumre.
- **Søg**  Indtast ét eller flere nøgleord for at søge via Google.
- **Alle apps**  Viser en liste over ⊞ alle installerede apps. Hvis du vil konfigurere indstillinger, skal du trykke på (iii), og derefter på ikonet **Indstillinger**.
	- **Seneste apps**  Åbner en liste over de apps, du senest har brugt.
- **Startskærm**  Åbner eller vender tilbage til startskærmbilledet.
- **Tilbage**  Åbner den forrige skærm.
- **Stemmesøgning**  Indtal ét eller flere nøgleord for at søge via Google.

**BEMÆRK:** Udseendet af startskærmbilledet kan variere.

# **Foretage et opkald**

Tryk på ikonet  $\bigcup$  på startskærmen eller skærmen med apps, tryk på tasterne for at indtaste et telefonnummer, og tryk derefter på ikonet  $\mathbf{t}$ .

*– eller –*

Tryk på  $\Omega$ , tryk på en kontaktperson, og tryk derefter på ikonet  $\mathbf{C}$ .

# **Besvare et opkald**

Skub ikonet **t** uden for cirklen.

**Send et opkald til voicemail** Skub ikonet  $\bigotimes$  uden for cirklen.

# **Returnere et nyligt opkald**

Tryk på ikonet  $\mathbf{\mathsf{C}}$ , tryk på  $\mathbf{\mathsf{Q}}$ , og tryk derefter på et nyligt opkald for at returnere det.

# **Afslutte et opkald**

Tryk på ikonet  $\bigcap$  på bunden af skærmen.

# **Brug af bevægelser**

Følgende bevægelser kan bruges med din stemmetablet:

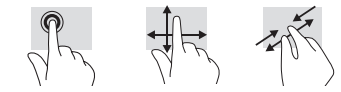

# **Flere HP-ressourcer**

#### **Download apps fra Google Play™**  ▶ **Store**

Du skal være forbundet et trådløst netværk og logget på en Google-konto, før du har adgang til Play Store til download af apps.

- 1. På startskærmen skal du trykke på  $\left(\right)$ , og derefter på app'en **Play Store**.
- 2. Hvis du vil søge efter en app, skal du trykke på ikonet **Søg** og derefter indtaste et søgeord eller trykke på en kategori.
- 3. Rul ned for at se de tilgængelige apps, og berør derefter en app for at vælge den.
- 4. Berør **Installer**, hvorefter app'en downloades og installeres.

# **Få vist apps, widgets and påmindelser**

Apps - Tryk på (...), og derefter på fanen **Apps** for at få vist en liste over alle apps.

Widgets - Tryk på (...), og derefter på fanen **Widgets** for at få vist en liste over alle widgets.

**Påmindelse** - Stryg nedad fra toppen af skærmen for at få vist dine påmindelser.

# **Sikkerhedskopiér dine data**

HP anbefaler på det kraftigste, at du jævnligt sikkerhedskopierer dine personlige data og medier på din stemmetablet til en anden computer, en dedikeret lagringsenhed eller skyen ved brug af de forskellige løsninger på markedet. For yderligere oplysninger henvises der til *User Guide* (Brugervejledning) på HP's websted.

# **Ændring af din stemmetablets visning**

Med den automatiske rotationsfunktion kan du ændre din stemmetablets visning. For liggende visning, hold din stemmetablet vandret. For stående visning, hold din stemmetablet lodret.

**BEMÆRK:** Ikke alle apps roterer automatisk.

For at ændre indstillingen for automatisk rotation, tryk på **Indstillinger**, tryk på **Skærm**, og tryk derefter på **Automatisk**  skærmrotation for at låse e<sup>n</sup> eller låse op skærmrotationen.

### **Isætte et Micro SD-kort**

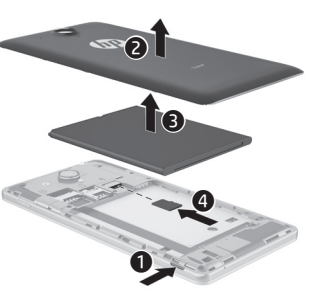

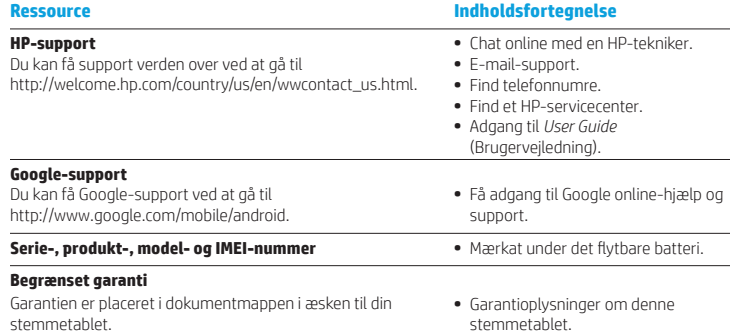

#### **Specifikation**

Din stemmetablet kører på jævnstrøm, som kan forsynes via en vekselstrøms- eller jævnstrømskilde. Vekselstrømskilden skal have en mærkelast på 100-240 V, 50/60 Hz, 0,3-1,0 A.

**Bemærk:** Din stemmetablet kan køre på jævnstrøm ved brug af et almindeligt micro-A- eller micro-B USB-kabel. Den HP-adapter, der medfølger til din stemmetablet, anbefales til opladning.

**Temperatur**  I drift: Metrisk, 0°C til 40°C; USA 32°F til 104°F **Relativ luftfugtighed (ikke fortættet)** I drift: 10 %-90 %

# **Produktbeskrivelse**

Dette produkt er en letvægtstablet, som indeholder en tynd skærm, processro, RAM, indbygget batteripakke og ekstern strømadapter. Den trykte *Hurtig start*-vejledning indeholder en identifikation af de forskellige hardwarekomponenter i din tablet. Vekselstrømsadapteren er normeret til 100-240 V vekselstrøm, 50/60 Hz, 0,3-1,0 A. Besøg http://www.hp.com/support og vælg dit land for at se den nyeste brugervejledning. Vælg **Drivere og download**, og følg derefter anvisningerne på skærmen.

# <span id="page-16-0"></span>**Einrichten Ihres Voice Tablets**

**Hinweis:** Die Funktionen können je nach Modell und Land variieren.

**1** Wenn im Voice Tablet keine SIM-Karte vorinstalliert ist, setzen Sie eine SIM-Karte (separat zu erwerben) in den entsprechenden Steckplatz.

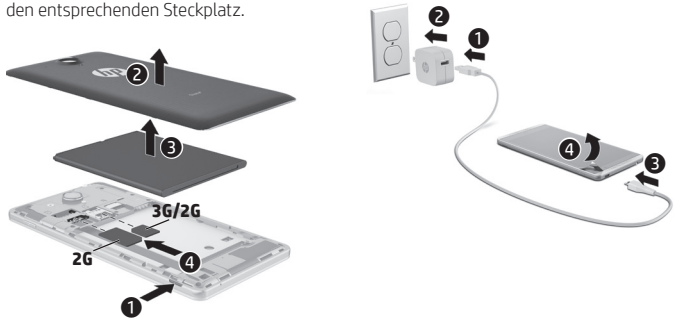

**2**

- **3** Nach dem Akku-Ladevorgang drücken und halten Sie die Ein/Aus-Taste für ca. 2 Sekunden gedrückt, bis das HP Logo angezeigt wird.
- **4** Folgen Sie den Anweisungen auf dem Bildschirm, um eine Sprache, ein WLAN und ein Google™-Konto auszuwählen.

**HINWEIS:** Wenn Sie kein Google-Konto besitzen, können Sie jetzt eines erstellen.

# **Sperren und Entsperren**

**Sperren** – Drücken Sie die Ein/Aus-Taste.

**Entsperren** – Drücken Sie die Ein/Aus-Taste, um das Voice Tablet einzuschalten, platzieren Sie dann Ihren Finger auf dem Schloss-Symbol nund gleiten Sie anschließend mit Ihrem Finger in die Entsperrungsposition  $\mathbf{\Omega}$ 

#### **Ausschalten des Voice Tablets**

Drücken und halten Sie die Ein/Aus-Taste und tippen Sie auf **Ausschalten**. Tippen Sie anschließend auf **OK**. Wenn Ihr Voice Tablet nicht reagiert, drücken und halten Sie die Ein/Aus-Taste für einige Sekunden, um das Voice Tablet auszuschalten.

#### **Lovgivningsmæssige oplysninger**

Af lovmæssige identifikationsgrunde er produktet tildelt et lovpligtigt modelnummer, HSTNH-B19C. Det lovpligtige modelnummer findes på den lovpligtige mærkat under det flytbare batteri.

Id'et må ikke forveksles med et eventuelt markedsføringsnavn eller produktnumre (HP P/N osv.).

Dokumentet *Product Notices* angiver lande-/ områdespecifikke lovgivningsmæssige bemærkninger for kabelforbundne og trådløse enheder samt overensstemmelsesoplysninger for produktet. Nogle af disse bemærkninger gælder måske ikke dit produkt.

Der kan være installeret en eller flere integrerede, trådløse enheder. I nogle miljøer kan brugen af trådløse enheder være pålagt restriktioner. Sådanne restriktioner kan gælde om bord på fly, på hospitaler, i nærheden af sprængstoffer, på risikofyldte steder osv. Spørg om tilladelse, hvis du er i tvivl om, hvad praksis er for anvendelse af dette produkt, før du tænder det.

Lovmæssige mærkninger for dit land eller område kan være anbragt på en mærkat under det flytbare batteri eller kan findes i dokumentet *Product Notices*.

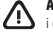

**ADVARSEL:** For at reducere risikoen for elektrisk stød eller beskadigelse af udstyret, skal du sætte strømstikket i en stikkontakt, der altid er tilgængelig.

**ADVARSEL:** For at mindske potentielle sikkerhedsproblemer bør du kun anvende den vekselstrømsadapter, der fulgte med produktet, en erstatningsadapter købt hos HP, eller en vekselstrømsadapter, der er købt som ekstraudstyr hos HP, sammen med produktet.

**ADVARSEL:** Hvis du vil mindske risikoen for varmerelaterede skader eller overophedning af din stemmetablet, skal du undlade at anbringe stemmetabletten direkte på skødet. Lad ikke en blød overflade som f.eks. puder, tykke tæpper eller beklædning blokere for ventilationen. Du må heller ikke lade vekselstrømsadapteren komme i kontakt med huden eller en blød overflade, som f.eks. puder, tæpper eller beklædning, under drift. Stemmetabletten og vekselstrømsadapteren overholder temperaturgrænserne for brugertilgængelige overflader, som defineret af International Standard for Safety of Information Technology Equipment (IEC 60950).

### **ADVARSEL!**

Sørg for at holde batteriet uden for børns rækkevidde.

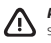

**ADVARSEL!** Du kan mindske potentielle sikkerhedsproblemer ved kun at anvende det batteri, der fulgte med din stemmetablet, et ombytningsbatteri fra HP eller et kompatibelt batteri, der er købt som ekstraudstyr hos HP.

凸

**ADVARSEL:** Formindsk risikoen for brand eller forbrændinger ved at undlade at demontere, knuse eller gennemhulle batteriet. Undgå at kortslutte eksterne kontakter. Bortskaf ikke batteriet ved at brænde det eller smide det i vandet.

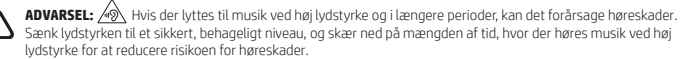

For din egen sikkerheds skyld skal du altid nulstille lydstyrken, før du bruger hoved- eller øretelefoner. Nogle hovedtelefoner har en højere lydstyrke end andre, selv hvis lydstyrkereguleringen er den samme.

Når standardindstillingerne for lyd eller equalizer ændres, kan det medføre højere lydstyrke, og det bør kun gøres med forsigtighed.

Hoved- eller øretelefoner, der anvendes sammen med dette produkt, bør for din egen sikkerheds skyld overholde grænserne for hovedtelefoner, der er angivet i EN 50332-2.

Hvis produktet omfatter hoved- eller øretelefoner, overholder denne kombination EN 50332-1.

# **Verwenden des Voice Tablets**

# **Startseiten-Symbole**

**Telefon** – Sie können einen Anruf tätigen.

- **Kontakte** Ermöglicht das Speichern häufig verwendeter Telefonnummern.
- **Suche** Geben Sie für die  $\overline{S}$ Google-Suche einen oder mehrere Suchbegriffe ein.
- (:::)

**Alle Apps** – Zeigt eine Liste aller installierten Apps an. Um Ihre Einstellungen zu konfigurieren, berühren Sie und tippen anschließend auf das Symbol **Settings**.

- **Letzte Apps** Öffnet eine Liste mit den zuletzt verwendeten Apps.
- 

 $\boldsymbol{\mathsf{\Theta}}$ 

**Startseiten** – Zum Öffnen oder Zurückkehren zur Startseite.

**Zurück** – Öffnet den vorhergehenden Bildschirm.

**Sprachsuche** – Sprechen Sie für die Google-Suche einen oder mehrere Suchbegriffe.

**HINWEIS:** Das Erscheinungsbild des Startbildschirms kann unterschiedlich sein.

# **Einen Anruf tätigen**

Berühren Sie das Symbol  $\mathbf{\mathsf{C}}$  auf dem Startbildschirm oder dem Apps-Bildschirm, geben Sie dann über die Tastatur die Telefonnummer ein und berühren Sie anschließend das Symbol **(ex.**)

*– ODER –*

Berühren Sie  $\Omega$  herühren Sie dann einen Namen unter den Kontakten und anschließend das Symbol **(ex.**)

# **Einen Anruf annehmen**

Schieben Sie das & Symbol aus dem Kreis heraus.

**Einen Anruf an die Mailbox senden** Schieben Sie das G Symbol aus dem

Kreis heraus.

# **Einen kürzlichen Anruf zurückrufen**

Berühren Sie das & Symbol, berühren Sie  $d$ ann  $\Omega$ , und berühren Sie anschließend die Nummer eines kürzlichen Anrufes, um zurückzurufen.

**Einen Anruf beenden** Berühren Sie das C<sub>o</sub> Symbol am unteren Bildschirmrand.

### **Verwenden von Berührungsbewegungen**

Folgende Berührungsbewegungen können bei Ihrem Voice Tablet angewendet werden:

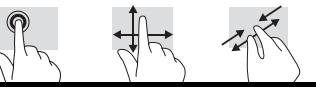

# **Apps vom Google Play™ Store herunterladen**

Sie müssen mit einem drahtlosen Netzwerk verbunden sein und bei einem Google-Konto angemeldet sein, bevor Sie Zugang zu Play Store haben und Apps herunterladen können.

- 1. Berühren Sie auf dem Startbildschirm (. und tippen Sie dann auf die **Play Store**-App.
- 2. Um nach einer App zu suchen, tippen Sie auf das Symbol **Suchen** und geben dann einen Suchbegriff ein oder tippen auf eine Kategorie.
- 3. Führen Sie einen Bildlauf nach unten durch, um die verfügbaren Apps zu sehen, und tippen Sie dann auf eine App, um diese auszuwählen.
- 4. Tippen Sie auf **Installieren**, und die App wird heruntergeladen und installiert.

# **Anzeigen von Apps, Widgets und Benachrichtigungen**

**Apps** – Tippen Sie auf (...), und tippen Sie dann auf die Registerkarte Apps, um eine Liste aller Apps anzuzeigen.

**Widgets** – Tippen Sie auf (...), und tippen Sie dann auf die Registerkarte Widgets, um eine Liste aller Widgets anzuzeigen.

**Benachrichtigungen** – Gleiten Sie mit dem Finger vom oberen Rand des Bildschirms nach unten, um Ihre Benachrichtigungen anzuzeigen.

# **Sichern Ihrer Daten**

HP empfiehlt nachdrücklich, Ihre persönlichen Daten und Medien auf Ihrem Voice Tablet regelmäßig mittels einer der vielzähligen im Handel erhältlichen Lösungen auf einem anderen Computer, einem dafür vorgesehenen Speichergerät oder in der Cloud zu sichern. Weitere Informationen finden Sie im *Benutzerhandbuch* auf der HP Website.

# **Ändern der Bildschirmausrichtung des Voice Tablets**

Mit der automatischen Drehfunktion können Sie die Ansicht auf Ihrem Voice Tablet ändern. Für die Querformatansicht halten Sie das Voice Tablet waagerecht. Für die Hochformatansicht halten Sie das Voice Tablet senkrecht.

**HINWEIS:** Einige Apps unterstützen die automatische Drehfunktion nicht.

Um die Einstellungen für die automatische Drehfunktion zu ändern, tippen Sie auf **Einstellungen**, dann auf **Anzeige** und anschließend auf **Automatische Bildschirmrotation**, um die Bildschirmrotation zu sperren  $\hat{\mathbb{O}}$  oder zu entsperren  $\hat{\mathbb{O}}$ .

# **Einfügen einer MicroSD Karte**

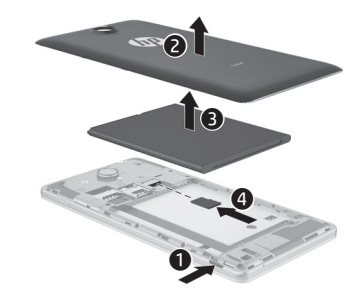

# **Weitere HP Informationsquellen**

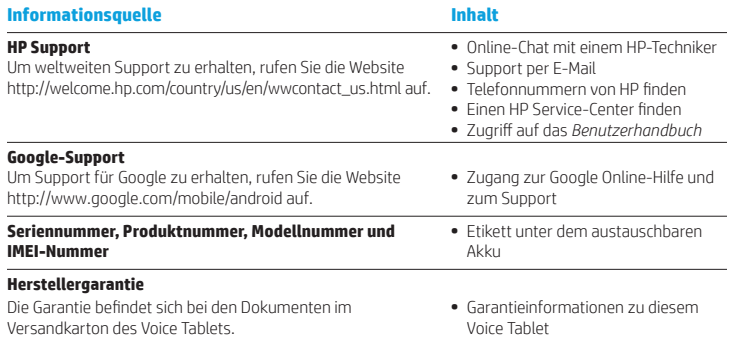

#### **Technische Daten**

Das Voice Tablet wird mit Gleichstrom betrieben, der aus einer Wechsel- oder Gleichstromquelle stammen kann. Die Wechselstromquelle muss für 100-240 V bei 50/60 Hz und 0,3-1,0 A ausgelegt sein.

**Hinweis:** Das Voice Tablet kann unter Verwendung eines Micro-A- oder Micro-B-USB-Kabels nach Industrienorm mit Gleichstrom betrieben werden. Es wird empfohlen, den mit Ihrem Voice Tablet gelieferten Adapter zum Laden des Voice Tablets zu verwenden.

#### **Temperatur**

Bei Betrieb: Metrisch, 0° C bis 40° C; US-Maßeinheit, 32° F bis 104° F

**Relative Luftfeuchtigkeit (nicht kondensierend)**

Bei Betrieb: 10 % bis 90 %

### **Produktbeschreibung**

Bei diesem Produkt handelt es sich um ein leichtes Tablet mit Thin-Panel-Display, Prozessor, RAM, integriertem Akku-Pack und externem Netzteil. Die gedruckte *Kurzanleitung* beschreibt die Hardware-Komponenten Ihres Tablets. Das Netzteil arbeitet mit 100-240 V Wechselstrom, 50/60 Hz, 0,3-1,0 A. Das aktuellste Benutzerhandbuch finden Sie auf http://www.hp.com/support, unter der Auswahl Ihres Landes. Wählen Sie **Treiber & Downloads** und folgen Sie den Anleitungen auf dem Bildschirm.

### **Zulassungsinformationen**

Aus kontrollbehördlichen Gründen wurde Ihrem Produkt eine Zulassungsmodellnummer zur Identifikation zugewiesen, HSTNH-B19C. Die Zulassungsmodellnummer befindet sich auf dem Zulassungs-Etikett auf dem Akku.

Diese Zulassungsnummer sollte nicht mit der Handelsbezeichnung (falls vorhanden usw.) oder den Produktnummern (HP P/N usw.) verwechselt werden.

Im Dokument *Produktmitteilung* finden Sie länder- und regionsspezifische Zulassungshinweise für Wirelessund Nicht-Wireless-Geräte und Informationen zum Einhalten der Produkt-Richtlinien. Einige Hinweise treffen möglicherweise nicht auf Ihr Produkt zu.

Ihr Produkt ist möglicherweise mit einem oder mehreren integrierten Wireless-Geräten ausgestattet. In einigen Umgebungen ist die Verwendung von Wireless-Geräten möglicherweise verboten oder eingeschränkt. Solche Einschränkungen können an Bord von Flugzeugen, in Krankenhäusern, in der Umgebung von Explosivstoffen oder unter anderen gefährlichen Bedingungen gelten. Wenn Sie sich nicht sicher sind, welche Vorschriften für die Verwendung dieses Produkts gelten, fragen Sie vor dem Einschalten um Erlaubnis.

Zulassungskennzeichnungen für Ihr Land oder Ihre Region befinden sich auf einem Etikett unter dem austauschbaren Akku oder können dem Dokument *Produktmitteilungen* entnommen werden.

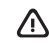

**WARNUNG:** Um die Gefahr eines elektrischen Schlags oder einer Beschädigung des Geräts zu verringern, stecken Sie das Netzteil stets an einer leicht zugänglichen Steckdose an.

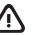

**WARNUNG:** Um mögliche Sicherheitsrisiken zu vermeiden, dürfen mit dem Produkt nur das mitgelieferte Netzteil, ein von HP bereitgestelltes Ersatznetzteil oder ein als Zubehör von HP erworbenes Netzteil verwendet werden.

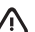

**WARNUNG:** Um die Möglichkeit einer Verletzung durch Hitze oder einer Überhitzung des Voice Tablets zu verringern, verwenden Sie das Voice Tablet nicht unmittelbar auf Ihrem Schoß. Vermeiden Sie die Blockierung der Luftzirkulation durch weiche Gegenstände, wie Kissen, Teppiche oder Kleidung. Vermeiden Sie während des Betriebs außerdem direkten Kontakt des Netzteils mit der Haut und mit weichen Oberflächen, wie Kissen, Teppiche oder Kleidung. Das Voice Tablet und das Netzteil entsprechen den Temperaturgrenzwerten für dem Benutzer zugängliche Oberflächen, wie sie in der internationalen Norm für die Sicherheit für Einrichtungen der Informationstechnik (IEC 60950) festgelegt sind.

#### **WARNUNG!**   $\mathcal{L}$

Bewahren Sie den Akku außerhalb der Reichweite von Kindern auf.

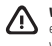

**WARNUNG!** Um mögliche Sicherheitsrisiken zu vermeiden, darf nur der im Lieferumfang des Voice Tablets enthaltene Akku, ein Ersatz-Akku von HP oder ein kompatibler Akku, der als Zubehör von HP erworben wurde, mit dem Voice Tablet verwendet werden.

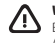

**WARNUNG:** Nehmen Sie den Akku nicht auseinander, und vermeiden Sie mechanische Beschädigungen jeglicher Art, um Brände, Verätzungen oder Verbrennungen zu verhindern. Schließen Sie die Kontakte eines Akkus nicht kurz. Setzen Sie den Akku weder Feuer noch Feuchtigkeit aus.

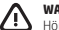

**WARNUNG:** Wenn Sie Musik über längere Zeit laut hören, sind Hörschäden nicht auszuschließen. Um das Risiko eines Hörschadens zu minimieren, reduzieren Sie die Lautstärke auf einen sicheren, angenehmen Pegel, und hören Sie nicht über längere Zeit laute Musik.

Zu Ihrer eigenen Sicherheit sollten Sie die Lautstärke immer zurücksetzen, bevor Sie ein Headset oder einen Ohrhörer verwenden. Bei einigen Kopfhörern ist die Audioausgabe lauter als bei anderen, auch wenn die Einstellung der Lautstärke identisch ist.

Gehen Sie beim Ändern der Standard-Audio- oder Equalizereinstellungen achtsam vor, da dadurch möglicherweise die Lautstärke erhöht wird.

Zu Ihrer eigenen Sicherheit sollten mit diesem Produkt verwendete Headsets und Ohrhörer die Grenzwerte für Headsets gemäß EN 50332-2 nicht überschreiten.

Wenn im Lieferumfang des Produkts Kopfhörer oder Ohrhörer enthalten sind, entsprechen diese der Norm EN 50332-1.

# <span id="page-19-0"></span>**Tahveltelefoni seadistamine**

**Märkus:** Funktsioonid võivad mudelist või riigist sõltuvalt erineda.

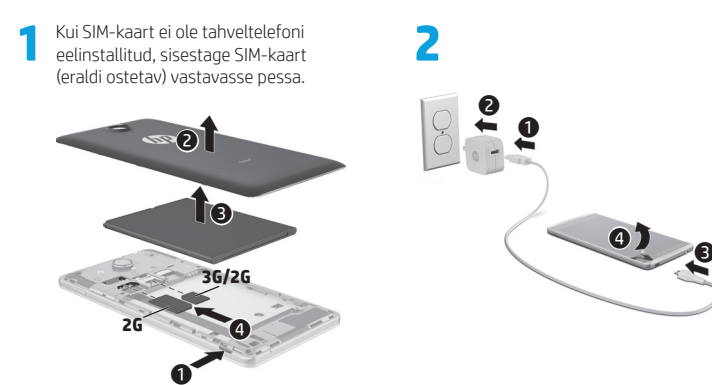

- **3** Pärast aku laadimist vajutage ja hoidke toitenuppu umbes 2 sekundit all, kuni ilmub HP logo.
- **4** Järgige keele, traadita võrgu ja Google™ konto valimiseks ekraanijuhiseid.

**MÄRKUS.** Kui teil pole Google'i kontot, saate selle nüüd luua.

# **Lukustamine ja vabastamine**

**Lukustamine** — vajutage toitenuppu. **Vabastamine** — vajutage tahveltelefoni sisselülitamiseks toitenuppu, seejärel asetage sõrm lukuikoonile  $\bigcap$  ja libistage ikoon avatud  $\mathbf G$  asendisse.

# **Tahveltelefoni väljalülitamine**

Vajutage ja hoidke toitenuppu all, puudutage valikut **Lülita välja** ja siis valikut **OK**. Kui tahveltelefon hangub, vajutage ja hoidke toitenuppu tahveltelefoni väljalülitamiseks mitu sekundit all.

# **Tahveltelefoni kasutamine**

### **Avakuva ikoonid**

**Telefon** — võimaldab helistada.

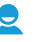

σ

**Kontaktid** — võimaldab säilitada sagedasti kasutatud telefoninumbrid.

- **Otsing**  võimaldab teil sisestada Google'is otsimiseks ühe või mitu võtmesõna.
- **Kõik rakendused**  kuvatakse ⊞ kõigi installitud rakenduste loendi. Eelistuste konfigureerimiseks puudutage ikooni (iii) ja seejärel puudutage ikooni **Sätted**.
- **Hiljutised rakendused** avatakse ÷ hiljuti kasutatud rakenduste loend.
	- **Avakuva** avab või läheb tagasi avakuvale.
	- **Tagasi**  avatakse eelmine kuva.
- **Häälotsing**  võimaldab teil lausuda Google'is otsimiseks ühe või mitu võtmesõna.

**MÄRKUS.** Avakuva väljanägemine võib erineda.

### **Helistamine**

Puudutage avakuval või rakenduste ekraanil ikooni $\mathbf{\mathsf{C}}$ , puudutage telefoninumbri sisestamiseks klahve ja seejärel puudutage ikooni.

*– või –*

Puudutage  $\Omega$ , puudutage kontakti ja seejärel puudutage ikooni **t.** 

# **Kõnele vastamine**

Libistage ikooni **t**ringist välja.

**Kõneposti helistamine** Libistage ikooni  $\widehat{\mathcal{C}}$  ringist välja.

# **Viimasele vastuvõetud kõnele tagasihelistamine**

Puudutage ikooni $\mathbf{\mathsf{C}}$ , puudutage  $\mathbf{\mathsf{Q}}$  ja seejärel puudutage viimast vastuvõetud kõnet tagasihelistamiseks.

# **Kõne lõpetamine**

Puudutage ikooni  $\bigotimes$  ekraani all.

# **Žestide kasutamine**

Tahveltelefoni on võimalik kasutada järgmiste žestide abil:

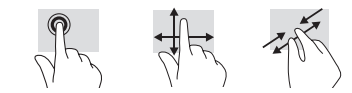

# **Rakendusi saate laadida alla veebipoest Google Play™ Store**

Enne Play Store'i avamist rakenduste allalaadimiseks peate looma traadita võrguühenduse ja logima oma Google'i kontole.

- 1. Puudutage avakuval (., seejärel puudutage rakendust **Play Store**.
- 2. Rakenduse otsimiseks puudutage ikooni **Otsing**, sisestage võtmesõna või puudutage kategooriat.
- 3. Saadaolevate rakenduste nägemiseks kerige alla, rakenduse valimiseks puudutage seda.
- 4. Puudutage valikut **Installi** ning rakendus laaditakse alla ja installitakse.

### **Rakenduste, vidinate ja teavituse kuvamine**

**Rakendused** — puudutage (iii), seejärel puudutage vahekaarti **Rakendused**, et näha kõigi rakenduste loendit.

**Vidinad** — puudutage (iii), puudutage **Vidinad**, et näha kõigi vidinate loendit.

**Teavitus** — teavituste nägemiseks tõmmake sõrmega ekraani ülaosast alla.

### **Talletatud teabe varundamine**

HP soovitab teil tungivalt varundada oma tahveltelefoni isiklikud andmed ja meediumid teise arvutisse, selleks ette nähtud mäluseadmele või pilve, kasutades selleks mõnda kaubanduses saadaval olevat lahendust. Rohkem infot leiate *Kasutusjuhendis* HP veebisaidil.

# **Tahveltelefoni kuvasätete muutmine**

Automaatpööramise funktsiooni abil saate tahveltelefoni kuva paigutust muuta. Rõhtpaigutuse jaoks hoidke tahveltelefoni horisontaalselt. Püstpaigutuse jaoks hoidke tahveltelefoni vertikaalselt.

**MÄRKUS.** Osad rakendused ei pöördu automaatselt.

Automaatpööramise sätete muutmiseks puudutage **Sätted**, puudutage **Ekraan** ja seejärel puudutage **Ekraani automaatne pööramine** ekraani pööramise lukustamiseks või vabastamiseks.

### **microSD-kaardi sisestamine**

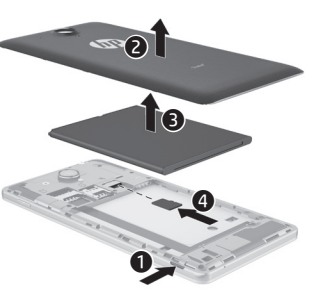

# **Veel HP ressursse**

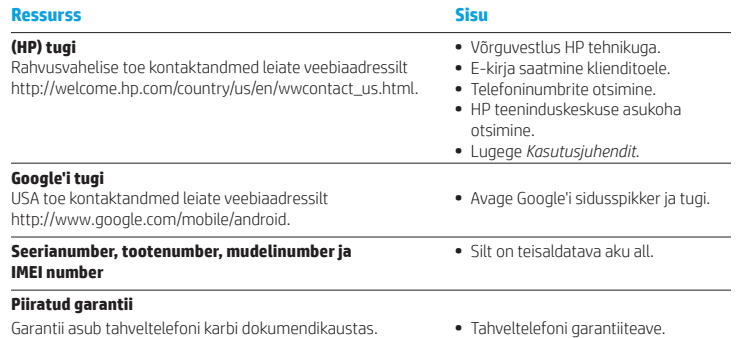

# **Spetsifikatsioon**

Tahveltelefon töötab alalisvoolutoitel, mida on võimalik saada nii vahelduv- kui ka alalisvooluallikast. Vahelduvvooluallika nimiväärtused peavad olema 100–240 V, 50/60 Hz, 0.3–1.0 A.

**Märkus:** Tahveltelefoni saab kasutada alalisvoolutoitel tööstusstandardse micro-A või micro-B USB-kaabli abil. Tahveltelefoni laadimiseks soovitame kasutada müügikomplekti kuuluvat HP adapterit.

#### **Temperatuur**

Töörežiimis meetermõõdustikus, 0° kuni 40°C; USA mõõdustikus, 32 °F kuni 104 °F

**Suhteline õhuniiskus (mittekondenseeruv)** Töörežiimis 10 kuni 90%

# **Toote kirjeldus**

Toode on kerge tahveltelefon ja sellel on õhukese paneeliga ekraan, protsessor, RAM, integreeritud akupakett ja väline vahelduvvooluadapter. Trükitud *Kiirjuhendis* on esitatud teie tahveltelefoni riistvarakomponendid. Arvuti mudelist sõltuvalt on vahelduvvooluadapteri nimiandmed 100–240 V AC; 50/60 Hz; 0,3–1,0 A. Uusima kasutusjuhendi leiate aadressilt http://www.hp.com/support. Valige seal oma riik. Valige **Draiverid ja allalaadimised** ning järgige ekraanil kuvatavaid juhiseid.

#### **Normatiivteave**

Toote identifitseerimise eesmärgil on teie tootel normatiivne mudelinumber, HSTNH-B19C. Normatiivne mudelinumber asub normatiivsel sildil teisaldatava aku all.

Seda numbrit ei tohiks segamini ajada toote nime (kui see eksisteerib) või toote numbriga (HP P/N, jne).

*Toote märkuste* dokument sisaldab riigi- ja piirkonnakohaseid normatiivseid märkusi traadita ja traadiga ühenduse kohta ja teavet ühilduvuse kohta. Osa märkustest ei pruugi teie toote korral kehtida.

Paigaldatud võib olla üks või mitu sisseehitatud traadita ühenduse seadet. Mõnedes keskkondades võib traadita ühenduse seadmete kasutamine olla piiratud. Sellised piiranguid võidakse rakendada lennuki pardal, haiglates, lõhkeainete läheduses, ohtlikes kohtades jne. Kui te pole selle seadme kasutamisele kohaldatavas korras kindel, tuleks teil enne seadme sisselülitamist selle kasutamiseks luba küsida.

Teie riiki või piirkonda puudutavad normatiivsed märkused võivad olla kirjas teisaldatava aku all oleval sildil või dokumendis *Toote märkused*.

**HOIATUS.** Et vähendada elektrilöögi või seadmekahjustuse riski, ühendage vahelduvvooluadapter vahelduvvoolu pistikupessa, millele pääseb igal ajal juurde.

**HOIATUS.** Võimalike ohtude vähendamiseks peaks tootega kasutama ainult tootega kaasasolevat või HP-lt tarvikuna soetatud vahelduvvooluadapterit või HP tarnitud vahelduvvoolu asendusadapterit.

**HOIATUS.** Kuumusest tulenevate vigastuste või tahveltelefoni ülekuumenemise vältimiseks ärge hoidke tahveltelefoni süles. Ärge laske pehmetel pindadel (näiteks padjad, vaibad või riietusesemed) õhuavasid blokeerida. Samuti ärge hoidke arvuti kasutamisel vahelduvvooluadapterit vastu nahka või pehme pinnaga objekti (näiteks padjad, vaip või riietusese). Tahveltelefon ja vahelduvvooluadapter vastavad infotehnoloogiaseadmete rahvusvahelises ohutusstandardis "International Standard for Safety of Information Technology Equipment" (IEC 60950) sätestatud välispinna temperatuuri nõuetele.

### **HOIATUS!**

Hoidke aku lastele kättesaamatus kohas.

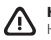

**HOIATUS!** Võimalike ohtude vähendamiseks peaks tahveltelefoniga kasutama ainult arvutiga kaasnevat akut, HP tarnitud asendusakut või HP-lt tarvikuna soetatud ühilduvat akut.

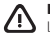

**HOIATUS.** Tule- või põletusohu vähendamiseks ärge võtke akut lahti, ärge purustage ega torgake seda. Ärge lühistage väliskontakte. Ärge visake akut tulle ega vette.

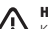

**HOIATUS.** Muusika kuulamine valju helitugevusega ja pikka aega võib kuulmist kahjustada. Kuulmiskahjustuse ohu vähendamiseks alandage helitugevus ohutu ja mugava tasemeni ning vähendage suurtel helitugevustel kuulamise ajahulka.

Ohutuse huvides lähtestage helitugevus alati enne peakomplektide või kõrvaklappide kasutamist. Mõned kõrvaklapid on valjemad kui teised, isegi kui helitugevuse reguleerimise sätted on samad.

Vaikeheli- või ekvalaiserisätete muutmine võib tagajärjeks tuua suurema helitugevuse ja seda peaks alati tegema ettevaatlikult.

Ohutuse huvides peaksid selle tootega kasutatavad peakomplektid või kõrvaklapid vastama standardi EN 50332-2 kõrvaklapipiirangutele.

Kui peakomplekt või kuularid on tootega kaasas, vastab see kombinatsioon standardile EN 50332-1.

# <span id="page-21-0"></span>**Configuración de su tablet de voz**

**Nota:** Las funciones pueden variar según el modelo y el país.

**1** Si no hay una tarjeta SIM preinstalada en el tablet de voz, inserte una tarjeta SIM (adquirida por separado) en la ranura apropiada.

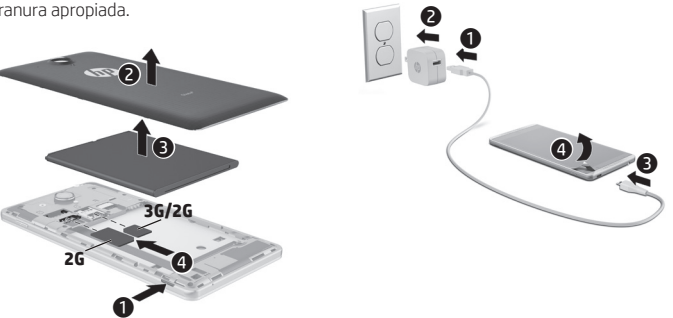

**2**

- **3** Después de cargar la batería, presione y sostenga el botón de inicio/apagado durante cerca de 2 segundos hasta que aparezca el logotipo de HP.
- **4** Siga las instrucciones de la pantalla para seleccionar un idioma, una red inalámbrica y una cuenta de Google™.

**NOTA:** Si no tiene una cuenta de Google, puede crear una ahora.

# **Bloquear y desbloquear**

**Bloquear:** presione el botón de inicio/ apagado.

**Desbloquear:** presione el botón de inicio/ apagado para encender el tablet de voz, luego coloque su dedo en el icono de bloqueo  $\bigcap$  y deslícelo a la posición de  $\mathbf{a}$  .  $\mathbf{b}$ 

# **Apagar el tablet de voz**

Presione y sostenga el botón de inicio/ apagado, toque **Apagar** y luego toque **OK**. Si su tablet de voz deja de responder, presione y sostenga el botón de inicio/ apagado durante varios segundos para apagarlo.

# **Uso de su tablet de voz**

### **Iconos de la pantalla de Inicio**

**Teléfono:** Le permite hacer una llamada telefónica.

**Contactos:** Le permite almacenar números de teléfono frecuentes.

 $\sigma$ 

**Buscar:** Le permite escribir una o más palabras clave para buscar con Google.

**Todas las aplicaciones: Muestra** Œ una lista de todas las aplicaciones instaladas. Para configurar sus preferencias, toque (iii) y luego toque el icono **Configuración**.

**Aplicaciones recientes: Abre una** lista de las aplicaciones utilizadas recientemente.

**Inicio:** Abre o vuelve a la pantalla de Inicio.

**Volver:** abre la pantalla anterior.

**Buscar con voz:** le permite decir una o más palabras clave para buscar con Google.

**NOTA:** La apariencia de la pantalla de Inicio puede variar.

### **Hacer una llamada**

Toque el icono  $\mathbf \mathbf \xi$  en la pantalla de Inicio o en la pantalla de Aplicaciones, toque las teclas para introducir el número de teléfono y luego toque el icono  $\mathbf{\mathsf{C}}$ .

*– o –*

Toque  $\Omega$ , toque un nombre de contacto y luego toque el icono  $\mathbf{\mathsf{C}}$ .

# **Responder una llamada**

Deslice el icono **(** hacia afuera del círculo.

# **Enviar una llamada al correo de voz** Deslice el icono  $\bigcap$  hacia afuera del círculo.

### **Devolver una llamada reciente**

Toque el icono  $\mathbf{t}$ , toque  $\mathbf{Q}$ , y luego toque la llamada reciente para devolverla.

### **Concluir una llamada**

Toque el icono  $\bigcap$  en la parte inferior de la pantalla.

# **Usar gestos táctiles**

Los siguientes gestos táctiles se pueden usar con su tablet de voz:

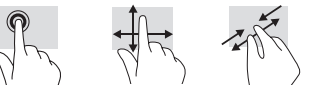

# **Descargar aplicaciones de Google Play™ Store**

Debe estar conectado a una red inalámbrica y suscrito a una cuenta de Google antes de acceder a Play Store para descargar aplicaciones.

- 1. En la pantalla de Inicio, toque  $\circledR$ , y luego toque la aplicación **Play Store**.
- 2. Para buscar una aplicación, toque el icono **Buscar**, y luego escriba una palabra clave o toque una categoría.
- 3. Desplácese hacia abajo para ver las aplicaciones disponibles y luego toque una aplicación para seleccionarla.
- 4. Toque **Instalar**, y la aplicación empezará a descargarse e instalarse.

#### **Mostrar aplicaciones, widgets y notificaciones**

Aplicaciones: Toque (.), y luego toque la ficha **Aplicaciones** para ver una lista de todas las aplicaciones.

**Widgets:** Toque (...), y luego toque la ficha **Widgets** para ver una lista de todos los widgets.

**Notificaciones:** deslice el dedo desde el borde superior de la pantalla para ver sus notificaciones.

# **Copia de seguridad de sus datos**

HP recomienda enfáticamente que haga copias de seguridad de sus datos personales y de sus medios en su tablet de voz en otro equipo, en un dispositivo de almacenamiento dedicado, o en la nube utilizando una de las numerosas soluciones comerciales disponibles. Para obtener más información, consulte la *Guía del usuario* en el sitio web de HP.

# **Cambiar la vista de su tablet de voz**

El recurso de rotación automática le permite cambiar la vista de su tablet de voz. Para utilizar la vista horizontal, sostenga el tablet de voz horizontalmente. Para utilizar la vista vertical, sostenga el tablet de voz verticalmente.

**NOTA:** Algunas aplicaciones no giran de forma automática.

Para cambiar la configuración de rotación automática, toque **Configuración**, toque **Pantalla**, y luego toque **Rotación automática de la pantalla** para bloquear o desbloquear  $\Diamond$  la rotación.

# **Insertar una tarjeta micro SD**

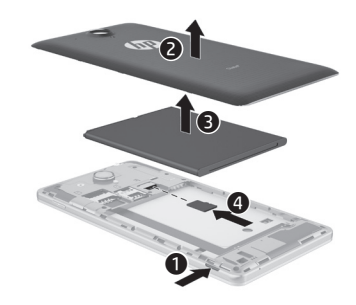

# **Más recursos HP**

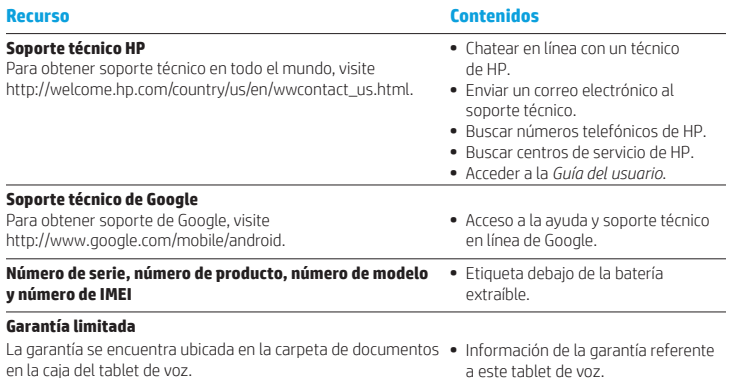

# **Especificación**

El tablet de voz funciona con alimentación de CC, que puede ser suministrada por una fuente de alimentación de CA o de CC. La clasificación de la fuente de alimentación de CA debe ser de 100-240 V, 50/60 Hz, 0,3-1,0 A.

**Nota:** El tablet de voz puede funcionar con alimentación de CC usando un cable USB micro A o micro B estándar. Se recomienda cargar el tablet de voz con el adaptador HP incluido con el dispositivo.

#### **Temperatura**

En funcionamiento: Sistema métrico internacional 0 °C a 40 °C EE. UU. 32 °F a 104 °F

#### **Humedad relativa (sin condensación)**

En funcionamiento: 10% a 90%

# **Descripción del producto**

Este producto es un tablet ligero y tiene una delgada pantalla de panel, un procesador, memoria RAM, una batería integrada y un adaptador de CA. La guía impresa *Inicio rápido* identifica los componentes de hardware de su tablet. El adaptador de CA tiene una clasificación de 100-240 V CA, 50-60 Hz, 0,3-1,0 A. Para acceder a la guía del usuario más reciente, vaya a http://www.hp.com/support y seleccione su país. Seleccione **Controladores y Descargas** y siga las instrucciones que aparecen en pantalla.

### **Información normativa**

Para fines de identificación normativa, a su producto se le ha asignado un Número de modelo reglamentario (RMN), HSTNH-B19C. El RMN se encuentra ubicado en la etiqueta normativa, debajo de la batería extraíble.

Este número reglamentario no debe confundirse con el nombre de marketing (si existe) o con los números del producto (N/P HP, etc.).

El documento *Avisos sobre el producto* brinda información sobre la conformidad y avisos normativos referentes a conexiones cableadas e inalámbricas, específicos del país y la región, para el producto. Es posible que algunos avisos no se apliquen a su producto. El equipo puede tener instalado uno o más dispositivos inalámbricos integrados. En algunos entornos, el uso de dispositivos inalámbricos puede estar restringido. Tales restricciones pueden aplicarse a bordo de aeronaves, en hospitales, cerca de productos explosivos, en áreas de riesgo, etc. Si no está seguro sobre la política que se aplica al uso de este producto, pida autorización para usarlo antes de encenderlo. Las marcas normativas de su país o región pueden estar ubicadas en una etiqueta debajo de la batería extraíble o en el documento *Avisos sobre el producto*.

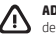

**ADVERTENCIA:** Para reducir el riesgo de choque eléctrico o de daños al equipo, enchufe el adaptador de CA en una toma de CA que resulte fácilmente accesible todo el tiempo.

**ADVERTENCIA:** Para reducir la probabilidad de que se produzcan problemas de seguridad, use sólo el adaptador de CA suministrado con el producto, un adaptador de CA de repuesto suministrado por HP o un adaptador de CA comprado como accesorio a HP.

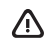

**ADVERTENCIA:** Para reducir la posibilidad de lesiones ocasionadas por el calor o el sobrecalentamiento del tablet de voz, no lo ponga directamente sobre sus piernas. No permita que una superficie suave, como una almohada, una alfombra o una prenda de ropa, bloquee el flujo de aire. Tampoco permita que el adaptador de CA entre en contacto con la piel o con una superficie suave, como una almohada, una alfombra o una prenda de ropa, durante el funcionamiento. El tablet de voz y el adaptador de CA cumplen con los límites de temperatura de superficie accesible por el usuario definidos por el Estándar Internacional para la Seguridad de Equipos de Tecnología de la Información (IEC 60950).

#### **¡ADVERTENCIA!**   $\sqrt{N}$

Mantenga la batería fuera del alcance de los niños.

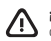

**¡ADVERTENCIA!** Para reducir posibles problemas de seguridad, sólo debe utilizar la batería que se suministra con el tablet de voz, una batería de repuesto suministrada por HP o una batería compatible que haya sido adquirida como accesorio a HP.

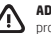

**ADVERTENCIA:** Para reducir el riesgo de incendio o de quemaduras, no desmonte, aplaste ni perfore la batería; no provoque cortocircuitos en los contactos externos; no arroje la batería al fuego o al agua.

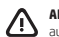

**ADVERTENCIA:** Escuchar música a un nivel de volumen elevado y durante períodos prolongados puede dañar la audición. Para reducir el riesgo de daños a la audición, baje el volumen a un nivel seguro y cómodo y reduzca la cantidad de tiempo que escucha a niveles elevados.

Por su propia seguridad, antes de utilizar auriculares o sets de auriculares con micrófono siempre verifique y ajuste el volumen. En algunos auriculares el sonido puede escucharse más alto que en otros, incluso con el control de volumen ajustado de la misma manera.

Si cambia el audio predeterminado o los ajustes de ecualización puede elevar el volumen, por eso sólo debe hacerlo con mucho cuidado.

Por su propia seguridad, los auriculares o los sets de auriculares con micrófono utilizados con este producto deben cumplir con los límites para auriculares de la norma EN 50332-2.

Si el producto incluye un set de auriculares y micrófono o auriculares de botón, esta combinación cumple con la norma EN 50332-1.

# <span id="page-24-0"></span>**Εγκατάσταση του voice tablet**

**Σημείωση:** Τα χαρακτηριστικά μπορεί να διαφέρουν ανάλογα με το μοντέλο και τη χώρα/περιοχή.

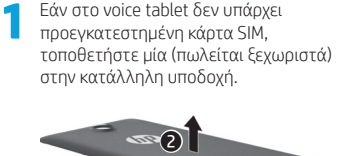

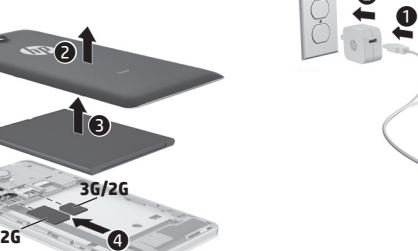

**2**

 $\ddot{\mathbf{e}}$ 

 $91_{ 9}$ 

**3** Αφού φορτίσετε την μπαταρία, πατήστε παρατεταμένα το κουμπί λειτουργίας για 2 δευτερόλεπτα, έως ότου εμφανιστεί το λογότυπο της HP.

**4** Ακολουθήστε τις οδηγίες που εμφανίζονται στην οθόνη για να επιλέξετε γλώσσα, ασύρματο δίκτυο και λογαριασμό Google™.

**ΣΗΜΕΙΩΣΗ:** Εάν δεν έχετε λογαριασμό Google, μπορείτε να δημιουργήσετε έναν τώρα.

# **Κλείδωμα και ξεκλείδωμα**

**Κλείδωμα**—Πατήστε το κουμπί λειτουργίας. **Ξεκλείδωμα**—Πατήστε το κουμπί λειτουργίας για να ενεργοποιήσετε το voice tablet, τοποθετήστε το δάχτυλό σας στο εικονίδιο κλειδώματος Ακαι, στη συνέχεια, σύρετε το εικονίδιο στη θέση ξεκλειδώματος .

 $\mathbf 0$ 

# **Απενεργοποίηση του voice tablet**

Πατήστε παρατεταμένα το κουμπί λειτουργίας, πατήστε **Απενεργοποίηση** και, στη συνέχεια, πατήστε **OK**. Εάν το voice tablet δεν αποκρίνεται, πατήστε παρατεταμένα το κουμπί λειτουργίας για αρκετά δευτερόλεπτα για να απενεργοποιήσετε το voice tablet.

# **Χρήση του voice tablet**

# **Εικονίδια αρχικής οθόνης**

- **Τηλέφωνο**—Σας δίνει τη δυνατότητα να πραγματοποιείτε τηλεφωνικές κλήσεις.
- **Επαφές**—Σας δίνει τη δυνατότητα να αποθηκεύετε αριθμούς τηλεφώνων που καλείτε συχνά.
- **Αναζήτηση**—Μπορείτε να 8 πληκτρολογήσετε μία ή περισσότερες λέξεις-κλειδιά για να πραγματοποιήσετε αναζήτηση στο Google.
- **Όλες οι εφαρμογές**—Εμφανίζει μια (::) λίστα με όλες τις εγκατεστημένες εφαρμογές. Για να διαμορφώσετε τις προτιμήσεις σας, πατήστε ( και, στη συνέχεια, πατήστε το εικονίδιο **Ρυθμίσεις**.
- **Πρόσφατες εφαρμογές**—Ανοίγει μια λίστα με τις εφαρμογές που χρησιμοποιήσατε πρόσφατα.
- **Αρχική οθόνη**—Ανοίγει ή επιστρέφει στην αρχική οθόνη.
- **Επιστροφή**—Ανοίγει την προηγούμενη οθόνη.

# **Φωνητική αναζήτηση**—

Μπορείτε να εκφωνήσετε μία ή περισσότερες λέξεις-κλειδιά για να πραγματοποιήσετε αναζήτηση στο Google.

**ΣΗΜΕΙΩΣΗ:** Η εμφάνιση της αρχικής οθόνης μπορεί να διαφέρει.

# **Πραγματοποίηση κλήσης**

Πατήστε το εικονίδιο ζατην αρχική οθόνη ή την οθόνη εφαρμογών, πατήστε τα πλήκτρα για να εισαγάγετε τον αριθμό του τηλεφώνου και πατήστε το εικονίδιο.

*– ή –*

 $\Box$ Πατήστε  $\Box$ , πατήστε το όνομα μιας επαφής και έπειτα πατήστε το εικονίδιο  $\mathsf{C}$ .

# **Απάντηση σε κλήση**

Σύρετε το εικονίδιο εξω από τον κύκλο.

# **Αποστολή κλήσης στο φωνητικό ταχυδρομείο**

Σύρετε το εικονίδιο έξω από τον κύκλο.

# **Κλήση προς νούμερο που σας κάλεσε πρόσφατα**

Πατήστε το εικονίδιο , πατήστε (Ο και έπειτα πατήστε μια πρόσφατη κλήση για να καλέσετε το ίδιο νούμερο.

# **Τερματισμός κλήσης**

Πατήστε το εικονίδιο στο κάτω μέρος της οθόνης.

# **Χρήση των κινήσεων**

Στο voice tablet μπορείτε να χρησιμοποιήσετε τις παρακάτω κινήσεις:

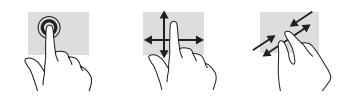

# **Λήψη εφαρμογών από το Google Play™ Store**

Για να αποκτήσετε πρόσβαση στο Play Store και να λάβετε εφαρμογές, πρέπει να είστε συνδεδεμένοι σε ένα ασύρματο δίκτυο και σε ένα λογαριασμό Google.

- 1. Στην αρχική οθόνη, πατήστε () και, στη συνέχεια, πατήστε την εφαρμογή **Play Store**.
- 2. Για να αναζητήσετε μια εφαρμογή, πατήστε το εικονίδιο **Αναζήτηση** και πληκτρολογήστε μια λέξη-κλειδί ή επιλέξτε μια κατηγορία.
- 3. Πραγματοποιήστε κύλιση προς τα κάτω για να δείτε τις διαθέσιμες εφαρμογές και πατήστε μια εφαρμογή για να την επιλέξετε.
- 4. Πατήστε **Εγκατάσταση** και θα ξεκινήσει η λήψη και η εγκατάσταση της εφαρμογής.

### **Εμφάνιση εφαρμογών, widget και ειδοποιήσεων**

**Εφαρμονές**—Πατήστε (**iii**) και, στη συνέχεια, πατήστε την καρτέλα **Εφαρμογές** για να δείτε τη λίστα με όλες τις εφαρμογές.

**Widget**—Πατήστε (**iii**) και, στη συνέχεια, πατήστε την καρτέλα **Widget** για να δείτε τη λίστα με όλα τα widget.

**Ειδοποιήσεις**—Περάστε το δάχτυλό σας από το πάνω μέρος της οθόνης προς τα κάτω για να δείτε τις ειδοποιήσεις.

### **Δημιουργία αντιγράφων ασφαλείας των δεδομένων**

Η HP συνιστά να δημιουργείτε περιοδικά αντίγραφα ασφαλείας των προσωπικών δεδομένων και αρχείων πολυμέσων του voice tablet σας σε έναν άλλο υπολογιστή, μια συσκευή αποθήκευσης ή το cloud χρησιμοποιώντας μία από τις πολλές εμπορικά διαθέσιμες λύσεις. Για περισσότερες πληροφορίες, ανατρέξτε στον *Οδηγό χρήσης* στην τοποθεσία web της HP.

# **Αλλαγή προβολής voice tablet**

Η λειτουργία αυτόματης περιστροφής σάς δίνει τη δυνατότητα να αλλάζετε τον προσανατολισμό προβολής του voice tablet. Για οριζόντια προβολή, κρατήστε το voice tablet οριζόντια. Για κατακόρυφη προβολή, κρατήστε το voice tablet κάθετα.

**ΣΗΜΕΙΩΣΗ:** Ορισμένες εφαρμογές δεν περιστρέφονται αυτόματα.

Για να αλλάξετε τη ρύθμιση αυτόματης προσαρμογής, πατήστε **Ρυθμίσεις**, πατήστε **Εμφάνιση** και έπειτα πατήστε **Αυτόματη περιστροφή οθόνης** για να κλειδώσετε ή να ξεκλειδώσετε την περιστροφή οθόνης.

# **Εισαγωγή κάρτας micro SD**

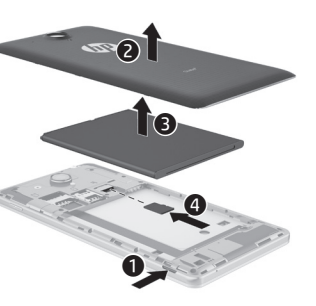

# **Περισσότεροι πόροι ΗΡ**

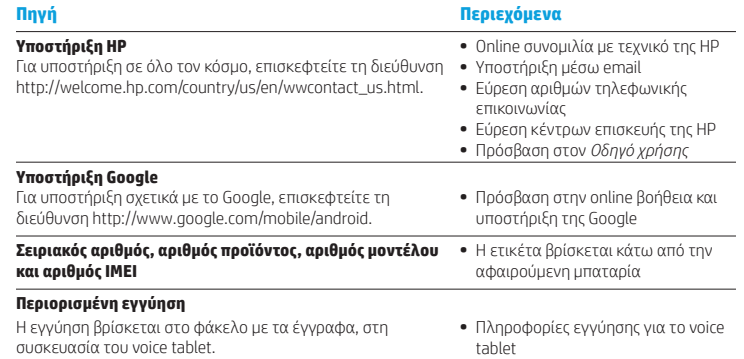

# **Προδιαγραφές**

Το voice tablet λειτουργεί με τροφοδοσία DC, η οποία μπορεί να παρέχεται από πηγή τροφοδοσίας AC ή DC. Η πηγή τροφοδοσίας AC πρέπει να έχει τιμή 100-240 V, 50/60 Hz, 0,3-1,0 A.

**Σημείωση:** Το voice tablet μπορεί να λειτουργήσει με τροφοδοσία DC με τη χρήση ενός εγκεκριμένου καλωδίου micro-A ή micro-B USB. Για τη φόρτιση του voice tablet συνιστάται η χρήση του τροφοδοτικού HP που συνοδεύει το voice tablet.

### **Θερμοκρασία**

Σε λειτουργία: Μετρικό: 0°C έως 40°C, ΗΠΑ: 32°F έως 104°F

**Σχετική υγρασία (χωρίς συμπύκνωση)** Σε λειτουργία: 10% έως 90%

# **Περιγραφή προϊόντος**

Αυτό το προϊόν είναι ένα ελαφρύ tablet το οποίο διαθέτει οθόνη με λεπτό πλαίσιο, επεξεργαστή, μνήμη RAM, ενσωματωμένη μπαταρία και εξωτερικό τροφοδοτικό AC. Ο έντυπος οδηγός *Γρήγορη έναρξη* περιγράφει τα στοιχεία υλικού του tablet σας. Το τροφοδοτικό AC έχει ονομαστικές τιμές 100-240 V ac, 50/60 Hz, 0,3-1,0 A. Για να αποκτήσετε πρόσβαση στον πιο πρόσφατο οδηγό χρήσης, μεταβείτε στη διεύθυνση http://www.hp.com/support και επιλέξτε τη χώρα/περιοχή σας. Επιλέξτε **Προγράμματα οδήγησης & στοιχεία λήψης** και ακολουθήστε τις οδηγίες που εμφανίζονται στην οθόνη.

# <span id="page-26-0"></span>**Configuration de votre tablette vocale**

**Remarque :** Les fonctions peuvent varier selon le modèle et le pays.

**1** Si la carte SIM n'est pas préinstallée dans la tablette vocale, insérez-la (vendue séparément) dans le connecteur approprié.

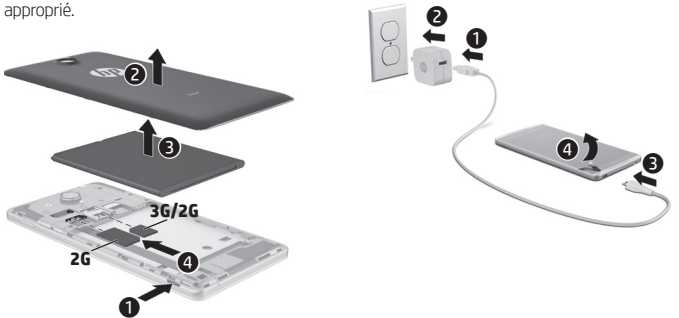

**2**

- **3** Après avoir chargé la batterie, maintenez le bouton marche/arrêt enfoncé pendant environ 5 secondes, jusqu'à l'affichage du logo HP.
- **4** Suivez les instructions à l'écran pour sélectionner une langue, un réseau sans fil et un compte Google™.

**REMARQUE :** si vous ne possédez pas de compte Google, vous pouvez en créer un.

### **Verrouillage et déverrouillage**

**Verrouillage** — Appuyez sur le bouton marche/arrêt.

**Déverrouillage** — Appuyez sur le bouton marche/arrêt pour mettre sous tension la tablette vocale, placez votre doigt sur l'icône de verrouillage  $\bigcap$  et faites-la glisser vers la position de déverrouillage .

# **Mise hors tension de la tablette vocale**

Maintenez enfoncé le bouton marche/ arrêt, appuyez sur **Éteindre**, puis sur **OK**. En cas de blocage de votre tablette vocale, maintenez enfoncé le bouton marche/arrêt pendant plusieurs secondes pour mettre la tablette hors tension.

#### **Πληροφορίες κανονισμών**

Για λόγους αναγνώρισης του προϊόντος σε σχέση με τους κανονισμούς, το προϊόν σας φέρει έναν κανονιστικό αριθμό μοντέλου, τον HSTNH-B19C. Ο κανονιστικός αριθμός μοντέλου βρίσκεται στην ετικέτα κανονισμών κάτω από την αφαιρούμενη μπαταρία.

Αυτός ο κανονιστικός αριθμός δεν πρέπει να συγχέεται με την εμπορική ονομασία (εάν υπάρχει) ή τους αριθμούς προϊόντος (HP P/N, κ.λπ.).

Το έγγραφο *Σημειώσεις για το προϊόν* περιλαμβάνει σημειώσεις κανονισμών και συμμόρφωσης που αφορούν τις ενσύρματες και ασύρματες συσκευές του προϊόντος για συγκεκριμένες χώρες/περιοχές. Ορισμένες σημειώσεις ενδέχεται να μην ισχύουν για το προϊόν σας.

Ενδέχεται να υπάρχουν εγκατεστημένες μία ή περισσότερες ενσωματωμένες ασύρματες συσκευές. Σε ορισμένες τοποθεσίες, η χρήση ασύρματων συσκευών ενδέχεται να απαγορεύεται. Αυτοί οι περιορισμοί ενδέχεται να ισχύουν σε αεροπλάνα, νοσοκομεία, κοντά σε εκρηκτικές ύλες, σε επικίνδυνες τοποθεσίες, κ.λπ. Εάν δεν είστε βέβαιοι σχετικά με την πολιτική που ισχύει για τη χρήση αυτού του προϊόντος, ζητήστε άδεια για τη χρήση της συσκευής πριν την ενεργοποιήσετε.

Οι σημάνσεις κανονισμών για τη χώρα/περιοχή σας μπορεί να βρίσκονται σε μια ετικέτα κάτω από την αφαιρούμενη μπαταρία ή να περιλαμβάνονται στο έγγραφο *Σημειώσεις για το προϊόν*.

**ΠΡΟΕΙΔ/ΣΗ!** Για να μειώσετε τον κίνδυνο πρόκλησης ηλεκτροπληξίας ή βλάβης στον εξοπλισμό, συνδέστε το τροφοδοτικό AC σε μια πρίζα AC στην οποία έχετε εύκολα πρόσβαση ανά πάσα στιγμή.

**ΠΡΟΕΙΔ/ΣΗ!** Για να αποφύγετε πιθανά προβλήματα ασφάλειας, να χρησιμοποιείτε μόνο το τροφοδοτικό AC που παρέχεται με το προϊόν, τροφοδοτικό AC αντικατάστασης που παρέχεται από την HP ή συμβατό τροφοδοτικό AC που πωλείται από την HP.

**ΠΡΟΕΙΔ/ΣΗ!** Για να αποφύγετε την πιθανότητα τραυματισμού λόγω θερμότητας ή υπερθέρμανσης του voice tablet, μην  $\sqrt{N}$ τοποθετείτε το voice tablet απευθείας επάνω στα πόδια σας. Μην αφήνετε μαλακές επιφάνειες, π.χ. μαξιλάρια, χοντρά υφάσματα ή ρούχα, να παρεμποδίζουν τη ροή του αέρα. Επίσης, μην αφήσετε το τροφοδοτικό AC να έρχεται σε επαφή με το δέρμα σας ή με μαλακές επιφάνειες, όπως μαξιλάρια, χοντρά υφάσματα ή ρούχα, κατά τη διάρκεια της λειτουργίας. Το voice tablet και το τροφοδοτικό AC πληρούν τα όρια θερμοκρασίας επιφανειών στις οποίες έχει πρόσβαση ο χρήστης, όπως αυτά ορίζονται από το διεθνές πρότυπο για την ασφάλεια του εξοπλισμού τεχνολογίας πληροφορικής (IEC 60950).

#### **ΠΡΟΕΙΔ/ΣΗ!**  /!\

Διατηρείτε την μπαταρία μακριά από τα παιδιά.

**ΠΡΟΕΙΔ/ΣΗ!** Για να αποφύγετε τυχόν προβλήματα ασφάλειας, πρέπει να χρησιμοποιείτε μόνο την μπαταρία που συνοδεύει το voice tablet, μπαταρία αντικατάστασης που παρέχεται από την HP ή συμβατή μπαταρία που έχετε αγοράσει ως βοηθητικό εξοπλισμό από την HP.

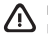

**ΠΡΟΕΙΔ/ΣΗ!** Για να μειώσετε τον κίνδυνο πυρκαγιάς ή εγκαύματος, μην αποσυναρμολογείτε, χτυπάτε ή τρυπάτε την μπαταρία. Μην βραχυκυκλώνετε τις εξωτερικές επαφές της. Μην απορρίπτετε την μπαταρία σε φωτιά ή νερό.

**ΠΡΟΕΙΔ/ΣΗ!** Η ακρόαση μουσικής σε υψηλά επίπεδα έντασης και για παρατεταμένο χρονικό διάστημα μπορεί να προκαλέσει βλάβη στην ακοή. Για να μειώσετε τον κίνδυνο πρόκλησης βλάβης στην ακοή σας, χαμηλώστε την ένταση του ήχου σε ένα ασφαλές και άνετο για την ακοή σας επίπεδο και μειώστε το χρόνο κατά τον οποίο ακούτε μουσική σε υψηλή ένταση.

Για την ασφάλειά σας, μηδενίζετε την ένταση του ήχου πριν από τη χρήση ακουστικών κεφαλής ή αυτιών. Σε μερικά ακουστικά, ο ήχος ακούγεται πιο δυνατά απ' ό,τι σε άλλα, ακόμα και αν η ρύθμιση της έντασης είναι ίδια.

Εάν αλλάξετε τις προεπιλεγμένες ρυθμίσεις ήχου ή ισοσταθμιστή, μπορεί να προκύψει μεγαλύτερη ένταση ήχου και γι' αυτό θα πρέπει να το κάνετε με προσοχή.

Για την ασφάλειά σας, τα ακουστικά κεφαλής και αυτιών που χρησιμοποιείτε με το προϊόν πρέπει να συμμορφώνονται με τα όρια για ακουστικά του προτύπου EN 50332-2.

Εάν ο υπολογιστής περιλαμβάνει ακουστικά κεφαλής ή αυτιών, ο συνδυασμός αυτός συμμορφώνεται με το πρότυπο EN EO222-1

# **Utilisation de votre tablette vocale**

# **Icônes de l'écran d'accueil**

 $\overline{8}$ 

 $\boldsymbol{\mathsf{\Theta}}$ 

**Téléphone** — Vous permet de passer un appel téléphonique.

**Contacts** — Vous permet d'enregistrer les numéros de téléphone fréquemment appelés.

**Recherche** — Vous permet de taper un ou plusieurs mots-clés à rechercher avec Google.

- **Toutes les applications**  Affiche (::) la liste de toutes les applications installées. Pour configurer vos préférences, appuyez sur (...), puis sur l'icône **Paramètres**.
- **Applications récentes**  Ouvre la 一 liste des applications que vous avez utilisées récemment.
	- **Accueil** Ouvre l'écran d'accueil ou y retourne.
	- **Retour**  Ouvre l'écran précédent.

**Recherche vocale** — Vous permet d'énoncer un ou plusieurs mots-clés à rechercher avec Google.

**REMARQUE :** L'aspect de l'écran d'accueil peut varier.

# **Passer un appel**

Appuyez sur l'icône sur l'écran d'accueil ou l'écran Applications, appuyez sur les touches pour entrer le numéro de téléphone, puis appuyez sur l'icône ...

*– ou –*

Appuyez sur  $\Omega$ , sélectionnez le nom d'un contact, puis l'icône **(** 

# **Répondre à un appel**

Faites glisser l'icône  $\mathbf{t}$  en dehors du cercle.

# **Envoyer un appel vers la messagerie vocale** Faites glisser l'icône  $\bigcap$  en dehors du cercle.

**Répondre à un appel récent**

Appuyez sur l'icône  $\mathcal{L}$ , appuyez sur  $\mathcal{D}$ , puis appuyez sur un appel récent pour y répondre.

# **Terminer un appel** Appuyez sur l'icône  $\bigotimes$  en bas de l'écran.

# **Utilisation des mouvements tactiles**

Vous pouvez utiliser les mouvements tactiles suivant sur votre tablette vocale :

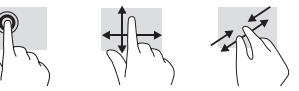

# **Téléchargement d'applications dans Google Play™ Store**

Vous devez être connecté à un réseau sans fil et à votre compte Google pour accéder à Play Store et télécharger des applications.

- 1. Dans l'écran d'accueil, appuyez sur  $\left(\right)$ , puis appuyez sur l'application **Play Store**.
- 2. Pour rechercher une application, appuyez sur l'icône **Rechercher**, puis tapez un mot-clé ou sélectionnez une catégorie.
- 3. Défilez vers le bas pour découvrir les applications disponibles, puis appuyez sur une application pour la sélectionner.
- 4. Appuyez sur **Installer** ; le téléchargement et l'installation de l'application commencent.

### **Affichage des applications, widgets et notifications**

Applications – Appuyez sur (iii), puis sur l'onglet **Applications** pour afficher la liste de toutes les applications.

**Widgets** — Appuyez sur , puis sur l'onglet **Widgets** pour afficher la liste de tous les widgets.

**Notifications** — Faites glisser votre doigt depuis le haut de l'écran pour afficher vos notifications.

# **Sauvegarde de vos données**

HP vous recommande vivement de sauvegarder régulièrement les données et médias personnels stockés sur votre tablette vocale sur un autre ordinateur, un périphérique de stockage dédié ou dans le cloud à l'aide d'une solution vendue dans le commerce. Pour plus d'informations, reportez-vous au *Manuel de l'utilisateur* sur le site Web HP.

# **Modification de l'affichage de la tablette vocale**

La fonction de rotation automatique vous permet de modifier l'affichage de votre tablette vocale. Pour un affichage en mode paysage, tenez la tablette vocale horizontalement. Pour un affichage en mode portrait, tenez la tablette vocale verticalement.

**REMARQUE :** Vertaines applications ne pivotent pas automatiquement.

Pour modifier le paramètre de rotation automatique, appuyez sur **Paramètres**, appuyez sur **Affichage**, puis appuyez sur **Rotation de l'écran** pour verrouiller **a** ou déverrouiller  $\Diamond$  la rotation de l'écran.

# **Insertion d'une carte microSD**

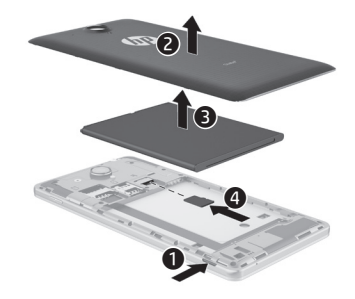

# **Autres ressources HP**

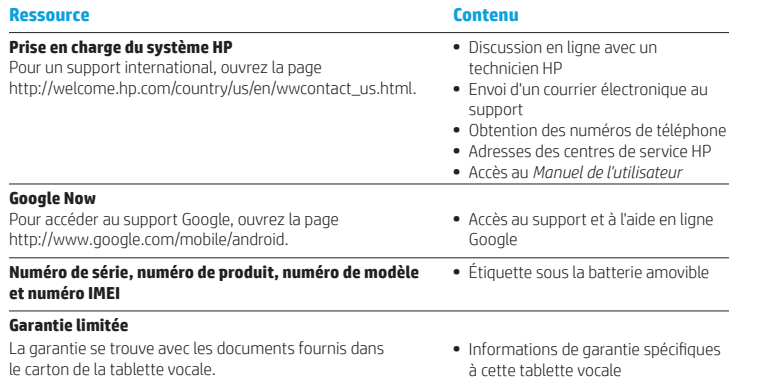

### **Caractéristiques**

La tablette vocale utilise une alimentation en courant continu, qui peut être fournie par une source d'alimentation en courant alternatif ou continu. La source d'alimentation secteur doit offrir une puissance nominale de 100-240 V, 50/60 Hz, 0,3-1,0 A.

**Remarque :** La tablette vocale peut fonctionner sur une alimentation en courant continu à l'aide d'un câble USB standard micro-A ou micro-B. L'adaptateur HP fourni est recommandé pour le chargement de la tablette vocale.

#### **Température**

En fonctionnement : système métrique, 0 à 40 °C ; système américain, 32 à 104 °F

#### **Humidité relative (sans condensation)**

En fonctionnement : 10 à 90 %

# **Description du produit**

Ce produit est une tablette légère dotée d'un écran fin, d'un processeur, de mémoire RAM, d'une batterie intégrée et d'un adaptateur secteur externe. Le *Guide de démarrage rapide* imprimé répertorie les composants matériels de votre tablette. La valeur nominale de l'adaptateur secteur est de 100-240 V CA, 50-60 Hz, 0,3 A-1,0 A. Pour avoir accès à la dernière version du manuel de l'utilisateur, consultez le site http://www.hp.com/support, puis sélectionnez votre pays. Sélectionnez **Pilotes et téléchargements**, puis suivez les instructions à l'écran.

# **Étiquette de conformité**

À des fins d'identification réglementaire, votre produit présente un numéro réglementaire de modèle, HSTNH-B19C. Ce numéro est placé sur l'étiquette de conformité, apposée sous la batterie amovible.

Ce numéro ne doit pas être confondu avec le nom marketing (le cas échéant) ou le numéro de produit  $(HP P/N$  etc.).

Le document *Avis sur le produit* fournit des avis de réglementation spécifiques à des pays et à des régions concernant les produits filaires et sans fil, ainsi que des informations de conformité concernant la tablette. Certains de ces avis peuvent ne pas s'appliquer à votre produit.

Un ou plusieurs appareils sans fil intégrés peuvent être installés. Dans certains environnements, l'utilisation d'appareils sans fil peut être limitée. Ces restrictions peuvent s'appliquer dans les avions, dans les hôpitaux, à proximité d'explosifs, dans des lieux dangereux, etc. Si vous n'êtes pas sûr des règles qui s'appliquent à ce produit, demandez si vous pouvez l'utiliser avant de le mettre sous tension.

Des marquages réglementaires spécifiques à votre pays ou région peuvent être apposés sur l'étiquette de la batterie amovible ou contenus dans le document *Avis sur le produit*.

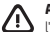

**AVERTISSEMENT :** pour réduire le risque de choc électrique et d'endommagement du matériel, branchez l'adaptateur secteur à une prise secteur facilement accessible à tout moment.

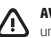

**AVERTISSEMENT :** pour limiter les risques liés à la sécurité, n'utilisez que l'adaptateur secteur fourni avec le produit, un adaptateur secteur de rechange fourni par HP ou un adaptateur secteur acheté comme accessoire auprès de HP.

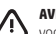

**AVERTISSEMENT :** pour éviter tout risque de blessure liée à la chaleur ou tout risque de surchauffe de la tablette vocale, ne la posez pas directement sur vos genoux. Ne bloquez pas les ouvertures avec un élément souple, tel que des coussins, un vêtement ou un tapis. De même, l'adaptateur secteur ne doit rester en contact ni avec la peau ni avec un élément souple, tel que des coussins, un vêtement ou un tapis lorsque la tablette est en cours de fonctionnement. La tablette vocale et l'adaptateur secteur sont conformes aux limites de température des surfaces accessibles à l'utilisateur, définies par la norme internationale sur la sécurité du matériel informatique (CEI 60950).

### **AVERTISSEMENT !**

Mettez la batterie hors de portée des enfants.

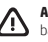

**AVERTISSEMENT !** Pour limiter les risques liés à la sécurité, seule la batterie fournie avec la tablette vocale, une batterie de rechange fournie par HP ou une batterie compatible achetée comme accessoire auprès de HP doit être utilisée avec la tablette vocale.

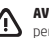

**AVERTISSEMENT :** pour réduire tout risque d'incendie ou de brûlure, abstenez-vous de démonter, d'écraser ou de perforer la batterie ; ne court-circuitez pas ses connecteurs externes ; ne la jetez pas dans l'eau ou le feu.

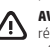

**AVERTISSEMENT :** l'écoute prolongée de musique à un volume élevé peut nuire à votre acuité auditive. Pour réduire le risque de diminution de l'acuité auditive, baissez le volume à un niveau sûr et confortable, et réduisez les périodes d'écoute à un niveau de volume élevé.

Pour votre sécurité, réinitialisez toujours le volume avant d'utiliser un casque ou des écouteurs. Le volume sonore de certains de ces appareils peut être plus élevé que d'autres, même si le réglage est identique.

Toute modification des paramètres audio ou d'égalisation par défaut peut entraîner une augmentation du volume et doit être effectuée avec précaution.

Pour votre sécurité, utilisez uniquement des casques ou des écouteurs respectant les limites définies par la norme EN 50332-2.

Si le produit comporte un casque ou des écouteurs, cette combinaison respecte la norme EN 50332-1.

# <span id="page-29-0"></span>**Postavljanje glasovnog tablet-računala**

**Napomena:** značajke ovise o modelu i državi.

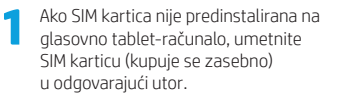

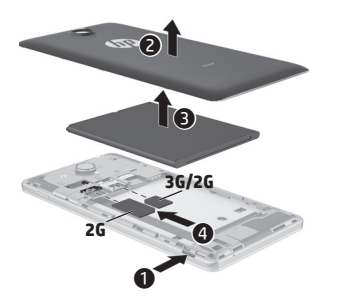

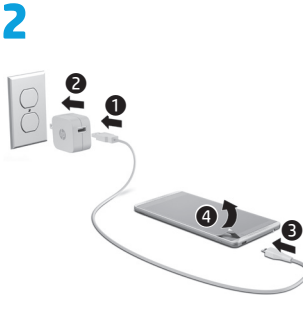

- **3** Kada se baterija napuni, pritisnite i držite gumb za napajanje približno dvije sekunde dok se ne prikaže HP-ov logotip.
- **4** Slijedite upute na zaslonu da biste odabrali jezik, bežičnu mrežu i račun za Google™.

**NAPOMENA:** ako nemate račun za Google, možete ga odmah stvoriti.

# **Zaključavanje i otključavanje**

**Zaključavanje** – pritisnite gumb za napajanje.

**Otključavanje** – pritisnite gumb za napajanje da biste uključili glasovno tablet-računalo, a zatim prst postavite na ikonu lokota  $\bigcap$  i povucite je u položaj za  $\bigcap$ otkliučavanie.

# **Isključivanje glasovnog tablet-računala**

Pritisnite i držite gumb za napajanje, zatim dodirnite **Isključivanje**, a potom **U redu**. Ako glasovno tablet-računalo ne reagira, pritisnite gumb za napajanje i držite ga nekoliko sekundi da biste isključili glasovno tablet-računalo.

# **Korištenje glasovnog tablet-računala**

### **Ikone početnog zaslona**

δ

**Telefon** – omogućuje upućivanje telefonskog poziva.

- **Kontakti** dopušta vam pohranu telefonskih brojeva kojima često upućujete pozive.
- **Pretraživanje** omogućuje unos σ jedne ključne riječi ili više njih radi pretraživanja putem tražilice Google.
- **Sve aplikacije** prikazuje popis (⊞) svih instaliranih aplikacija. Da biste konfigurirali preference, dodirnite  $\bigcirc$ , a zatim ikonu **Postavke**.
- **Nedavne aplikacije** otvara popis nedavno korištenih aplikacija.
- **Početna stranica** otvara početni zaslon ili vraća na njega.
- **Natrag** otvara prethodni zaslon.
- **Glasovno pretraživanje** izgovorite jednu ključnu riječ ili više njih da biste pretraživali putem tražilice Google.

**NAPOMENA:** izgled početnog zaslona može se razlikovati.

# **Upućivanje poziva**

Dodirnite ikonu **t**, na početnom zaslonu ili zaslonu s aplikacijama, dodirnite tipke da biste unijeli telefonski broj, a zatim dodirnite ikonu $\mathbf{\mathcal{L}}$ .

*– ili –* Dodirnite  $\Omega$  zatim ime kontakta te ikonu $\mathbf{t}$ .

**Odgovaranje na poziv** Povucite ikonu **t**izvan kruga.

**Slanje poziva u glasovnu poštu** Povucite ikonu  $\mathcal{C}_0$  izvan kruga.

# **Vraćanje na zadnji poziv**

Dodirnite ikonu  $\mathbb{C}$ , potom  $\mathbb{Q}$ , a zatim zadnji poziv da biste se vratili na njega.

**Prekid poziva** Dodirnite ikonu  $\bigcirc$  pri dnu zaslona.

# **Korištenje gesti**

Na glasovnom tablet-računalu mogu se koristiti sljedeće geste:

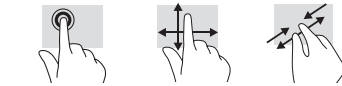

# **Dodatni resursi tvrtke HP**

# **Preuzimanje aplikacija s usluge Google Play™ Store**

Prije pristupanja usluzi Play Store radi preuzimanja aplikacija morate se povezati s bežičnom mrežom i prijaviti na račun za Google.

- 1. Na početnom zaslonu dodirnite  $\mathbf{m}$ . a zatim aplikaciju **Play Store**.
- 2. Da biste potražili neku aplikaciju, dodirnite ikonu **Pretraživanje**, a zatim upišite ključnu riječ ili dodirnite kategoriju.
- 3. Pomaknite se prema dolje da biste vidjeli dostupne aplikacije, a zatim dodirnite aplikaciju da biste je odabrali.
- 4. Dodirnite **Instaliraj** da bi se aplikacija preuzela i instalirala.

### **Prikaz aplikacija, miniaplikacija i obavijesti**

**Aplikacije** – dodirnite (...), a zatim karticu **Aplikacije** da biste vidjeli popis svih aplikacija.

**Miniaplikacije** – dodirnite (...), a zatim karticu **Miniaplikacije** da biste vidjeli popis svih miniaplikacija.

**Obavijesti** – povucite s vrha zaslona da biste prikazali obavijesti.

# **Sigurnosno kopiranje podataka**

HP preporučuje da povremeno sigurnosno kopirate osobne podatke i medijske sadržaje s glasovnog tablet-računala na drugo računalo, na uređaj za pohranu podataka ili u oblak pomoću nekog od nekoliko komercijalno dostupnih rješenja. Dodatne informacije potražite u *Korisničkom priručniku* na HP-ovu web-mjestu.

# **Promjena prikaza na glasovnom tablet-računalu**

Značajka automatskog zakretanja omogućuje promjenu prikaza na glasovnom tablet-računalu. Za vodoravni prikaz držite glasovno tablet-računalo vodoravno. Za okomiti prikaz držite glasovno tabletračunalo okomito.

**NAPOMENA:** neke se aplikacije ne zakreću automatski.

Da biste promijenili postavku automatskog zakretanja, dodirnite **Postavke**, potom **Zaslon**, a zatim **Automatsko zakretanje zaslona** da biste zaključali (في ili otključali ili zakretanje zaslona.

# **Umetanje micro SD kartice**

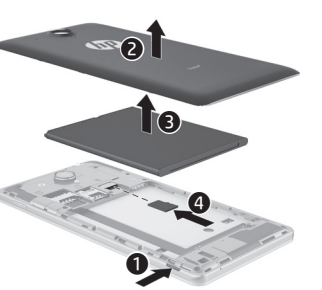

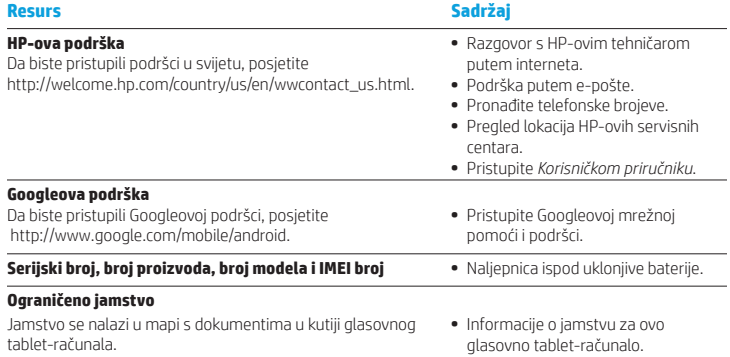

# **Specifikacije**

Glasovno tablet-računalo za napajanje koristi istosmjerni napon, koji može dobivati iz izvora izmjeničnog ili istosmjernog napajanja. Izvor izmjeničnog napajanja mora imati nazivnu snagu i frekvenciju u rasponu od 100 do 240 V, 50/60 Hz, od 0,3 do 1,0 A.

**Napomena:** glasovno tablet-računalo može za napajanje koristiti istosmjerni napon putem standardnog micro-A ili micro-B USB kabela. HP-ov prilagodnik isporučuje se u pakiranju uz glasovno tablet-računalo i preporučuje se za punjenje glasovnog tablet-računala.

### **Temperatura**

Radna: metrički sustav: od 0 °C do 40 °C; američki sustav: od 32 °F do 104 °F

**Relativna vlažnost (bez kondenzacije)**

Radna: od 10% do 90%

# **Opis proizvoda**

Ovaj je proizvod lagano tablet-računalo, a sadrži tanki zaslon, procesor, RAM, integriranu bateriju te vanjski prilagodnik izmjeničnog napona. U tiskanom *vodiču za brzi početak rada* prikazane su hardverske komponente tablet-računala. Prilagodnik za izmjenični napon ima nazivne vrijednosti od 100 do 240 V izmjenično, 50/60 Hz, od 0,3 do 1,0 A. Za pristup najnovijem korisničkom priručniku posjetite http://www.hp.com/support i odaberite svoju državu. Odaberite **Upravljački programi i preuzimanja** pa slijedite upute na zaslonu.

### **Regulatorni podaci**

Za potrebe regulatorne identifikacije vašem je proizvodu dodijeljen regulatorni broj modela (RMN), HSTNH-B19C. RMN se nalazi na regulatornoj naljepnici ispod uklonjive baterije.

Taj se regulatorni broj razlikuje od tržišnog naziva (ako postoji itd.) ili brojeva proizvoda (HP P/N itd.).

Dokument s *napomenama o proizvodu* sadrži obavijesti o propisima za bežični i žični rad koji vrijede u pojedinim državama i regijama te informacije o usklađenosti proizvoda. Neke napomene možda se ne odnose na vaš proizvod.

Može biti instaliran jedan integrirani bežični uređaj ili više njih. U nekim okruženjima upotreba bežičnih uređaja može biti ograničena. Takva ograničenja mogu vrijediti u zrakoplovima, bolnicama, u blizini eksploziva, na opasnim mjestima itd. Ako niste sigurni koja pravila vrijede za upotrebu ovog uređaja, prije uključivanja zatražite dopuštenje za upotrebu. Zakonske oznake za vašu državu ili regiju možda se nalaze na naljepnici ispod uklonjive baterije ili se nalaze u dokumentu s *napomenama o proizvodu*.

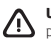

**UPOZORENJE:** da biste smanjili rizik od električnog udara ili oštećenja opreme, prilagodnik izmjeničnog napona priključite u utičnicu s izmjeničnim naponom koja je uvijek lako dostupna.

**UPOZORENJE:** da biste smanjili moguće sigurnosne probleme, uz proizvod koristite samo prilagodnik izmjeničnog napajanja koji ste dobili uz njega, zamjenski prilagodnik koji isporučuje HP ili prilagodnik koji ste kao dodatnu opremu kupili od HP-a.

**UPOZORENJE:** da biste smanjili mogućnost ozljeda nastalih zbog vrućine ili pregrijavanja glasovnog tablet-računala, nemojte ga stavljati izravno u krilo. Ne dopustite da neka meka površina, primjerice jastuk, tepih ili odjeća, blokira prolaz zraka. Nadalje, prilagodnik izmjeničnog napona tijekom rada ne bi smio dolaziti u dodir s kožom ni mekim površinama, primjerice s jastucima, tepisima ili odjećom. Glasovno tablet-računalo i prilagodnik izmjeničnog napona u skladu su s ograničenjima temperature površina s kojima korisnik dolazi u dodir, definiranima međunarodnom normom za sigurnost informatičke opreme (IEC 60950).

### **UPOZORENJE!**

Držite baterije izvan dohvata djece.

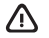

**UPOZORENJE!** da biste smanjili pojavu potencijalnih sigurnosnih problema, s glasovnim tablet-računalom koristite samo priloženu bateriju ili zamjensku bateriju koju nudi HP ili pak kompatibilnu bateriju kupljenu kao dodatnu opremu od tvrtke HP.

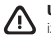

**UPOZORENJE:** da biste smanjili rizik od požara ili opeklina, nemojte rastavljati, gnječiti ni probijati bateriju, nemojte izazivati kratki spoj na vanjskim kontaktima, nemojte bacati bateriju u vatru ili vodu.

**UPOZORENJE:**  $\gg$  slušanje vrlo glasne glazbe duže vrijeme može prouzročiti oštećenje sluha. Da biste smanjili opasnost od oštećenja sluha, smanjite glasnoću na sigurnu i ugodnu razinu te skratite vrijeme slušanja pri visokoj glasnoći.

Radi vlastite sigurnosti prije upotrebe slušalica uvijek prilagodite glasnoću. Neke su slušalice glasnije od drugih čak i uz iste postavke glasnoće.

Promjenama zadanih postavki zvuka ili ekvilizatora možete pojačati glasnoću pa ih je potrebno oprezno mijenjati. Radi vaše sigurnosti slušalice koje upotrebljavate s ovim proizvodom moraju biti u skladu s ograničenjima za slušalice opisanima u normi EN 50332-2.

Ako proizvod sadrži slušalice ili naglavne slušalice, ta je kombinacija usklađena s normom EN 50332-1.

# <span id="page-31-0"></span>**Configurazione del voice tablet**

**Nota:** Le funzionalità possono variare per modello e paese.

**1** Se nel voice tablet non è installata alcuna scheda SIM, inserirne una (da acquistare separatamente) nello slot appropriato.

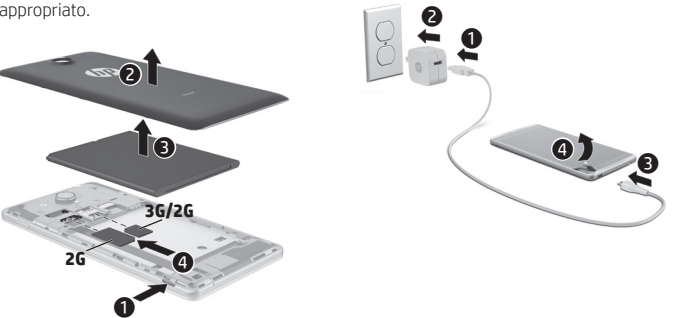

**2**

- **3** Dopo aver caricato la batteria, tenere premuto il pulsante di alimentazione per circa 2 secondi fino a visualizzare il logo HP.
- **4** Seguire le istruzioni visualizzate per selezionare una lingua, una rete wireless e un account Google™.
- **NOTA:** Se non si dispone di account di Google, è possibile crearne uno adesso.

# **Blocco e sblocco**

**Blocco:** premere il pulsante di alimentazione.

**Sblocco:** premere il pulsante di alimentazione per accendere il tablet, quindi appoggiare il dito sull'icona di blocco  $\mathbf{a}$  e spostare l'icona nella posizione di sblocco  $\boldsymbol{\mathsf{G}}$ .

# **Spegnimento del voice tablet**

Tenere premuto il pulsante di alimentazione, toccare **Spegni**, quindi **OK**. Se il voice tablet non risponde, tenere premuto il pulsante di alimentazione per alcuni secondi per spegnerlo.

# **Uso del voice tablet**

### **Icone della schermata Home**

**Telefono:** consente di effettuare una chiamata telefonica.

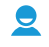

**Contatti:** consente di memorizzare i numeri di telefono chiamati più spesso.

 $\overline{S}$ 

(::)

**Cerca:** consente di digitare una o più parole chiave da cercare con Google.

**Tutte le applicazioni:** consente di visualizzare l'elenco di tutte le app installate. Per configurare le preferenze, toccare (., quindi toccare l'icona **Impostazioni**.

**Applicazioni recenti:** consente di aprire un elenco di app utilizzate di recente.

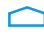

⊻ٍ

**Home:** consente di aprire o tornare alla schermata Home.

**Indietro:** consente di aprire la schermata precedente.

**Ricerca vocale:** consente di pronunciare una o più parole chiave da cercare con Google.

**NOTA:** L'aspetto della schermata Home può variare.

# **Effettuare una chiamata**

Toccare l'icona **(en pella schermata Home** o Applicazioni, toccare i tasti per immettere il numero telefonico, quindi toccare l'icona $\mathbf{L}$ .

*– oppure –* Toccare  $\Omega$ , toccare un nome di contatto. quindi l'icona  $\mathbf t$ .

# **Rispondere a una chiamata**

Far scorrere l'icona  $\mathbf t$  fuori dal cerchio.

**Inviare una chiamata alla casella vocale** Far scorrere l'icona  $\mathcal{C}_{\mathcal{S}}$  fuori dal cerchio.

**Ripetere una chiamata recente**

Toccare l'icona  $\mathbf{\mathsf{C}}$ , toccare  $\mathbf{\mathsf{Q}}$ , quindi una chiamata recente per ripeterla.

# **Chiudere una chiamata**

Toccare l'icona  $\bigodot$  al fondo della schermata.

# **Utilizzo dei movimenti**

Il voice tablet consente di utilizzare i seguenti movimenti:

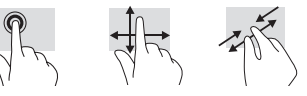

#### ₣ **Download di app da Google Play™ Store**

Prima di poter accedere a Play Store è necessario collegarsi a una rete wireless e accedere a un account Google.

- 1. Nella schermata Home, toccare (...), quindi la app **Play Store**.
- 2. Per cercare una app, toccare l'icona **Ricerca**, quindi digitare una parola chiave, oppure toccare una categoria.
- 3. Scorrere in basso per vedere le app disponibili, quindi toccare una app per selezionarla.
- 4. Toccare **Installa**, la app viene scaricata e installata.

# **Visualizzazione di app, widget e notifiche**

**Applicazioni:** toccare (...), quindi la scheda **Applicazioni** per vedere un elenco di tutte le app.

Widget: toccare (iii), quindi la scheda Widget per vedere un elenco di tutti i widget.

**Notifiche:** scorrere in basso dalla parte superiore dello schermo per vedere le notifiche.

# **Backup dei dati**

HP consiglia di effettuare regolari backup di dati personali ed elementi multimediali nel voice tablet su un altro computer, un dispositivo di archiviazione dedicato o sul cloud tramite una delle soluzioni disponibili in commercio. Per ulteriori informazioni, vedere la *Guida per l'utente* sul sito Web di HP.

# **Modifica della visualizzazione del voice tablet**

La funzionalità di rotazione automatica consente di cambiare la visualizzazione del voice tablet. Per la vista orizzontale, tenere il voice tablet in orizzontale. Per la vista verticale, tenere il voice tablet in verticale.

**NOTA:** Alcune app non ruotano automaticamente.

Per modificare l'impostazione di rotazione automatica, toccare **Impostazioni**, **Display**, quindi l'icona di **Orientamento schermo** per bloccare o sbloccare  $\otimes$  la rotazione dello schermo.

# **Inserire una scheda micro SD**

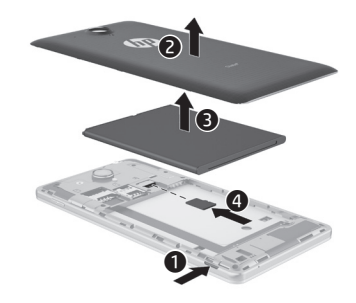

# **Altre risorse HP**

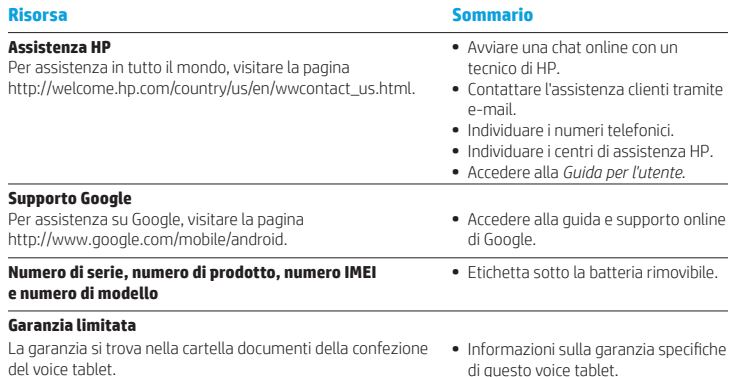

# **Specifiche tecniche**

Il voice tablet funziona a corrente continua (CC), che può essere fornita da una sorgente di alimentazione CA o CC. L'alimentazione CA deve essere compresa nel campo di tensioni 100-240 V, 50/60 Hz, 0,3-1,0 A.

**Nota:** Il voice tablet può funzionare con alimentazione CC mediante un cavo USB standard micro-A o micro-B. Per ricaricare il voice tablet si consiglia di utilizzare l'adattatore HP fornito in dotazione.

#### **Temperatura**

In esercizio: Metrico, da 0°C a 40°C; U.S., da 32°F a 104°F

### **Umidità relativa (senza condensa)**

In esercizio: Da 10% a 90%

# **Descrizione del prodotto**

Questo prodotto è un tablet leggero e dispone di display sottile, processore, RAM, batteria integrata e adattatore CA esterno. I componenti hardware del tablet sono identificati nella *Guida rapida* stampata. L'adattatore CA opera nel campo di tensioni 100-240 VCA, 50/60 Hz, 0,3-1,0 A. Per accedere alla guida per l'utente più recente, visitare la pagina http://www.hp.com/support, quindi selezionare il Paese. Selezionare **Driver e download**, quindi seguire le istruzioni visualizzate.

#### **Normative**

Per l'identificazione ai fini regolamentari, al prodotto viene assegnato un numero di modello normativo, HSTNH-B19C. Il RMN si trova sull'etichetta delle normative, sotto la batteria rimovibile.

Questo numero normativo non deve essere confuso con il nome commerciale (se esistente, ecc.) o con i numeri di prodotto (HP P/N, ecc.).

Il documento *Avvisi sul prodotto* contiene gli avvisi e le informazioni di conformità con le norme wireless e non wireless per il paese e la regione di appartenenza relativi al prodotto. Alcuni avvisi potrebbero non essere validi per questo prodotto.

Potrebbero essere installati uno o più dispositivi wireless integrati. In alcuni ambienti, l'utilizzo di dispositivi wireless può essere soggetto a restrizioni. Tali restrizioni possono essere valide a bordo di aeroplani, negli ospedali, in prossimità di materiale esplosivo, in aree pericolose, e così via. Se non si è certi del comportamento da adottare nell'uso di questo prodotto, chiedere l'autorizzazione a utilizzarlo prima di accenderlo.

I simboli normativi per il proprio paese o regione possono essere posizionati sotto la batteria rimovibile o nel documento *Avvisi per il prodotto*.

**AVVERTENZA:** Per ridurre il rischio di scosse elettriche, incendi o danni all'apparecchiatura, collegare l'adattatore di alimentazione CA a una presa CA facilmente accessibile in ogni momento.

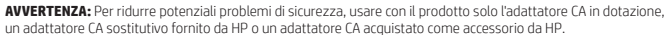

un adattatore CA sostitutivo fornito da HP o un adattatore CA acquistato come accessorio da HP. **AVVERTENZA:** Per ridurre il rischio di ustioni per l'utente o il surriscaldamento del voice tablet, non utilizzare

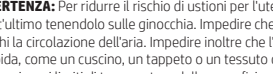

quest'ultimo tenendolo sulle ginocchia. Impedire che una superficie morbida, come cuscini, tappeti o indumenti, blocchi la circolazione dell'aria. Impedire inoltre che l'adattatore CA sia a contatto con la pelle o con una superficie morbida, come un cuscino, un tappeto o un tessuto durante l'uso del computer. Il voice tablet e l'adattatore CA sono conformi con i limiti di temperatura delle superfici accessibili dall'utente, in conformità con lo standard internazionale per la sicurezza delle apparecchiature informatiche (IEC 60950).

### **AVVERTENZA**

Tenere la batteria fuori dalla portata dei bambini.

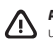

**AVVERTENZA** Per ridurre potenziali problemi di sicurezza, utilizzare con il voice tablet solo la batteria in dotazione, una batteria sostitutiva fornita da HP oppure una batteria compatibile acquistata come accessorio da HP.

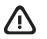

**AVVERTENZA:** Per ridurre il rischio di incendi o scoppi, non smontare, frantumare o perforare la batteria; non cortocircuitare i contatti esterni; non smaltirla gettandola nell'acqua o nel fuoco.

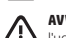

**AVVERTENZA:** L'ascolto per un periodo di tempo prolungato di musica ad alto volume può danneggiare

l'udito. Per ridurre i rischi di danni all'udito, ridurre il volume a un livello sicuro e confortevole e ridurre il tempo di ascolto a volume alto.

Per la propria sicurezza, prima di utilizzare cuffie o auricolari, abbassare sempre il volume. Alcune cuffie sono più potenti di altre, anche se l'impostazione del volume è uguale.

La modifica delle impostazioni predefinite di audio o equalizzatore può determinare l'aumento del volume e deve quindi essere effettuata con cautela.

Per la sicurezza personale, cuffie o auricolari utilizzati con questo prodotto devono essere conformi ai limiti per cuffie specificati nella norma EN 50332-2.

Se con il prodotto sono forniti cuffie o auricolari, questa combinazione è conforme con EN 50332-1.

# <span id="page-34-0"></span>**Дыбыстық планшеттің параметрлерін орнату**

**Ескертпе:** Мүмкіндіктер үлгі мен елге байланысты өзгеше болуы мүмкін.

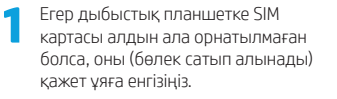

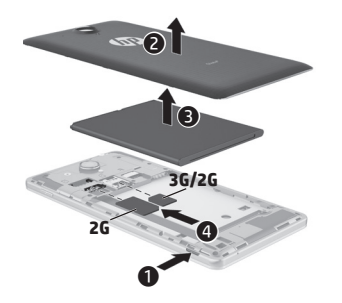

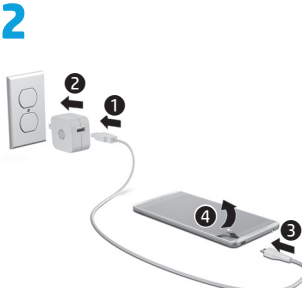

**3** Батареяны зарядтаудан кейін, қуат түймешігін НР логотипі көрсетілгенше 2 секундқа басып ұстап тұрыңыз.

**4** Тілді, сымсыз желіні және Google™ есептік жазбасын таңдау үшін, экрандағы нұсқауларды орындаңыз.

**ЕСКЕРТПЕ:** Егер Google есептік жазбаңыз болмаса, қазір оны тіркеуге болады.

#### **Құлыптау және құлып алу**

**Блокировка (Құлыптау)** – қуат түймешігін басыңыз.

# **Разблокировать (Құлып алу)** –

дыбыстық планшетті қосу үшін қуат түймешігін басып, саусағыңызды құлып белгішесіне  $\Omega$  орналастырыңыз, одан кейін құлып белгішесін құлып алу позициясына жылжытыңыз.

### **Дыбыстық планшетті өшіру**

Қуат түймешігін басып ұстап тұрыңыз және **Выключение** (Өшіру) пәрменін таңдаңыз, одан кейін **OK** түймешігін басыңыз. Егер дыбыстық планшетіңіз жауап бермесе, оны өшіру үшін қуат түймешігін бірнеше секундқа басып ұстап тұрыңыз.

# **Дыбыстық планшетті пайдалану**

### **Басты экран белгішелері**

**Телефон** – қоңырау шалуға мүмкіндік береді.

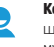

 $\overline{S}$ 

**Контакты (Контактілер)** – қоңырау жиі шалынатын телефон нөмірлерін сақтауға мүмкіндік береді.

**Поиск (Іздеу)** – Google көмегімен іздеу үшін, бір немесе бірнеше кілт сөзін теруге мүмкіндік береді.

#### **Все приложения (Барлық**  (::)

**бағдарламалар)** – Орнатылған барлық бағдарламалардың тізімін көрсетеді. Таңдаулы параметрлерді реттеу үшін белгішесін басып, одан кейін **Настройки** (Параметрлер) белгішесін түртіңіз.

#### **Недавно открытые приложения (Соңғы рет ашылған бағдарламалар)** – Соңғы рет ашылған бағдарламалар тізімін ашады.

**Главный (Негізгі)** – белгішесі Главный (Негізгі) экранын ашады немесе негізгі экранға оралады.

**Назад (Кері)** – Алдыңғы экранды ашады.

# **Голосовой поиск (Дыбыстық іздеу)** –

Google көмегімен іздеу үшін, бір немесе бірнеше кілт сөзді теруге мүмкіндік береді.

**ЕСКЕРТПЕ:** Басты экранның көрінісі өзгешелеу болуы мүмкін.

### **Сделать звонок (Қоңырау шалу)**

Басты экрандағы немесе Приложения (Бағдарламалар) экранындағы белгішесін басып, телефон нөмірін теру үшін пернелерді басыңыз да, белгішесін түртіңіз.

– немесе –

 белгішесін түртіп, контакт атын таңдап, белгішесін басыңыз.

# **Ответить на звонок (Қоңырауға жауап беру)**

белгішесін шеңбер сыртына жылжытыңыз.

# **Сделать звонок на голосовую почту (Дыбыстық поштаға қоңырау шалу)** белгішесін шеңбер сыртына жылжытыңыз.

### **Позвонить на последний телефонный номер (Соңғы соғылған телефон нөміріне қоңырау шалу)**

 $\mathsf{\mathfrak{c}}$  белгішесін түртіп,  $\mathsf{\mathsf{Q}}$  параметрін таңдаңыз және соңғы соғылған қоңырауға жауап беріңіз.

### **Завершить звонок (Қоңырауды аяқтау)**

Экранның  $\epsilon$  төменгі жағындағы белгішесін түртіңіз.

# **Қимылдарды пайдалану**

Мына қимылдар дыбыстық планшетте жұмыс істейді:

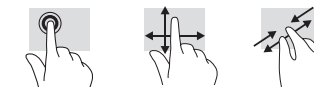

# **Қосымша HP ресурстары**

# **Бағдарламаларды Google Play™ дүкенінен жүктеп алу**

Бағдарламаларды жүктеу үшін, Play дүкеніне кірудің алдында, сымсыз желіге қосылып, Google есептік жазбасына кіру қажет.

- 1. Басты экранда белгішесін түртіп, одан кейін **Play Store** (Play дүкені) бағдарламасын басыңыз.
- 2. Бағдарламаны табу үшін, **Поиск** (Іздеу) белгішесін түртіп, одан кейін кілт сөзін теріңіз немесе іздеу нәтижесін қысқарту үшін санатты таңдаңыз.
- 3. Бар бағдарламаларды көру үшін төмен жылжытыңыз және бағдарламаны түртіп, оны таңдаңыз.
- 4. **Установить** (Орнату) белгішесін түртіңіз де, бағдарламасы жүктеліп орнатылады.

### **Бағдарламалар, виджеттер мен хабарландыруларды көрсету**

#### **Приложения (Бағдарламалар)** –

Бағдарламалардың тізімін көрсету үшін белгішесін түртіп, одан кейін **Приложения** (Бағдарламалар) қойыншасын басыңыз.

**Виджеты (Виджеттер)** – Виджеттердің тізімін көрсету үшін ( Эбелгішесін түртіп, одан кейін **Виджеты** (Виджеттер) қойыншасын басыңыз.

#### **Уведомления (Хабарландырулар)** –

Хабарландыруларды көру үшін, саусақты экранның жоғарғы жиегінен төменге қарай жылжытыңыз.

### **Ақпараттың сақтық көшірмесін жасау**

HP компаниясы дыбыстық планшеттегі жеке ақпарат пен медиа құралдарыңыздың сақтық көшірмесін басқа компьютерде, арнаулы сақтау құрылғысында немесе бұлтта бірнеше коммерциялық шешімдердің біреуі арқылы жүйелі түрде жасап отыруды ұсынады. Қосымша ақпарат алу үшін НР веб-торабындағы Руководство пользователя (Пайдаланушы нұсқаулығын)

### **Дыбыстық планшеттің көрінісін өзгерту**

Автоматты бұру мүмкіндігі дыбыстық планшеттің көру бағдарын өзгертуге мүмкіндік береді. Альбомдық көріністі орнату үшін дыбыстық планшетті көлденең ұстаңыз. Портреттік көріністі орнату үшін дыбыстық планшетті тік ұстаңыз.

**ЕСКЕРТПЕ:** Кейбір бағдарламаларда экран автоматты түрде бұрылмайды.

Автоматты түрде бұру мүмкіндігінің параметрлерін өзгерту үшін, **Настройки** (Параметрлер) белгішесін түртіп, **Дисплей** параметрін таңдаңыз, одан кейін экранды бұру мүмкіндігін құлыптау үшін немесе құлып алу үшін **Поворот экрана** (Экранды бұру) белгішесін түртіңіз.

# **Шағын SD картасын енгізу**

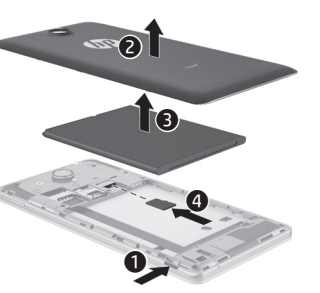

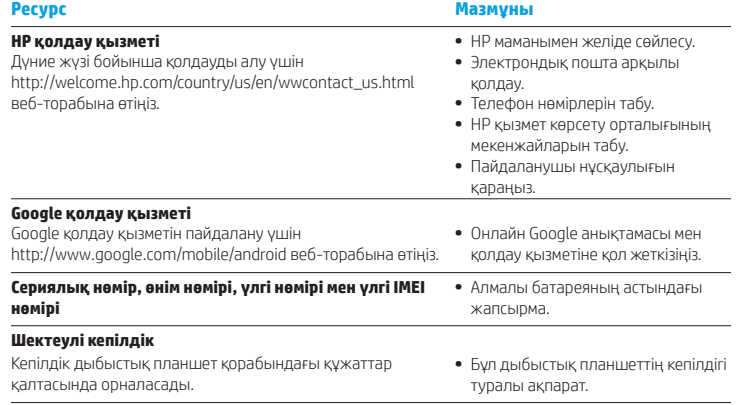

#### **Техникалық сипаттамасы**

Дыбыстық планшет айнымалы немесе тұрақты ток көзінен келетін тұрақты ток арқылы жұмыс істейді. Айнымалы ток көзі 100-240 В, 50/60 Гц, 0,3-1,0 A шамасында болуы керек.

**Ескертпе:** Өндірісте қолданылатын ток қуаты шағын-А немесе шағын-В USB адаптері арқылы дыбыстық планшет тұрақты ток қуатында жұмыс істейді. Дыбыстық планшетті берілетін HP адаптері арқылы зарядтау ұсынылады.

#### **Температура**

Пайдалануға болатын: Метриялық өлшеу жүйесі, 0°C-40°C; АҚШ-та қолданылатын өлшеу жүйесі, 32°F-104°F

#### **Салыстырмалы ылғалдылық (конденсацияланбайтын)** Пайдалануға болатын: 10% – 90%

#### **Өнім сипаттамасы**

Бұл өнім – салмағы жеңіл планшет. Оның жұқа панельді дисплейі, процессоры, RAM, кірістірілген батарея бумасы және сыртқы айнымалы ток адаптері бар. Аппараттық құралдың бөліктері Жылдам бастау нұсқаулығында анықталады. AТ адаптерінің кернеуі 100-240 В ат, 50/60 Гц, 0,3-1,0 A болуы мүмкін. Пайдаланушы

нұсқаулығының соңғы нұсқасын көру үшін http://www.hp.com/support веб-сайтына кіріп, қажетті елді таңдаңыз. **Драйверы и загрузки** (Драйверлер мен Жүктеулер) тармағын таңдаңыз, одан кейін экрандағы нұсқауларды орындаңыз.
# **Planšettālruņa iestatīšana**

**Piezīme.** Atkarībā no modeļa un valsts funkcijas var atšķirties.

**1 Ja planšettālrunī nav ievietota SIM<br>karte, ievietojiet SIM karti (iegādājama** atsevišķi) attiecīgajā slotā.

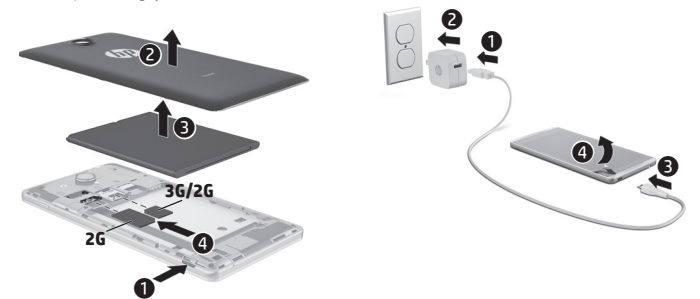

**2**

- **3** Kad akumulators ir uzlādēts, turiet nospiestu strāvas pogu aptuveni 2 sekundes, līdz tiek parādīts HP logotips.
- **4** Izpildiet ekrānā redzamās instrukcijas, lai izvēlētos valodu, bezvadu tīklu un Google™ kontu.

**PIEZĪME.** Ja jums nav Google konta, varat to izveidot.

#### **Bloķēšana un atbloķēšana**

**Bloķēšana** — nospiediet strāvas pogu.

**Atbloķēšana** — nospiediet strāvas pogu, lai ieslēgtu planšettālruni, pēc tam novietojiet pirkstu uz slēdzenes ikonas  $\bigcap$  un slidiniet ikonu atblokēšanas  $\mathbf{S}$  stāvoklī.

#### **Planšettālruņa izslēgšana**

Nospiediet un turiet strāvas pogu, pieskarieties pie **Izslēgt** un pēc tam pieskarieties pie **Labi**. Ja planšettālrunis nereaģē, nospiediet un vairākas sekundes turiet strāvas pogu, lai izslēgtu planšettālruni.

#### **Нормативтік ақпарат**

Заңды түрде идентификациялау үшін өніміңізге Нормативтік үлгі нөмірі HSTNH-B19C тағайындалады. Нормативтік үлгі нөмірі алмалы батареяның астындағы техникалық деректер жапсырмасында көрсетіледі.

Бұл заңды нөмірін нарық атауымен (егер қолданылса,) немесе өнім нөмірлерімен (HP P/N, т.б.) шатастырмау қажет.

Өнім туралы ескертпелерде арнайы сымды және сымсыз байланыстағы мемлекеттік, аймақтық құқықтық нормаларға және планшет өнімдерінің техникалық сипаттарына арналған сәйкестік туралы мәліметтер беріледі. Хабарламалардың кейбіреулері бұл өнімге қатысты қолданылмауы мүмкін.

Бір немесе бірнеше бекітілген сымсыз құрылғылар орнатылуы мүмкін. Кейбір орталарда сымсыз құрылғыларды қолдану шектеулі болуы мүмкін. Бұл шектеулер ұшақ бортында, ауруханаларда, жарылыс заттарының қасында, қауіпті жерлерде және т.б. жерлерде қолданылуы мүмкін. Егер белгілі бір құрылғыны қолдану бойынша ережелерді нақты білмесеңіз, оны қолданудан бұрын рұқсат сұраңыз. Еліңізге немесе аймағыңызға арналған нормативтік белгілер алмалы батареяның астындағы техникалық деректер жапсырмасында орналасады немесе Өнім

туралы ескертпелерде көрсетілуі мүмкін.

 **АБАЙЛАҢЫЗ!** Электр тогының соғу немесе жабдықты зақымдау қаупін азайту үшін, айнымалы ток адаптерін барлық уақытта қолыңыз оңай жететін жердегі айнымалы ток розеткасына жалғаңыз.

 **АБАЙЛАҢЫЗ!** Мүмкін сақтық шараларына қатысты мәселелерді болдырмау үшін, өніммен қамтамасыз етілетін айнымалы ток адаптерін, HP қамтамасыз ететін ауыстырғыш айнымалы ток адаптерін немесе HP компаниясынан сатып алынған айнымалы ток адаптерін ғана пайдаланыңыз.

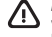

 **АБАЙЛАҢЫЗ!** Қызып кетуге байланысты зақымдарды немесе дыбыстық планшеттің қатты қызып кету жағдайын азайту үшін, планшетті тізеңізге қоймаңыз. Жастық, кілем немесе мата сияқты жұмсақ беттің ауа ағынын бөгеуіне жол бермеңіз. Компьютермен жұмыс істеу кезінде айнымалы ток адаптерінің дене немесе жастық, кілем немесе киім сияқты жұмсақ заттармен қатынасуына да жол бермеңіз. Дыбыстық планшет және айнымалы ток адаптері ақпараттық технология жабдығы қауіпсіздігінің халықаралық стандарты (IEC 60950) арқылы белгіленетін пайдаланушыға рұқсат етілген беткей температурасына сай өндірілген.

#### **АБАЙЛАҢЫЗ!**

Батареяны балалардың қолы жетпейтін жерде сақтаңыз.

 **АБАЙЛАҢЫЗ!** Мүмкін сақтық шараларына қатысты мәселелерді болдырмау үшін, дыбыстық планшетпен қамтамасыз етілетін батареяны, HP қамтамасыз ететін ауыстырғыш батареяны немесе HP компаниясынан керек-жарақ ретінде сатып алынған сыйысымды батареяны ғана пайдаланыңыз.

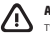

 **АБАЙЛАҢЫЗ!** Өрт шығу немесе күйік алу қаупін азайту үшін бөлшектемеңіз, бұзбаңыз немесе теспеңіз; сыртқы түйіспелерді қысқа тұйықтамаңыз; отқа немесе суға тастамаңыз.

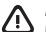

 **АБАЙЛАҢЫЗ!** Ұзақ уақыт бойынша музыканы қатты дауыста тыңдау есту қабілетінің нашарлауына әкеліп соғуы мүмкін. Есту қабілетінің нашарлау қаупін азайту үшін дауысты ыңғайлы тыңдау деңгейіне дейін азайтып, қатты дауыста тыңдау уақытын қысқартыңыз.

Өз қауіпсіздігіңіз үшін дауыс құралы мен құлаққапты пайдаланудың алдында әрқашан дыбысты азайтыңыз. Бірдей дыбыс басқару параметрлері қолданылса да, кейбір дауыс құралдарының дыбыс деңгейі басқа құрылғыларға қарағанда қаттырақ болуы мүмкін.

Әдепкі дыбыс параметрлерін не эквалайзер параметрлерін өзгерту дыбыстың қатты шығуына әкеліп соғуы мүмкін, сондықтан абайлап жасау қажет.

Өз қауіпсіздігіңіз үшін осы өніммен пайдаланылатын дауыс құралдары мен құлақаспаптар EN 50332-2 стандарты шектеулеріне сәйкес қолданылуы тиіс.

Өнім дауыс құралы немесе құлақаспапты қамтитын болса, ол EN 50332-1 стандартына сәйкес келеді.

# **Planšettālruņa lietošana**

### **Sākuma ekrāna ikonas**

**Tālrunis** — ļauj veikt tālruņa zvanu.

**Kontaktpersonas** — ļauj saglabāt bieži izsauktos tālruņu numurus.

- **Meklēšana** ievadiet vienu vai  $\mathcal{S}_{0}$ vairākus atslēgvārdus, lai meklētu, izmantojot Google pakalpojumu.
- **Visas programmas** tiek parādīts (::) visu instalēto lietojumprogrammu saraksts. Lai konfigurētu savas preferences, pieskarieties pie (m), un pēc tam pieskarieties ikonai

**Iestatījumi**.

- **Nesen lietotās programmas** 一 atver nesen lietoto lietojumprogrammu sarakstu.
	- **Sākums** atver sākuma ekrānu vai atgriežas tajā.
- 

Ų

**Atpakaļ** — atver iepriekšējo ekrānu.

**Balss meklēšana** — izrunājiet vienu vai vairākus atslēgvārdus, lai meklētu, izmantojot Google pakalpojumu.

**PIEZĪME.** Sākuma ekrāna izkārtojums var atškirties.

#### **Zvanīšana**

Sākuma ekrānā vai programmu ekrānā pieskarieties ikonai $\mathbf{\mathsf{C}}$ , pieskarieties taustiņiem, lai ievadītu tālruņa numuru, un pēc tam pieskarieties ikonai

*– vai –*

Pieskarieties pie  $\blacktriangleright$ , pieskarieties kontaktpersonas vārdam un pēc tam pieskarieties ikonai $\mathbf{\mathcal{C}}$ .

# **Atbildēšana uz zvanu**

Slidiniet ikonu & ārpus apļa.

# **Zvana sūtīšana uz balss pastu** Slidiniet ikonu  $\bigotimes$  ārpus apļa.

# **Atzvanīšana uz pēdējo zvanu**

Pieskarieties ikonai , pieskarieties pie  $\Omega$  un pēc tam pieskarieties kādam no pēdējiem zvaniem, lai atzvanītu.

# **Zvana beigšana**

Pieskarieties ekrāna apakšdaļā esošajai ikonai  $\mathcal{C}_{\infty}$ .

# **Žestu lietošana**

Planšettālruņa ekrānā var veikt šādus žestus:

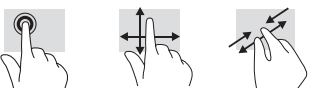

# **Lietojumprogrammu lejupielāde no veikala Google Play™**

Lai piekļūtu veikalam Play un lejupielādētu lietojumprogrammas, ir jāizveido savienojums ar bezvadu tīklu un jāpierakstās Google kontā.

- 1. Sākuma ekrānā pieskarieties pie ( pēc tam pieskarieties lietojumprogrammai **Play Store**.
- 2. Lai meklētu kādu lietojumprogrammu, pieskarieties ikonai **Meklēt** un ievadiet atslēgvārdu vai pieskarieties kādai kategorijai.
- 3. Ritiniet uz leju, lai skatītu pieejamās lietojumprogrammas, un pēc tam pieskarieties vajadzīgajai lietojumprogrammai, lai to atlasītu.
- 4. Pieskarieties pie **Instalēt**, un tiks sākta lietojumprogrammas lejupielāde un instalēšana.

#### **Lietojumprogrammu, logrīku un paziņojumu rādīšana**

**Programmas** — pieskarieties pie **(iii)** un pēc tam pieskarieties cilnei **Programmas**, lai skatītu visu lietojumprogrammu sarakstu.

**Logrīki** — pieskarieties pie (iii) un pēc tam pieskarieties cilnei **Logrīki**, lai skatītu visu logrīku sarakstu.

**Paziņojumi** — pavelciet no ekrāna augšdaļas uz leju, lai skatītu savus paziņojumus.

# **Datu dublēšana**

HP iesaka periodiski izveidot planšettālrunī glabāto personisko datu un multivides satura dublējumkopijas citā datorā, krātuves ierīcē vai mākonī, izmantojot kādu no tirdzniecībā pieejamajiem risinājumiem. Papildinformāciju skatiet *lietošanas rokasgrāmatā* HP tīmekļa vietnē.

### **Planšettālruņa skata maiņa**

Automātiskās pagriešanas funkcija ļauj mainīt planšettālruņa skatu. Lai lietotu ainavas skatu, turiet planšettālruni horizontāli. Lai lietotu portreta skatu, turiet planšettālruni vertikāli.

**PIEZĪME.** Dažas lietojumprogrammas netiek pagrieztas automātiski.

Lai mainītu automātiskās pagriešanas iestatījumu, pieskarieties pie **Iestatījumi**, pieskarieties pie **Displejs** un pēc tam pieskarieties pie **Automātiski pagriezt ekrānu**, lai blokētu vai atblokētu  $\otimes$ ekrāna pagriešanu.

# **Micro SD kartes ievietošana**

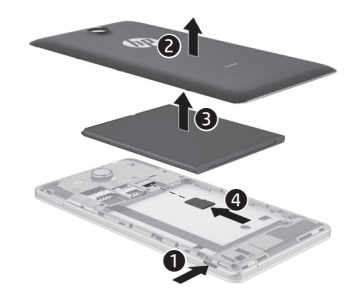

# **Citi HP produkti**

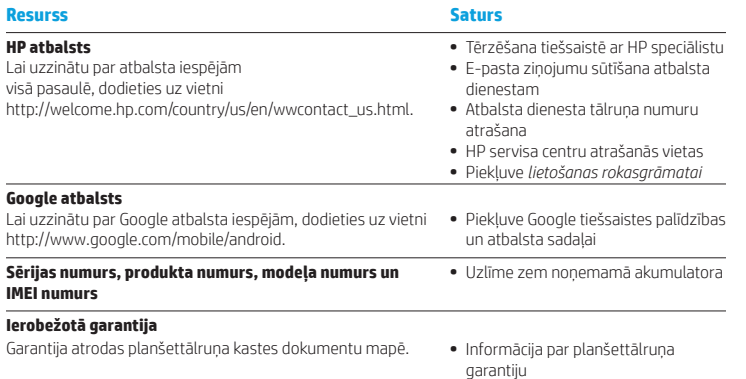

#### **Specifikācija**

Planšettālrunis darbojas ar līdzstrāvu, ko var nodrošināt maiņstrāvas vai līdzstrāvas avots. Maiņstrāvas avota nominālvērtībai ir jābūt 100–240 V, 50/60 Hz, 0,3–1,0 A.

**Piezīme.** Planšettālruni var darbināt, izmantojot līdzstrāvu un standarta mikro A vai mikro B USB kabeli. Lai uzlādētu planšettālruni, ieteicams izmantot planšettālruņa komplektācijā iekļauto HP adapteri.

#### **Temperatūra**

Ieslēgtā stāvoklī: metriskajā sistēmā: 0 °C–40 °C ASV mērvienība: 32 °F–104 °F

**Relatīvais mitrums (bez kondensācijas)**

Ieslēgtā stāvoklī: 10%–90%

#### **Produkta apraksts**

Šis produkts ir viegls planšetdators ar plānu displeja paneli, procesoru, RAM, iebūvētu akumulatora bloku un ārējo maiņstrāvas adapteri. Drukātajā *ātrās darba sākšanas* rokasgrāmatā ir norādītas planšetdatora aparatūras sastāvdaļas. Maiņstrāvas adaptera nominālie parametri ir 100–240 V maiņstrāva, 50/60 Hz, 0,3–1,0 A. Lai piekļūtu jaunākajām lietošanas rokasgrāmatām, apmeklējiet vietni http://www.hp.com/support un atlasiet savu valsti. Atlasiet **Draiveri un lejupielādes** un izpildiet ekrānā redzamās instrukcijas.

### **Normatīvā informācija**

Normatīvās identifikācijas nolūkos jūsu produktam ir piešķirts normatīvais modeļa numurs HSTNH-B19C. Normatīvais modeļa numurs atrodas uz normatīvo datu uzlīmes zem noņemamā akumulatora.

Nejauciet šo normatīvo numuru ar tirgvedības nosaukumu (ja tāds ir) vai produkta numuriem (piemēram, HP P/N).

Dokumentā *Paziņojumi par produktu* ir sniegti valstij un reģionam raksturīgi paziņojumi par vadu un bezvadu sakaru normatīvo informāciju, kā arī informācija par produkta atbilstību. Daži paziņojumi var neattiekties uz šo produktu.

Planšetdatorā var būt uzstādīta viena vai vairākas integrētas bezvadu ierīces. Dažās vidēs bezvadu ierīču lietošana var būt aizliegta. Šādi ierobežojumi var pastāvēt lidmašīnās, slimnīcās, sprāgstvielu tuvumā, bīstamās vietās un citur. Ja neesat drošs par šīs ierīces izmantošanas nosacījumiem, pirms tās ieslēgšanas lūdziet atbildīgajām personām atļauju to izmantot.

Jūsu valsts vai reģiona normatīvais marķējums var atrasties uz uzlīmes zem noņemamā akumulatora vai dokumentā *Paziņojumi par produktu*.

**BRĪDINĀJUMS:** Lai samazinātu elektriskās strāvas trieciena vai aprīkojuma bojājumu risku, maiņstrāvas adapteri vienmēr pievienojiet viegli pieejamai maiņstrāvas kontaktligzdai.

**BRĪDINĀJUMS:** Lai novērstu iespējamās drošības problēmas, izmantojiet tikai produkta komplektācijā iekļauto maiņstrāvas adapteri, HP piegādātu rezerves maiņstrāvas adapteri vai maiņstrāvas adapteri, kas iegādāts no uzņēmuma HP kā piederums.

**BRĪDINĀJUMS:** Lai samazinātu apdegumu gūšanas vai planšettālruņa pārkaršanas risku, neturiet planšettālruni tieši klēpī. Neļaujiet mīkstām virsmām, piemēram, spilveniem, paklājiem vai drēbēm, bloķēt gaisa plūsmu. Tāpat darbības laikā neļaujiet maiņstrāvas adapterim saskarties ar ādu vai mīkstām virsmām, piemēram, spilveniem, paklājiem vai apģērbu. Planšettālrunis un maiņstrāvas adapteris atbilst lietotājam pieejamās virsmas temperatūras ierobežojumiem, ko nosaka Starptautiskais informācijas tehnoloģiju aprīkojuma drošības standarts (IEC 60950).

# **BRĪDINĀJUMS!**

Glabājiet akumulatoru bērniem nepieejamā vietā.

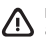

**BRĪDINĀJUMS!** Lai novērstu iespējamās drošības problēmas, planšettālrunī izmantojiet tikai tā komplektācijā iekļauto akumulatoru, HP piegādāto rezerves akumulatoru vai arī saderīgu akumulatoru, kas iegādāts no HP kā piederums.

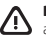

**BRĪDINĀJUMS:** Lai samazinātu ugunsgrēka vai apdegumu gūšanas risku, neizjauciet, nelauziet un nepārduriet akumulatoru; nesaslēdziet ārējos kontaktus īssavienojumā; nemetiet to ugunī vai ūdenī.

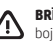

**BRĪDINĀJUMS:** Ilgstoša mūzikas klausīšanās lielā skaļumā var sabojāt dzirdi. Lai samazinātu dzirdes bojājumu risku, samaziniet skaļuma līmeni līdz drošam, ērtam līmenim un samaziniet laiku, kurā klausīšanās notiek lielā skaļumā.

Drošības labad pirms mikrofonaustiņu vai austiņu lietošanas vienmēr atiestatiet skaļuma līmeni. Dažas austiņas atskaņo skaņu skaļāk nekā citas austiņas pat tad, ja skaļuma iestatījums ir tāds pats.

Noklusējuma audio vai ekvalaizera iestatījumu maiņa var paaugstināt skaļuma līmeni, tāpēc veiciet to piesardzīgi.

Drošības labad ar šo produktu lietotajām mikrofonaustiņām vai austiņām ir jābūt atbilstošām standartā EN 50332-2 noteiktajiem austiņu ierobežojumiem.

Ja produkta komplektācijā ir iekļautas mikrofonaustiņas vai austiņas, šī kombinācija atbilst standartam EN 50332-1.

# **Planšetofono nustatymas**

**Pastaba.** Savybės gali skirtis priklausomai nuo modelio ir šalies.

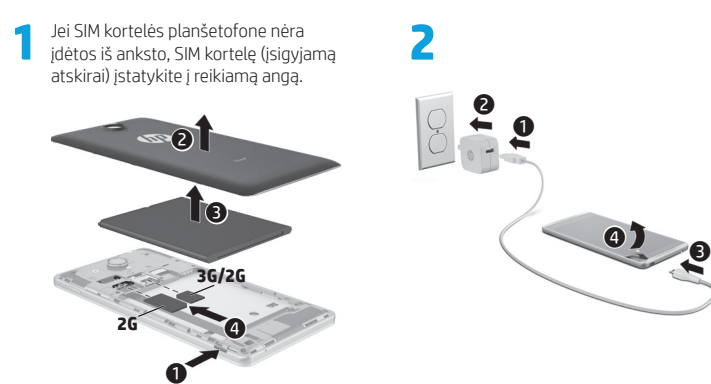

**3** Įkrovę akumuliatorių 2 sekundes palaikykite nuspaudę įjungimo/išjungimo mygtuką, kol ekrane pasirodys HP logotipas.

Vykdydami ekrane pateikiamus nurodymus pasirinkite kalbą, belaidį tinklą ir "Google™" paskyrą.

PASTABA. Jei "Google" paskyros neturite, ją galite susikurti dabar.

### **Užrakinimas ir atrakinimas**

**Užrakinti** – paspauskite įjungimo/ išjungimo mygtuką.

**Atrakinti** – paspauskite ijungimo/ išjungimo mygtuką, kad įjungtumėte planšetofoną, tada padėkite pirštą ant spynos piktogramos  $\bigcap$  ir braukite pirštu iki atrakinimo vietos  $\mathbf{G}$ 

### **Planšetofono išjungimas**

Paspauskite ir palaikykite įjungimo/ išjungimo mygtuką, palieskite **Išjungti**, tada palieskite **Gerai**. Jei planšetofonas nereaguoja, nuspauskite ir kelias sekundes palaikykite įjungimo/išjungimo mygtuką, kad planšetofoną išjungtumėte.

# **Plašetofono naudojimas**

#### **Pagrindinio ekrano piktogramos**

**Telefonas** – galite atlikti telefono skambutį.

**Adresatai** – galite saugoti dažnai renkamus telefono numerius.

 $\sigma$ δ

- **Paieška** įveskite vieną ar kelis raktinius žodžius, kurių norite ieškoti naudodami "Google".
- **Visos programos** parodomas visų ⊞ įdiegtų programų sąrašas. Jei norite sukonfigūruoti nuostatas, palieskite , tada palieskite piktogramą **Nustatymai**.
- **Vėliausiai naudotos programos** atidaromas neseniai naudotų programų sąrašas.
- **Pagrindinis** atidaromas pagrindinis ekranas arba į jį sugrįžtama.
- **Atgal** atidaromas ankstesnis ekranas.
- **Paieška balsu** balsu įveskite vieną ar kelis raktinius žodžius, kurių norite ieškoti naudodami "Google".

**PASTABA.** Pagrindinio ekrano išvaizda gali skirtis.

#### **Skambinimas**

Pagrindiniame arba programų ekrane palieskite piktogramą  $\blacksquare$ , liesdami klavišus įveskite telefono numerį, tada palieskite piktogramą $\mathbf{t}$ .

*– arba –*

Palieskite  $\Omega$ , palieskite adresato vardą, tada palieskite piktogramą $\mathbf{t}$ .

**Atsiliepimas į skambutį** Braukite piktogramą **už** už apskritimo ribų.

**Skambučio siuntimas į balso paštą** Braukite piktogramą  $\bigotimes$ už apskritimo ribų.

**Neseniai atlikto skambučio rinkimas** Palieskite piktogramą  $\bullet$ , palieskite  $\circledR$ , tada palieskite neseniai atliktą skambutį, kad ji surinktumėte.

### **Skambučio užbaigimas**

Ekrano apačioje palieskite piktogramą  $\epsilon$ 

# **Gestų naudojimas**

Jūsų planšetofone galima naudoti šiuos gestus:

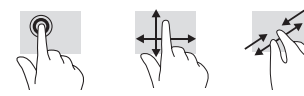

# **Programų atsisiuntimas iš "Google Play™" parduotuvės**

Kad galėtumėte iš "Google Play" parduotuvės atsisiųsti programų, turite būti prisijungę prie belaidžio tinklo ir "Google" paskyros.

- 1. Pagrindiniame ekrane palieskite  $\bigcirc$ , tada palieskite programą **Play Store**.
- 2. Norėdami surasti programą, palieskite piktogramą **Paieška**, tada įveskite raktinį žodį arba palieskite kategoriją.
- 3. Slinkite žemyn, kad peržiūrėtumėte pateikiamas programas, tada paliesdami norimą programą ją pasirinkite.
- 4. Palieskite **Diegti** programa bus atsisiųsta ir įdiegta.

#### **Programų, valdiklių ir pranešimų peržiūra**

**Programos** – palieskite (iii), tada palieskite skirtuką **Programos**, kad būtų parodytas visų programų sąrašas.

**Valdikliai** – palieskite (iii), tada palieskite skirtuką **Valdikliai**, kad būtų parodytas visų valdiklių sarašas.

**Pranešimai** – braukite žemyn nuo ekrano viršaus, kad būtų parodyti pranešimai.

#### **Atsarginės duomenų kopijos kūrimas**

HP primygtinai rekomenduoja periodiškai kurti atsarginę asmeninių duomenų ir medijos, saugomos jūsų planšetofone, kopiją kitame kompiuteryje, specialiame atminties įrenginyje ar debesies saugykloje naudojantis vienu kelių iš rinkoje pateikiamų sprendimu. Jei reikia daugiau informacijos, žr. *Vartotojo vadovą* HP svetainėje.

#### **Planšetofono rodinio keitimas**

Automatinio pasukimo funkcija leidžia pakeisti planšetofono rodinį. Jei norite įjungti horizontalųjį ekrano rodinį, laikykite planšetofoną horizontaliai. Jei norite įjungti vertikalųjį ekrano rodinį, laikykite planšetofoną vertikaliai.

**PASTABA.** Kai kuriose programose automatinio pasukimo funkcija neveikia.

Jei norite pakeisti automatinio sukimo nustatymus, palieskite **Nustatymai**, **Ekranas**, tada palieskite **Automatinis ekrano sukimas**, kad ekrano sukimą užrakintumėte  $\bullet$  arba atrakintumėte  $\otimes$ 

### **Įdėkite "micro SD" kortelę**

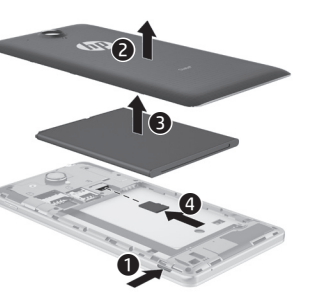

# **Daugiau HP išteklių**

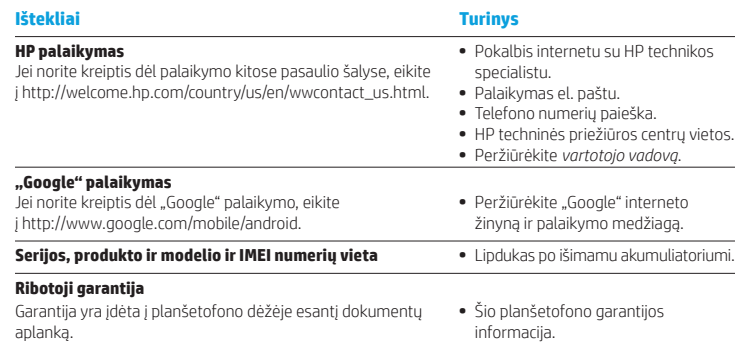

#### **Techniniai duomenys**

Planšetofonas veikia naudodamas nuolatinę srovę, kuri tiekiama iš kintamosios arba nuolatinės srovės šaltinio. Kintamosios srovės šaltinio vardiniai parametrai turi būti 100–240 V, 50/60 Hz, 0,3–1,0 A.

**Pastaba.** Planšetofonas gali veikti vartodamas nuolatinės srovės energiją, kuri tiekiama per standartinį A arba B tipo mikrojungties USB laidą. Planšetofonui įkrauti rekomenduojama naudoti pridedamą HP adapterį.

#### **Temperatūra**

Darbinė: 0–40 °C (metrinė sistema); 32–104 °F (JAV sistema).

**Santykinis drėgnumas (be kondensacijos)** Darbinis: 10–90 %

#### **Gaminio aprašymas**

Šis gaminys – tai lengvas planšetinis kompiuteris su plonu ekrano skydu, procesoriumi, RAM, integruotuoju akumuliatoriumi ir išoriniu kintamosios srovės adapteriu. Spausdintame *trumpajame vadove* nurodyti planšetinio kompiuterio aparatūros komponentai. Kintamosios srovės adapterio vardiniai parametrai yra 100–240 VAC, 50/60 Hz, 0,3–1,0 A. Jei norite peržiūrėti naujausią vartotojo vadovą, apsilankykite tinklalapyje http://www.hp.com/support ir pasirinkite savo šalį. Pasirinkite **Tvarkyklės ir atsisiuntimai** ir vykdykite ekrane pateikiamus nurodymus.

# **A telefonként használható táblagép beállítása**

**Megjegyzés:** A szolgáltatások típusonként és országonként eltérhetnek.

**1** Ha nincs előre telepített SIM-kártya a telefonként használható táblagépben, helyezzen be egy (külön megvásárolható) SIM-kártyát a megfelelő kártyanyílásba.

 $\mathbf 0$ 

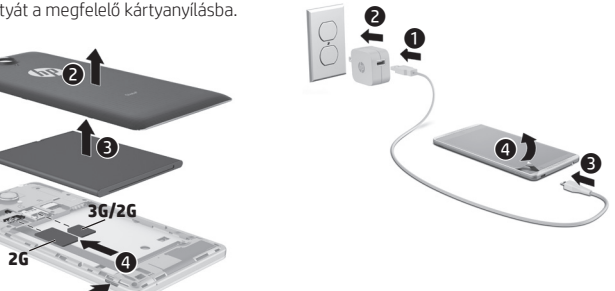

**2**

**3** Az akkumulátor feltöltése után nyomja meg és tartsa lenyomva a tápkapcsoló gombot legalább 2 másodpercig, amíg meg nem jelenik a HP embléma.

**4** Kövesse a képernyőn megjelenő utasításokat a nyelv, a vezeték nélküli hálózat és a Google™-fiók kiválasztásához.

**MEGJEGYZÉS:** Ha nem rendelkezik Google-fiókkal, most létrehozhat egyet.

### **Zárolás és zárolás feloldása**

**Zárolás** – Nyomja meg a tápkapcsoló gombot.

**Zárolás feloldása** – Nyomja meg a tápkapcsoló gombot a telefonként használható táblagép bekapcsolásához, tegye az ujját a zárolás ikonjára **n**, majd csúsztassa az ikont a feloldási nelyzetbe.

### **A telefonként használható táblagép kikapcsolása**

Nyomja meg és tartsa lenyomva a bekapcsoló gombot, majd érintse meg a **Kikapcsolás**, majd az **OK** elemet. Ha a telefonként használható táblagép nem válaszol, nyomja meg és tartsa lenyomva a tápkapcsoló gombot több másodpercig a telefonként használható táblagép

#### **Teisinė informacija**

Kad būtų galima identifikuoti, jūsų produktui yra priskirtas modelio numeris HSTNH-B19C. Šis modelio numeris yra nurodytas ant etiketės su teisine informacija, esančios po išimamu akumuliatoriumi.

Šio identifikavimo numerio nereikėtų painioti su prekės pavadinimu (jei yra) ar produkto numeriais (HP P/N ir kt.).

Dokumente *Informacija apie gaminį* pateikiama konkrečiai šaliai ir regionui taikoma laidinio ir belaidžio ryšio teisinė ir atitikties informacija, skirta jūsų gaminiui. Dalis šios informacijos jūsų produktui gali būti netaikoma.

Gali būti įdiegtas vienas arba keli integruoti belaidžiai įrenginiai. Kai kurioje aplinkoje belaidžių įrenginių naudojimas gali būti apribotas. Tokie apribojimai gali būti taikomi lėktuvuose, ligoninėse, šalia sprogmenų, pavojingose vietose ir t. t. Jei tiksliai nežinote, kokie reikalavimai taikomi šiam produktui, prieš jį įjungdami pasiteiraukite, ar tai leidžiama.

Jūsų šaliai ar regionui skirtos žymos su teisine informacija gali būti pritvirtintos po išimamu akumuliatoriumi arba pateikiamos dokumente *Informacija apie gaminį*.

**PERSPĖJIMAS!** Kad sumažėtų elektros smūgio pavojus ar nesugadintumėte įrenginio, kintamosios srovės adapterį prijunkite prie nuolatos lengvai pasiekiamo kintamosios srovės lizdo.

 $\mathcal{L}$ 

**PERSPĖJIMAS!** Kad nekiltų su sauga susijusių problemų, turite naudoti tik su produktu gautą kintamosios srovės adapterį, HPpakaitinį kintamosios srovės adapterį ar iš HP papildomai įsigytą kintamosios srovės adapterį.

**PERSPĖJIMAS!** Kad būtų mažesnė tikimybė nusideginti, o planšetofonas neperkaistų, nedėkite jo tiesiai ant kelių. Saugokite, kad minkštais daiktais, pavyzdžiui, pagalvėmis, antklodėmis ar drabužiais, neblokuotumėte oro srauto. Taip pat patikrinkite, ar kompiuteriui veikiant kintamosios srovės adapteris neliečia odos arba minkšto daikto, pavyzdžiui, pagalvių, antklodžių arba drabužių. Planšetofonas ir kintamosios srovės adapteris atitinka naudotojui tinkamos paviršiaus temperatūros apribojimus, nustatytus remiantis Tarptautinio informacinių technologijų įrangos saugumo standarto (IEC 60950) reikalavimais.

#### **PERSPĖJIMAS!**

Akumuliatorių laikykite vaikams nepasiekiamoje vietoje.

**PERSPĖJIMAS!** Siekiant sumažinti galimą saugos grėsmę, naudokite tik kartu su planšetofonu pateiktą akumuliatorių, HP pateiktą atsarginį akumuliatorių arba analogišką akumuliatorių, įsigytą iš HP kaip priedą.

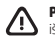

**PERSPĖJIMAS!** Kad nekiltų gaisras arba nenudegtumėte, neardykite, nedaužykite ir nebadykite; netrumpinkite išorinių kontaktų; nemeskite į ugnį arba vandenį.

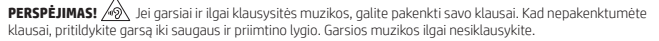

Saugumo tikslais, prieš įjungdami ausines arba ausines su mikrofonu, sumažinkite garsumą. Kai kurios ausinės yra garsesnės už kitas, net jei nustatytas toks pat garsumas.

Garso arba vienodintuvo nustatymus keiskite atsargiai, nes garsumas gali padidėti.

Saugumo tikslais su šiuo produktu naudojamos ausinės arba ausinės su mikrofonu turi atitikti EN 50332-2 standarto nustatytus ausinių apribojimus.

Jei su produktu yra pateikiamos ausinės arba ausinės su mikrofonu, toks derinys atitinka EN 50332-1 reikalavimus.

# **A telefonként használható táblagép használata**

# **A Kezdőlap képernyő ikonjai**

⊕

⊻ٍ

**Telefon** – Telefonhívás indítását teszi lehetővé.

**Névjegyalbum** – Lehetővé teszi ● a gyakran hívott számok tárolását.

**Keresés** – Lehetővé teszi egy vagy  $\mathcal{S}_{\mathcal{S}}$ több kulcsszó beírását a Google segítségével történő kereséshez.

> **Összes alkalmazás** – A táblagépre telepített összes alkalmazás listájának a megjelenítése. A beállítások konfigurálásához érintse meg a (...), majd a **Beállítások** ikont.

**Legutóbbi alkalmazások** – A legutóbb használt alkalmazások listájának a megnyitása.

**Kezdőlap** – A Kezdőlap képernyő megnyitása vagy visszatérés a képernyőre.

**Vissza** – Az előző képernyő megnyitása.

**Hangalapú keresés** – Kimondhat egy vagy több kulcsszót a Google segítségével történő kereséshez.

**MEGJEGYZÉS:** A Kezdőlap képernyő megjelenése eltérő lehet.

# **Hívás indítása**

Érintse meg a $\mathbf t$  ikont a Kezdőlap képernyőn vagy az Alkalmazások képernyőn, érintse meg a billentyűket a telefonszám megadásához, majd érintse meg a  $\mathbf \mathbf \mathsf C$  ikont.

*– vagy –*

Érintse meg a  $\Omega$  ikont, egy néviegyet, majd a  $\mathbf{\mathcal{L}}$  ikont.

# **Hívás fogadása**

Csúsztassa a **b**ikont a körön kívülre.

**Hívás átirányítása hangpostára** Csúsztassa a  $\bigodot$  ikont a körön kívülre.

### **Legutóbbi hívók visszahívása**

Érintse meg a  $\mathcal{L}$ , majd az  $\mathbb Q$  ikont, végül azt a hívót, akit vissza szeretne hívni.

# **Hívás befejezése** Érintse meg a  $\bigodot$  ikont a képernyő alján.

# **Kézmozdulatok használata**

A telefonként használható táblagépen a következő kézmozdulatok használhatók:

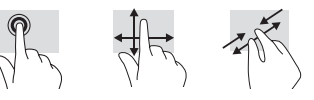

# **Alkalmazások letöltése a Google Play™ áruházból**

Alkalmazások letöltéséhez kapcsolódnia kell egy vezeték nélküli hálózathoz, és be kell jelentkeznie egy Google-fiókba, mielőtt elérhetné a Play áruházat.

- 1. A Kezdőlap képernyőn érintse meg az  $\binom{m}{k}$ . ikont, majd a **Play Áruház** alkalmazást.
- 2. Alkalmazás kereséséhez érintse meg a **Keresés** ikont, majd írjon be egy kulcsszót vagy érintsen meg egy kategóriát.
- 3. Görgessen lefelé az elérhető alkalmazások megtekintéséhez, majd érintsen meg egy alkalmazást annak kijelöléséhez.
- 4. Érintse meg a **Telepítés** ikont, ekkor megkezdődik az alkalmazás letöltése és telepítése.

### **Alkalmazások, minialkalmazások és értesítések megjelenítése**

**Alkalmazások** – Érintse meg a (iii) elemet, majd az **Alkalmazások** fület az összes alkalmazás listájának megjelenítéséhez.

**Minialkalmazások** – Érintse meg a  $\textcircled{\textcircled{\textcirc}}$  elemet, majd a **Minialkalmazások** fület az összes minialkalmazás listájának megjelenítéséhez.

**Értesítések** – Húzza lefelé az ujját a képernyő tetejéről az értesítések megtekintéséhez.

# **Biztonsági másolat készítése az adatokról**

A HP erősen javasolja, hogy rendszeres időközönként készítsen biztonsági másolatot a telefonként használható táblagépen található személyes adatairól és médiatartalmairól egy másik számítógépre, egy dedikált tárolóeszközre vagy a felhőbe valamely kereskedelmi forgalomban elérhető megoldás használatával. További információért tekintse át a HP webhelyén található *Felhasználói útmutatót*.

# **A telefonként használható táblagép nézetének módosítása**

Az automatikus forgatási funkció használatával módosíthatja a telefonként használható táblagép nézetét. A fekvő nézethez tartsa vízszintesen a telefonként használható táblagépet. Az álló nézethez tartsa függőlegesen a telefonként használható táblagépet.

**MEGJEGYZÉS:** Néhány alkalmazás nem fordítja el a képet automatikusan.

Ha módosítani kívánja az automatikus elforgatási beállítást, a **Beállítások**, a **Megjelenítés**, majd a **Képernyő automatikus forgatása** lehetőség megérintésével letilthatja vagy engedélyezheti  $\Diamond$  a képernyő elforgatását.

# **Micro SD-kártya behelyezése**

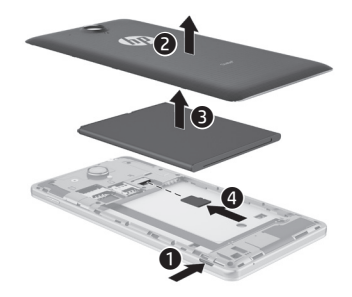

# **A HP további információforrásai**

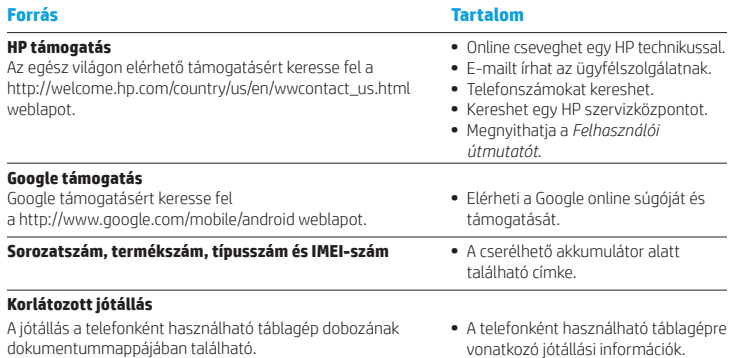

#### **Műszaki jellemzők**

A telefonként használható táblagép egyenárammal működik, amely egyenáramú és váltóáramú áramforrásból is biztosítható. A váltóáramú tápellátás névleges feszültségének 100–240 V, frekvenciájának 50–60 Hz, áramerősségének 0,3–1,0 A közé kell esnie.

**Megjegyzés:** A telefonként használható táblagép egyenáramról működtethető szabványos micro-A vagy micro-B USB-kábellel. A telefonként használható táblagép töltéséhez a telefonként használható táblagéphez kapott HP tápegység használata javasolt.

#### **Hőmérséklet**

Működés közben: Metrikus: 0–40°C; Egyesült Államok: 32–104 °F

**Relatív páratartalom (nem lecsapódó)** Működés közben: 10–90%

#### **Termék leírása**

A termék egy pehelysúlyú táblagép, amelyben vékony panelkijelző, processzor, RAM, beépített akkumulátorcsomag, valamint egy külső váltóáramú tápegység található. A számítógép hardverelemeit a nyomtatott *Gyorskalauz* útmutató mutatja be. A váltóáramú tápegység névleges értékei: 100–240 V AC, 50/60 Hz, 0,3–1,0 A. A legfrissebb felhasználói útmutató eléréséhez keresse fel a http://www.hp.com/support webhelyet, és válassza ki az országot. Válassza az

**Illesztőprogramok és letöltések** lehetőséget, és kövesse a képernyőn megjelenő utasításokat.

#### **Hatósági előírások**

Hatósági azonosítás céljából a termék a HSTNH-B19C hatósági típusszámmal van ellátva. A hatósági típusszám a cserélhető akkumulátor alatt lévő hatósági címkén található.

Ez a hatósági szám nem tévesztendő össze a kereskedelmi névvel (ha van), sem a termékszámmal (HP P/N).

A *Termékkel kapcsolatos nyilatkozatok* dokumentum az egyes országokban érvényes, vezetékes és vezeték nélküli készülékekre vonatkozó előírásokat, illetve az előírásoknak való megfelelésével kapcsolatos információkat tartalmazza. Előfordulhat, hogy az Ön tulajdonában lévő termékre bizonyos nyilatkozatok nem érvényesek.

A termékbe több vezeték nélküli eszköz is be lehet építve. Bizonyos környezetekben a vezeték nélküli eszközök használatát korlátozhatják. Ilyen korlátozások érvényesek a repülőgépek fedélzetére, a kórházakra, a közelben elhelyezett robbanóanyagokra, a veszélyes környezetekre stb. Ha bizonytalan a termék használatára vonatkozó szabályokat illetően, bekapcsolása előtt kérjen rá engedélyt.

Előfordulhat, hogy az Ön országára vagy régiójára vonatkozó hatósági jelzések a cserélhető akkumulátor alatti címkén vagy a *Termékkel kapcsolatos tájékoztatás* című dokumentumban találhatók.

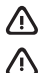

**FIGYELMEZTETÉS:** Az áramütés és a készülék károsodásának elkerülése érdekében a váltóáramú tápegységet mindig könnyen hozzáférhető váltóáramú hálózati aljzathoz csatlakoztassa.

**FIGYELMEZTETÉS:** Az esetleges biztonsági kockázatok csökkentése érdekében kizárólag a termékhez mellékelt váltóáramú tápegységet, a HP-től beszerzett váltóáramú cseretápegységet vagy a HP-től tartozékként vásárolt kompatibilis váltóáramú tápegységet használja.

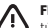

**FIGYELMEZTETÉS:** A magas hőmérséklet által okozott sérülések és a telefonként használható táblagép túlmelegedésének elkerülése érdekében ne tegye a telefonként használható táblagépet közvetlenül az ölébe. Ügyeljen rá, hogy puha tárgy, például párna, szőnyeg vagy ruha ne akadályozza a légáramlást. Ne hagyja, hogy a váltóáramú tápegység működés közben hozzáérjen a bőréhez vagy más puha felülethez, például párnához, szőnyeghez vagy ruhához. A telefonként használható táblagép és a váltóáramú tápegység eleget tesz az érinthető felületek hőmérsékletére vonatkozó, IEC 60950 jelzésű nemzetközi szabványban rögzített előírásoknak.

#### **FIGYELMEZTETÉS!**

Az akkumulátort tartsa távol a gyermekektől.

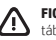

**FIGYELMEZTETÉS!** Az esetleges biztonsági kockázatok csökkentése érdekében kizárólag a telefonként használható táblagéphez mellékelt akkumulátort, a HP-tól beszerzett csereakkumulátort vagy a HP-tól tartozékként vásárolt kompatibilis akkumulátort használjon a telefonként használható táblagéphez.

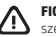

**FIGYELMEZTETÉS:** A tűz vagy az égési sérülések kockázatának csökkentése érdekében az akkumulátort ne szerelje szét, ne törje össze és ne lyukassza ki, ne zárja rövidre a csatlakozóit, illetve ne dobja tűzbe vagy vízbe.

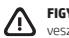

**FIGYELMEZTETÉS:** A nagy hangerővel, hosszú időn át hallgatott zene károsíthatja hallását. A halláskárosodás veszélyének csökkentése érdekében vegye le a hangerőt egy biztonságos, kellemes szintre, és csökkentse a nagy hangerő melletti zenehallgatás idejét.

Saját biztonsága érdekében mindig vegye le a hangerőt, mielőtt a mikrofonos fejhallgatót vagy fülhallgatót használni kezdi. Annak ellenére, hogy a hangerőszabályzó beállítása ugyanaz, egyes fejhallgatók hangosabbak másoknál. A hang vagy a hangszínszabályzó alapértelmezett beállításainak módosítása nagyobb hangerőt eredményezhet, ezért ezt a műveletet elővigyázatosan kell végrehajtani.

Saját biztonsága érdekében a termékkel csak olyan mikrofonos fejhallgatót vagy fülhallgatót használjon, amely megfelel a fejhallgatókra vonatkozó EN 50332-2 szabványnak.

Amennyiben a termék tartalmaz mikrofonos fejhallgatót vagy fülhallgatót, ezek megfelelnek az EN 50332-1 szabványnak.

# **Uw spraaktablet installeren**

**Opmerking:** Functies kunnen verschillen per model en land.

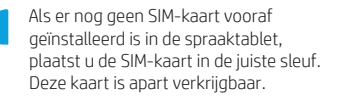

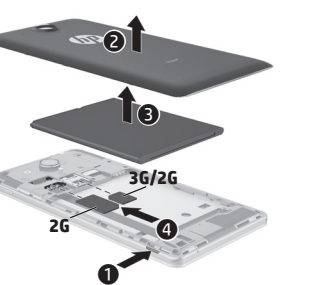

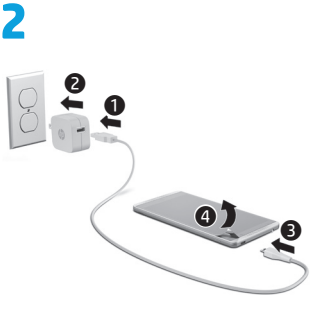

- **3** Houd na het opladen van de accu de aan-uitknop 2 seconden lang ingedrukt tot het HP logo wordt weergegeven.
- **4** Volg de instructies op het scherm om een taal, een draadloos netwerk en een Google™-account te selecteren.

**OPMERKING:** Als u nog geen Google-account hebt, kunt u er nu een aanmaken.

# **Vergrendelen en ontgrendelen**

**Vergrendelen**—Druk op de aan-uitknop. **Ontgrendelen**—Druk op de aan-uitknop om de spraaktablet in te schakelen, plaats uw vinger op het pictogram Vergrendelen en schuif het pictogram naar de ontgrendelde  $\Gamma$  positie.

# **Zet de spraaktablet-pc uit**

Houd de aan-uitknop ingedrukt en druk achtereenvolgens op **Uitschakelen** en **OK**. Als uw spraaktablet niet meer reageert, houdt u de aan-uitknop een aantal seconden ingedrukt om de spraaktablet uit te schakelen.

# **Uw spraaktablet gebruiken**

#### **Pictogrammen van het startscherm**

**Telefoon**—Hiermee kunt u een telefoongesprek voeren.

- **Contactpersonen**—Hiermee kunt u veelgebruikte telefoonnummers opslaan.
- **Zoeken**—Hiermee kunt u een of meer trefwoorden intypen om te zoeken met Google.

σ

- **Alle apps**—Hiermee wordt (⊞) de lijst met alle geïnstalleerde apps weergegeven. Druk achtereenvolgens op (.) en het pictogram **Instellingen** om uw voorkeuren te configureren.
	- **Recente apps**—Hiermee wordt een lijst geopend met onlangs gebruikte apps.
	- **Start**—Hiermee opent u het startscherm of keert u terug naar het startscherm.
- **Vorige**—Hiermee wordt het vorige  $\leftarrow$ scherm geopend.
- **Gesproken zoekopdracht**
	- Hiermee kunt u een of meer trefwoorden inspreken om te zoeken met Google.

**OPMERKING:** De vormgeving van het scherm Start kan verschillen.

### **Een gesprek voeren**

Druk op het pictogram  $\mathbf{\mathsf{C}}$  in het beginscherm of in het Apps-scherm, druk op de toetsen om het telefoonnummer in te voeren en druk op het pictogram

*– of –*

Druk op  $\Omega$ , druk op de naam van een contactpersoon en druk op het pictogram $\mathbf{\mathcal{C}}$ .

# **Een gesprek beantwoorden** Schuif het pictogram **buiten de cirkel.**

**Een gesprek doorsturen naar voicemail** Schuif het pictogram  $\bigotimes$  buiten de cirkel.

### **Een recente oproep beantwoorden**

Druk op het pictogram  $\mathbf{\mathsf{L}}$ , druk op  $\mathbf{\mathsf{Q}}$  en druk op een recente oproep om deze te beantwoorden.

### **Een gesprek beëindigen**

Druk op het pictogram  $\curvearrowleft$  onder aan het scherm.

# **Gebaren gebruiken**

De volgende bewegingen kunt u gebruiken op de spraaktablet:

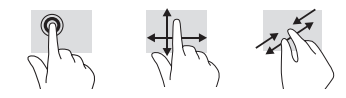

# **Meer hulpmiddelen van HP**

# **Apps downloaden in de Google Play™ Store**

Als u toegang wilt krijgen tot de Play Store, moet u verbinding hebben met een draadloos netwerk en aangemeld zijn bij een Google-account om apps te downloaden.

- 1. Druk in het beginscherm op  $\bigoplus$  en druk op de app **Play Store**.
- 2. Als u op zoek bent naar een specifieke app, drukt u op het pictogram **Zoeken** en typt u een trefwoord of drukt u op een bepaalde categorie.
- 3. Blader naar beneden om de beschikbare apps weer te geven en druk op een app om deze te selecteren.
- 4. Zodra u op **Installeren** drukt, wordt de app gedownload en geïnstalleerd.

#### **Apps, widgets en melding weergeven**

**Apps**—Druk achtereenvolgens op (iii) en het tabblad **Apps** om een lijst met alle apps weer te geven.

**Widgets**—Druk achtereenvolgens op  $\textcircled{\tiny{H}}$  en het tabblad **Widgets** om een lijst met alle widgets weer te geven.

**Melding**—Veeg van de bovenkant van het scherm naar beneden om uw meldingen weer te geven.

### **Een back-up van uw gegevens maken**

HP raadt u aan om regelmatig back-ups van uw persoonlijke gegevens en media op uw spraaktablet naar een andere computer, een toegewezen opslagapparaat of een cloud te maken. Hiervoor zijn verschillende oplossingen in de handel verkrijgbaar. Raadpleeg de *gebruikershandleiding* op de website van HP voor meer informatie.

#### **De weergave van uw spraaktablet wijzigen**

Met de functie Automatisch draaien kunt u de weergave van uw spraaktablet wijzigen. Als u het beeld liggend wilt weergeven, houdt u de spraaktablet horizontaal. Als u het beeld staand wilt weergeven, houdt u de spraaktablet verticaal.

**OPMERKING:** Sommige apps draaien niet automatisch.

Als u de instelling voor Automatisch draaien wilt wijzigen, drukt u achtereenvolgens op **Instellingen**, **Scherm** en **Scherm automatisch draaien** om de schermrotatie te vergrendelen of ontgrendelen  $\otimes$ .

**Een micro-SD-kaart plaatsen**

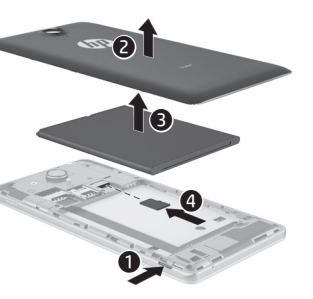

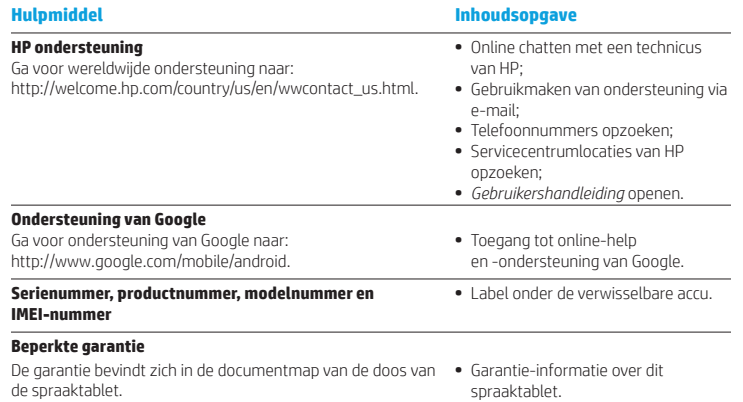

#### **Specificatie**

De spraaktablet werkt op gelijkstroom, die kan worden geleverd via netvoeding of via een voedingsbron voor gelijkstroom. De netvoedingsbron moet 100-240 V, 50/60 Hz, 0.3-1.0 A. als nominale specificaties hebben.

**Opmerking:** Het spraaktablet kan werken op gelijkstroom met een standaard USB-kabel van het type micro-A of micro-B. U wordt aangeraden om de spraaktablet op te laden met de meegeleverde HP-adapter.

#### **Temperatuur**

In bedrijf: Metrisch, 0°C tot 40°C; Amerikaans, 32°F tot 104°F

**Relatieve luchtvochtigheid (zonder condensatie)** In bedrijf: 10% tot 90%

#### **Productomschrijving**

Dit product is een lichte tablet en heeft een beeldscherm met dun paneel, processor, RAM, geïntegreerde accu en een externe AC-adapter. De afgedrukte handleiding *Snelstartgids* identificeert de hardwareonderdelen van uw tablet. De netvoeding is nominaal 100-240 V ac, 50-60 Hz, 0,3-1,0 A. Ga voor de meest recente gebruikershandleiding naar http://www.hp.com/support, en selecteer uw land. Selecteer **Drivers en downloads** en volg de instructies op het scherm.

# **Konfigurere talenettbrettet**

**Merk:** Funksjonene kan variere for ulike modeller og fra land til land.

**1** Hvis et SIM-kort ikke er forhåndsinstallert i talenettbrettet, setter du inn et SIM-kort (kjøpes separat) i det aktuelle sporet.

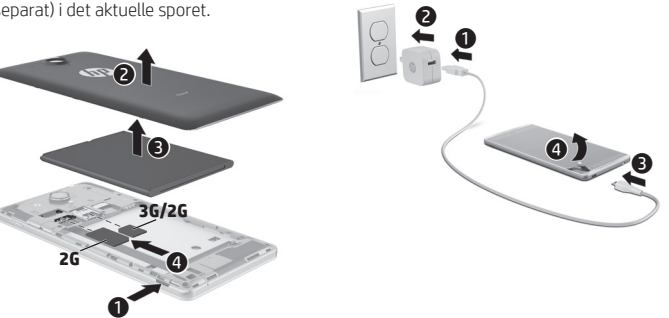

**2**

- **3** Når du har ladet batteriet, trykker du på og holder av/på-knappen inne i omtrent 2 sekunder til HP-logoen vises.
- **4** Følg veiledningen på skjermen for å velge språk, et trådløst nettverk og en Google™-konto.

**MERK:** Hvis du ikke har en Google-konto, kan du opprette en nå.

# **Låse og låse opp**

#### **Låse**—Trykk på av/på-knappen.

**Låse opp**—Trykk på av/på-knappen for å slå talenettbrettet på, og sett deretter fingeren på låseikonet **Q** og skyv det over i ulåst  $\bigcap$  stilling.

### **Slå talenettbrettet av**

Trykk på og hold av/på-knappen nede, berør **Av** og berør **OK**. Hvis talenettbrettet slutter å reagere, trykker du på og holder av/på-knappen inne i flere sekunder for å slå talenettbrettet av.

#### **Internationale regelgeving**

Ten behoeve van wettelijke identificatie is aan uw product een wettelijk modelnummer (HSTNH-B19C) toegekend. De RMN bevindt zich op het label met kennisgevingen onder de verwisselbare accu.

Dit identificatienummer mag niet worden verward met de marketingnaam (indien aanwezig enz.) of productnummers (HP P/N enz.).

Het document *Berichten over producten* bevat specifieke informatie voor landen/regio's over de voorschriften voor bekabelde en draadloze communicatie en informatie over normen voor het product. Sommige voorschriften gelden mogelijk niet voor uw product.

En kunnen een of meer geïntegreerde apparaten voor draadloze communicatie zijn geïnstalleerd. In sommige omgevingen is het gebruik van apparaten voor draadloze communicatie mogelijk beperkt. Dergelijke beperkingen kunnen van toepassing zijn aan boord van vliegtuigen, in ziekenhuizen, in de buurt explosieven, op gevaarlijke locaties, enzovoort. Als u niet zeker weet wat het beleid is voor het gebruik van dit product, kunt u het beste om toestemming vragen voordat u het apparaat gebruikt.

Wettelijke markeringen voor uw land of regio bevinden zich mogelijk op een label onder de verwisselbare accu of in het document *Berichten over producten*.

**WAARSCHUWING:** Steek om het risico op elektrische schokken of schade aan de apparatuur te verminderen de netvoedingsadapter in een stopcontact waar u te allen tijde gemakkelijk bij kunt.

**WAARSCHUWING:** Gebruik om veiligheidsredenen alleen de bij het product geleverde netvoedingsadapter, een door HP geleverde vervangende netvoedingsadapter of een compatibele netvoedingsadapter die als accessoire is aangeschaft bij HP.

**WAARSCHUWING:** Werk niet met de spraaktablet op uw schoot om de kans op brandwonden of oververhitting van de spraaktablet te verkleinen. Zorg dat voorwerpen van zacht materiaal, zoals kussens, tapijten of kleding, de luchtstroom niet blokkeren. Zorg er ook voor dat de netvoedingsadapter tijdens het gebruik niet in contact kan komen met de huid of een voorwerp van zacht materiaal. De temperatuur van de spraaktablet en de netvoedingsadapter blijft binnen de temperatuurlimieten voor de oppervlakken die toegankelijk zijn voor de gebruiker, zoals bepaald in de International Standard for Safety of Information Technology Equipment (IEC 60950).

#### **WAARSCHUWING!**

Houd de accu buiten het bereik van kinderen.

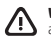

**WAARSCHUWING!** Gebruik om veiligheidsredenen voor de spraaktablet alleen de bij de spraaktablet geleverde accu, een door HP geleverde vervangende accu of een compatibele accu die is aangeschaft bij HP.

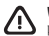

**WAARSCHUWING:** Verminder het risico van brand of brandwonden: probeer de accu niet uit elkaar te halen, te pletten of te doorboren; veroorzaak geen kortsluiting tussen de externe contactpunten; laat de accu niet in aanraking komen met water of vuur.

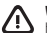

**WAARSCHUWING:** Door het luisteren naar muziek op een hoog geluidsvolume en gedurende langere tijd kan het gehoor beschadigd raken. Om het risico van gehoorbeschadiging te beperken, kunt u het geluidsvolume het beste terugbrengen tot een veilig, comfortabel niveau en de hoeveelheid tijd dat u muziek op een hoog geluidsvolume beluistert zo veel mogelijk beperken.

Zet het geluidsvolume voor uw eigen veiligheid altijd op een laag niveau voordat u een headset of oortelefoon gebruikt. Sommige hoofdtelefoons zijn luider dan andere, zelfs als hetzelfde geluidsvolume is ingesteld.

Wanneer u de standaardinstelling voor audio of voor de equalizer wijzigt, kan dit leiden tot een hoger geluidsvolume. Ga hierbij voorzichtig te werk.

Voor uw eigen veiligheid dienen headsets of oortelefoons die u bij dit product gebruikt, te voldoen aan de limieten voor hoofdtelefoons zoals beschreven in EN 50332-2.

Als bij de tablet een headset of oortelefoon is geleverd, voldoet deze combinatie aan EN 50332-1.

# **Bruke talenettbrettet**

#### **Ikoner på startsiden**

**Telefon**—Gir deg mulighet til å ha en telefonsamtale.

- **Kontakter**—Gir deg mulighet til å lagre mye brukte telefonnumre.
- **Søk**—Gir deg mulighet til å skrive ett  $\mathcal{S}_{\mathcal{S}}$ eller flere nøkkelord for å søke med Google.
- **Alle apper**—Viser en liste over (::) alle installerte apper. Berør (iii) og deretter **Innstillinger**-ikonet for å konfigurere innstillinger.
- **Nylige apper**—Åpner en liste over apper som er brukt i det siste.
- **Hjem**—Åpner eller går tilbake til startsiden.

# **Tilbake**—Åpner den forrige siden.

**Talesøk**—Gir deg mulighet til ♦ å uttale ett eller flere søkeord for å søke med Google.

**MERK:** Utseendet til startsiden kan variere.

### **Ta en samtale**

Berør **L**-ikonet på startsiden eller Apperskjermen, og berør deretter tastene for å skrive telefonnummeret og  $\mathsf{L}\text{-ikonet.}$ 

*– eller –* Berør **Q**, et kontaktnavn og deretter $\mathbf{t}$ -ikonet.

**Svare på et anrop**

Skyv **L**-ikonet utenfor sirkelen.

# **Sende en anrop til talepost**

Skyv $\bigcap$ -ikonet utenfor sirkelen.

### **Besvare et nylig anrop**

Berør **(L**-ikonet, **Q** og deretter et nylig anrop for å besvare det.

# **Avslutte en samtale**

Berør  $\bigcap$ -ikonet nederst på skjermen.

### **Bruke bevegelser**

Disse bevegelsene kan brukes på talenettbrettet:

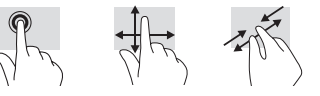

# **Laste ned apper fra Google Play™ Butikk**

Du må ha forbindelse med et trådløst nettverk og være logget på en Google-konto for å få tilgang til Play Butikk og laste ned apper.

- 1. Berør (iii) på startsiden og deretter appen **Play Butikk**.
- 2. Hvis du vil søke etter en app, berører du **Søk**-ikonet og skriver inn et nøkkelord eller berører en kategori.
- 3. Bla nedover for å se de tilgjengelige appene, og berør en app for å velge den.
- 4. Berør **Installer** for å starte nedlasting og installering av appen.

### **Vise apper, moduler og varsler**

**Apper**—Berør og deretter fanen **Apper** for å få en liste over alle apper.

**Moduler**—Berør **og** deretter fanen **Moduler** for å få en liste over alle moduler.

**Varsler**—Sveip ned fra øvre kant av skjermen for å vise varsler.

### **Sikkerhetskopiere data**

HP anbefaler sterkt at du regelmessig sikkerhetskopierer personlige data og medier på talenettbrettet til en annen datamaskin, på en egen lagringsenhet eller i nettskyen ved bruk av en av flere kommersielt tilgjengelige løsninger. Se *Brukerhåndbok* på HP-nettstedet for å få mer informasjon.

# **Endre talenettbrettets orientering**

Med den automatiske roteringsfunksjonen kan du endre talenettbrettets orientering. Hold talenettbrettet vannrett for å få liggende visning. Hold talenettbrettet loddrett for å få stående visning.

**MERK:** Enkelte apper roteres ikke automatisk.

Hvis du vil endre innstillingen for automatisk rotering, berører du **Innstillinger**, **Skjerm** og deretter **Rotér skjermen automatisk**ikonet for å låse eller låse opp skjermroteringen.

# **Sette inn et microSD-kort**

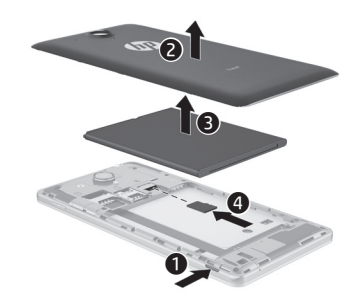

# **Flere HP-ressurser**

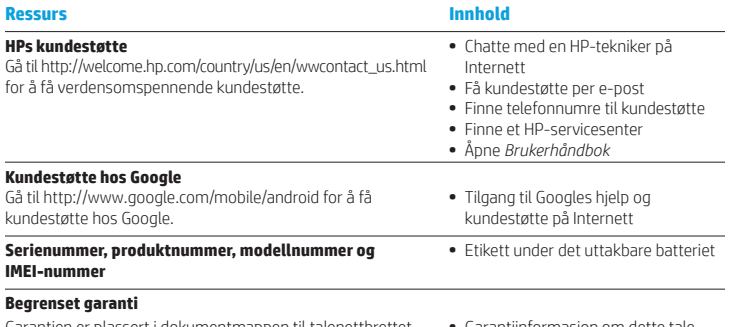

Garantien er plassert i dokumentmappen til talenettbrettet. **•** Garantiinformasjon om dette tale-

nettbrettet

#### **Spesifikasjoner**

Talenettbrettet går på likestrøm, som det kan få fra en vekselstrøm- eller likestrømkilde. Strømforsyningen må ha en nominell spenning på 100-240 V, 50/60 Hz, 0,3-1,0 A.

**Merk:** Talenettbrettet kan gå på likestrøm ved bruk av en industristandard USB-kabel (mikro-A eller mikro-B). HP-adapteren som følger med talenettbrettet, anbefales til lading av talenettbrettet.

#### **Temperatur**

I drift: Metrisk, 0 til 40 °C; Amerikansk, 32 til 104 °F

**Relativ luftfuktighet (ikke-kondenserende)** I drift: 10 til 90 %

#### **Produktbeskrivelse**

Dette produktet er et lett nettbrett med tynn skjerm, prosessor, minne, integrert batteripakke og ekstern strømadapter. Den trykte *Hurtigstart*veiledningen identifiserer nettbrettets maskinvarekomponenter. Strømadapteren er nominelt på 100-240 V vs, 50/60 Hz, 0,3-1,0 A. Du finner en oppdatert brukerhåndbok ved å gå til http://www.hp.com/support og velge ditt land. Velg **Drivere og nedlastinger**, og følg veiledningen på skjermen.

#### **Forskriftsinformasjon**

For forskriftsmessig identifikasjon er produktet tildelt et forskriftsmessig modellnummer (RMN), HSTNH-B19C. RMN er plassert på forskriftsetiketten under det uttakbare batteriet.

Dette forskriftsnummeret må ikke forveksles med et eventuelt markedsføringsnavn eller produktnummer (HP P/N, osv.).

Dokumentet *Produktmerknader* inneholder opplysninger om land- og regionspesifikke forskrifter for trådløs og ikke-trådløs bruk, i tillegg til samsvarsinformasjon om produktet. Noen av merknadene gjelder kanskje ikke for ditt produkt.

Én eller flere integrerte trådløsenheter kan være installert. Bruk av trådløsenheter kan være begrenset i noen miljøer. Eksempler på steder der bruk av slike enheter kan være forbudt, er om bord i fly, på sykehus, i nærheten av sprengstoff, der farlig gods oppbevares og så videre. Hvis du er usikker på om det er tillatt å bruke produktet, bør du spørre om det er tillatt før du slår enheten på.

Forskriftsmerking for landet eller regionen kan finnes på etiketten under det uttakbare batteriet eller i dokumentet *Produktmerknader*.

**ADVARSEL:** Strømadapteren bør kobles til en stikkontakt som alltid er lett tilgjengelig, for å redusere risikoen for elektrisk støt og skade på utstyret.

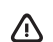

**ADVARSEL:** Av hensyn til sikkerheten bør produktet bare brukes sammen med strømadapteren som leveres med produktet, en ny strømadapter som er levert av HP, eller en kompatibel strømadapter som er kjøpt som tilleggsutstyr fra HP.

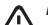

**ADVARSEL:** For å redusere muligheten for varmerelatert personskade eller overoppheting av talenettbrettet må du ikke sette det rett i fanget. Pass på at ikke myke gjenstander som puter, tepper eller klær, blokkerer for luftstrømmen. La heller ikke strømadapteren komme i kontakt med hud eller myke gjenstander som puter og tepper, under bruk. Talenettbrettet og strømadapteren overholder grenseverdiene for temperatur på brukertilgjengelige flater som er definert av den internasjonale sikkerhetsstandarden for IT-utstyr (IEC 60950).

#### **ADVARSEL!**

Batteriet må oppbevares utilgjengelig for barn.

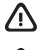

**ADVARSEL!** Av hensyn til sikkerheten bør talenettbrettet bare brukes sammen med batteriet som leveres med talenettbrettet, et nytt batteri levert av HP, eller et kompatibelt batteri som er kjøpt som ekstrautstyr fra HP.

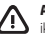

**ADVARSEL:** På grunn av faren for brann eller brannskade må du ikke demontere, knuse eller stikke hull på batteriet; ikke kortslutte eksterne kontakter; ikke la batteriet komme i kontakt med ild eller vann.

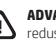

**ADVARSEL:** Hvis du lytter til musikk med høyt lydvolum over lengre tid, kan det skade hørselen. For å redusere risikoen for hørselsskade bør du redusere lydvolumet til et trygt og komfortabelt nivå og redusere tiden du lytter med høyt lydvolum.

For egen sikkerhets skyld bør du alltid skru ned lydvolumet før du bruker hodesett eller øretelefoner. Noen hodetelefoner gir høyere lydvolum enn andre selv om lydvoluminnstillingene er de samme.

Endring av standard lyd- eller equalizer-innstillinger kan føre til høyere lydvolum og må gjøres med forsiktighet.

For egen sikkerhets skyld bør hodesett eller øretelefoner som brukes sammen med dette produktet, være i henhold til hodetelefongrensene i EN 50332-2.

Hvis det følger hodesett eller øretelefoner med produktet, er utstyrskombinasjonen i henhold til EN 50332-1.

# **Konfigurowanie tabletu głosowego**

**Uwaga:** Funkcje mogą się różnić w zależności od modelu i kraju.

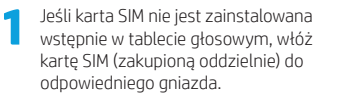

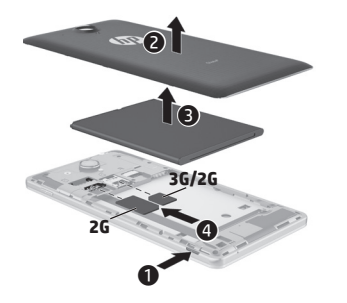

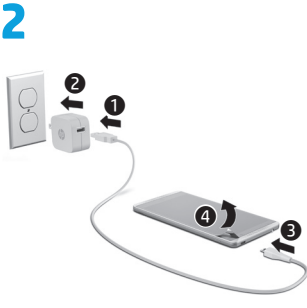

- **3** Po naładowaniu baterii naciśnij i przytrzymaj przycisk zasilania przez około 2 sekundy, aż pojawi się logo firmy HP.
- **4** Postępuj zgodnie z instrukcjami wyświetlanymi na ekranie, aby wybrać język, sieć bezprzewodową i konto Google™.

**UWAGA:** Jeśli nie masz konta Google, możesz je teraz utworzyć.

**Blokowanie** — naciśnij przycisk zasilania. **Odblokowywanie** — naciśnij przycisk zasilania, aby włączyć tablet głosowy, a nastepnie umieść palec na ikonie kłódki A i przesuń ikonę do pozycji odblokowanej  $\bigcap$ .

Naciśnij i przytrzymaj przycisk zasilania, dotknij opcji **Wyłącz**, a następnie dotknij przycisku **OK**. Jeśli tablet głosowy przestanie odpowiadać, aby go wyłączyć, naciśnij i przytrzymaj przycisk zasilania przez kilka sekund.

# **Korzystanie z tabletu głosowego**

#### **Ikony na ekranie głównym**

**Telefon** — umożliwia wykonanie połączenia.

- **Kontakty**  umożliwia przechowywanie często wybieranych numerów telefonów.
- **Wyszukiwanie**  umożliwia  $\overline{g}$ wpisanie przynajmniej jednego słowa kluczowego do wyszukania za pomocą wyszukiwarki Google.
- **Wszystkie aplikacje** wyświetla Œ listę wszystkich zainstalowanych aplikacji. Aby skonfigurować preferencje, dotknij ikony (.), a następnie dotknij ikony **Ustawienia**.
- **Ostatnie aplikacje**  powoduje otwarcie listy ostatnio używanych aplikacii.
- **Ekran główny** powoduje otwarcie lub powrót do ekranu głównego.
- **Wstecz**  powoduje przejście do poprzedniego ekranu.
- **Wyszukiwanie głosowe**  umożliwia wypowiedzenie przynajmniej jednego słowa kluczowego do wyszukania za pomocą wyszukiwarki Google. **Blokowanie i odblokowanie** następujących gestów: **Wyłączanie tabletu głosowego**

**UWAGA:** Wygląd ekranu głównego może być różny.

### **Wykonywanie połączenia**

Dotknij ikony **L** na ekranie głównym lub ekranie aplikacji, dotykaj klawiszy, aby wprowadzić numer telefonu, a następnie dotknij ikony $\mathbf{t}$ .

*— lub —*

Dotknij ikony , dotknij nazwy kontaktu, a następnie dotknij ikony $\mathbf{\mathsf{C}}$ .

**Odbieranie połączenia** Przesuń ikonę C poza okrąg.

**Przekierowanie połączenia do poczty głosowej** Przesuń ikonę  $\curvearrowleft$  poza okrąg.

### **Powrót do poprzedniej rozmowy**

Dotknij ikony  $\mathbf{\mathsf{L}}$ , dotknij opcji  $\mathbf{\mathsf{Q}}$ , a następnie dotknij poprzedniej rozmowy, aby do niej powrócić.

### **Zakończenie połączenia**

Dotknij ikony  $\curvearrowright$  znajdującej się na dole ekranu.

### **Używanie gestów**

Na tablecie głosowym można używać<br>następujących gestów:

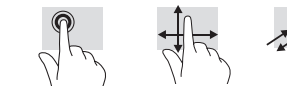

# **Pobieranie aplikacji ze Sklepu Google Play™**

Dostęp do Sklepu Play w celu pobrania aplikacji wymaga połączenia z siecią bezprzewodową i zalogowania się na konto Google.

- 1. Dotknij na ekranie głównym ikony (...) a następnie dotknij ikony **Sklep Play**.
- 2. W celu wyszukania aplikacji dotknij ikony **Wyszukiwanie**, a następnie wpisz słowo kluczowe lub dotknij kategorii.
- 3. Przewiń w dół, aby zobaczyć wszystkie dostępne aplikacje, a następnie dotknij aplikacji, aby ją wybrać.
- 4. Dotknij opcji **Zainstaluj**, aby rozpocząć pobieranie i instalowanie aplikacji.

#### **Wyświetlanie aplikacji, widżetów i powiadomień**

**Aplikacie** — dotknij ikony (...), a następnie dotknij karty **Aplikacje**, aby wyświetlić listę wszystkich aplikacji.

Widżety — dotknij ikony (iii), a następnie dotknij karty **Widżety**, aby wyświetlić listę wszystkich widżetów.

**Powiadomienia** — przesuń palcem od góry ekranu w dół, aby wyświetlić powiadomienia.

### **Tworzenie kopii zapasowej danych**

Firma HP zaleca okresowe tworzenie kopii zapasowej danych osobistych i plików multimedialnych z tabletu głosowego na innym komputerze, dedykowanym urządzeniu pamięci masowej lub w chmurze przy użyciu jednego z dostępnych na rynku rozwiązań. Więcej informacji zawiera *Instrukcja obsługi* dostępna w witrynie firmy HP. The firmy HP. The firmy HP. The firmy HP. The firmy HP. The firmy HP. The firmy HP. The firmy HP. The firmy HP. The firmy HP. The firmy HP. The firmy HP. The firmy HP. The firmy HP. The firmy

#### **Zmiana orientacji ekranu tabletu głosowego**

Funkcja automatycznego obracania umożliwia zmiane orientacji ekranu tabletu głosowego. Aby ustawić orientację poziomą, trzymaj tablet głosowy poziomo. Aby ustawić orientację pionową, trzymaj tablet głosowy pionowo.

**UWAGA:** Niektóre aplikacje nie obracają się automatycznie.

Aby zmienić ustawienie funkcji automatycznego obracania, dotknij opcji **Ustawienia**, dotknij opcji **Wyświetlacz**, a następnie dotknij opcji **Autoobracanie ekranu**, aby zablokować (Alub odblokować & funkcję obracania ekranu.

# **Wkładanie karty micro SD**

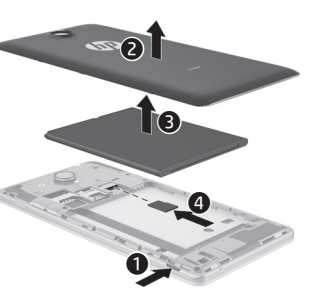

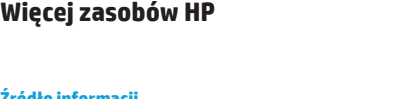

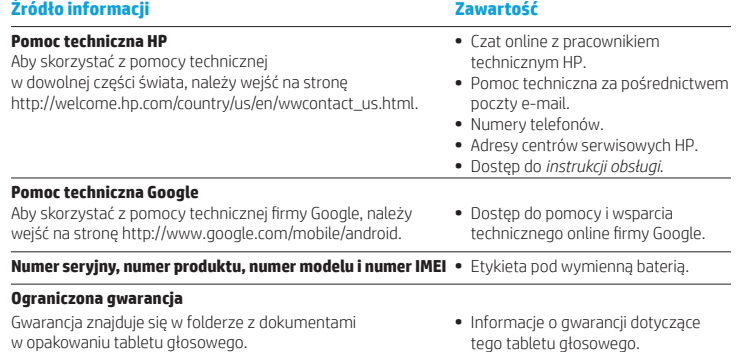

#### **Dane techniczne**

Tablet głosowy jest zasilany prądem stałym, który może być dostarczany ze źródła zasilania prądem przemiennym lub stałym. Zasilacz prądu przemiennego musi działać w zakresie 100–240 V, 50/60 Hz, 0,3–1,0 A.

**Uwaga:** Tablet głosowy może być zasilany prądem stałym przy użyciu standardowego kabla micro USB typu A lub B. Do ładowania tabletu głosowego zaleca się używanie dołączonego adaptera HP.

#### **Temperatura**

Podczas pracy: System metryczny: od 0°C do 40°C; USA: od 32°F do 104°F **Wilgotność względna (bez kondensacji)**

Podczas pracy: od 10% do 90%

# **Opis produktu**

Urządzenie jest lekkim tabletem i jest wyposażone w cienki wyświetlacz, procesor, pamięć RAM, zintegrowaną baterię oraz zewnętrzny zasilacz sieciowy. Elementy sprzętowe tabletu są opisane w przewodniku *Szybki start*. Wartości znamionowe zasilacza sieciowego będą wynosić 100–240 V AC, 50/60 Hz, 0,3–1,0 A. Najnowsza wersja instrukcji obsługi dostępna jest pod adresem http://www.hp.com/support. Wybierz swój kraj, wybierz opcję **Sterowniki i oprogramowanie**, a następnie postępuj zgodnie z instrukcjami wyświetlanymi na ekranie.

#### **Informacje o zgodności z przepisami**

Ze względu na obowiązek identyfikacji urządzeniu nadano prawny numer modelu (Regulatory Model Number) HSTNH-B19C. Prawny numer modelu znajduje się na etykiecie z informacjami o zgodności z przepisami pod wymienną baterią.

Prawnego numeru modelu nie należy mylić z nazwą handlową (jeśli istnieje itd.) ani numerami produktu (HP P/N itd.).

Dokument *Informacje na temat produktu* zawiera informacje o uregulowaniach prawnych dotyczących komunikacji przewodowej i bezprzewodowej dla określonego kraju/regionu oraz informacje dotyczące zgodności urządzenia. Niektóre informacje mogą nie dotyczyć posiadanego urządzenia.

W urządzeniu może być zainstalowane jedno lub większa liczba zintegrowanych urządzeń bezprzewodowych. W niektórych środowiskach użytkowanie urządzeń bezprzewodowych może podlegać ograniczeniom. Ograniczenia takie mogą dotyczyć pokładów samolotów, szpitali, miejsc w pobliżu materiałów wybuchowych, niebezpiecznych miejsc itd. W razie wątpliwości co do zasad użytkowania danego produktu przed włączeniem produktu należy zapytać o pozwolenie na jego używanie.

Oznaczenia zgodności z przepisami obowiązującymi w danym kraju lub regionie mogą być umieszczone na etykiecie pod wymienną baterią lub w dokumencie *Informacje na temat produktu*.

**OSTRZEŻENIE:** Aby ograniczyć ryzyko porażenia prądem lub uszkodzenia sprzętu, podłącz zasilacz sieciowy do łatwo dostępnego za każdym razem gniazdka sieci elektrycznej.

**OSTRZEŻENIE:** Aby zredukować problemy związane z bezpieczeństwem, z urządzeniem należy używać wyłącznie zasilacza prądu przemiennego dostarczonego wraz z urządzeniem, zamiennego zasilacza dostarczonego przez firmę HP lub zasilacza zakupionego jako opcję w firmie HP.

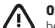

**OSTRZEŻENIE:** Aby zmniejszyć ryzyko oparzeń lub przegrzania tabletu głosowego, nie należy umieszczać go bezpośrednio na kolanach. Nie należy dopuszczać, aby miękkie powierzchnie, np. poduszki, koc czy ubrania, blokowały przepływ powietrza. Nie należy także dopuszczać, aby pracujący zasilacz prądu przemiennego dotykał skóry lub miękkiej powierzchni, na przykład poduszki, koca czy ubrania. Tablet głosowy i zasilacz spełniają ograniczenia dotyczące temperatury powierzchni dostępnych dla użytkownika, zdefiniowane w normie International Standard for Safety of Information Technology Equipment (IEC 60950).

#### **OSTRZEŻENIE!**

Baterię należy przechowywać w miejscu niedostępnym dla dzieci.

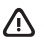

**OSTRZEŻENIE!** Aby ograniczyć problemy związane z bezpieczeństwem, należy używać wyłącznie baterii dostarczonych wraz z tabletem głosowym, zamiennych baterii dostarczonych przez HP albo zgodnych baterii zakupionych jako akcesoria w HP.

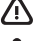

**OSTRZEŻENIE:** Ze względu na ryzyko pożaru i oparzeń nie wolno baterii demontować, zgniatać ani przebijać. Nie wolno zwierać styków zewnętrznych. Nie wolno wyrzucać baterii do ognia ani wody.

**OSTRZEŻENIE:** / Słuchanie muzyki o wysokiej głośności przez dłuższy czas może uszkodzić słuch. Aby ograniczyć ryzyko uszkodzenia słuchu, przycisz dźwięk do bezpiecznego, komfortowego poziomu i ogranicz ilość czasu słuchania na wysokich poziomach.

Dla własnego bezpieczeństwa zawsze ustawiaj głośność przed użyciem zestawu słuchawkowego lub słuchawek. Niektóre słuchawki są głośniejsze niż pozostałe, nawet jeśli ustawienie głośności jest to samo.

Zmiana domyślnych ustawień dźwiękowych lub equalizera może także spowodować zwiększenie głośności i należy przy tym zachować ostrożność.

Dla własnego bezpieczeństwa z produktem należy stosować tylko zestawy słuchawkowe i słuchawki spełniające limity normy EN 50332-2.

Jeśli do produktu zostały dołączone słuchawki lub zestaw słuchawkowy, całość spełnia normę EN 50332-1.

# **Configurar o voice tablet**

**Nota:** As funcionalidades podem variar consoante o modelo e o país.

**1** Se não existir um cartão SIM<br>pré-instalado no voice tablet, insira um cartão SIM (adquirido separadamente) na ranhura apropriada.

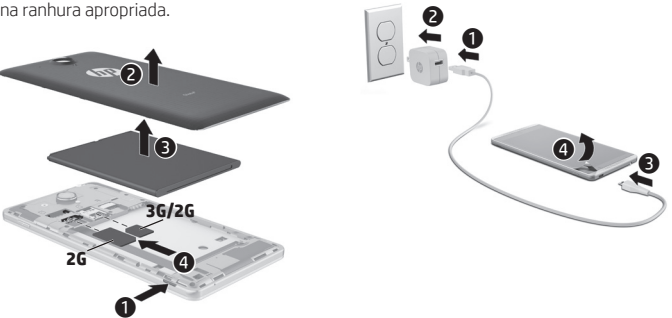

**2**

- **3** Após carregar a bateria, prima sem soltar o botão Ligar/Desligar durante cerca de 2 segundos, até que o logótipo da HP seja apresentado.
- **4** Siga as instruções no ecrã para selecionar um idioma, uma rede sem fios e uma conta Google™.

**NOTA:** Se não tiver uma conta Google, pode criar uma agora.

#### **Bloquear e desbloquear**

**Bloquear**—Prima o botão Ligar/Desligar.

**Desbloquear**—Prima o Ligar/Desligar para ligar o voice tablet, depois coloque o dedo no ícone de bloqueio  $\bigcap$  e deslize para a posição bloqueada  $\mathbf G$ 

### **Desligar o voice tablet**

Mantenha premido o botão Ligar/Desligar, toque em **Desligar** e depois em **OK**. Se o seu voice tablet deixar de responder, mantenha premido o botão Ligar/Desligar durante vários segundos para desligar o voice tablet.

# **Utilizar o seu voice tablet**

# **Ícones do ecrã de Início**

**Telefone**—Permite-lhe efetuar uma chama telefónica.

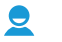

**Contactos**—Permite-lhe guardar os números de telefone mais utilizados.

- **Pesquisa**—Permite-lhe escrever  $\mathbf Q$ ♂ uma ou mais palavras-chave para pesquisar no Google.
- **Todas as aplicações**—Apresenta (::) uma lista de todas as aplicações instaladas. Para configurar as suas preferências, toque em  $\textcircled{\tiny{m}}$  e depois no ícone **Definições**.
	- **Aplicações recentes**—Abre uma lista das aplicações que utilizou recentemente.

**Início**—Abre ou regressa ao ecrã de Início.

**Retroceder**—Abre o ecrã anterior.

**Pesquisa por voz**—Permite-lhe  $\boldsymbol{\mathsf{\Theta}}$ dizer uma ou mais palavras-chave para pesquisar no Google.

**NOTA:** O aspeto do ecrã de Início pode variar.

#### **Efetuar uma chamada**

Toque no ícone **t**o no ecrã de Início ou no ecrã de aplicações, toque nas teclas para introduzir o número de telefone e depois toque no ícone  $\mathbf{t}$ .

*– ou –*

Toque em  $\Omega$ , toque no nome de um contacto e depois toque no ícone $\mathbf{t}$ .

#### **Atender uma chamada**

Deslize o ícone **t** para fora do círculo.

**Reencaminhar uma chamada para o correio de voz** Deslize o ícone  $\bigcap$  para fora do círculo.

#### **Devolver uma chamada recente**

Toque no ícone  $\mathbf \mathbf \zeta$ , toque em  $\mathbf \heartsuit$ e depois toque numa chamada recente para a devolver.

### **Terminar uma chamada**

Toque no ícone  $\bigcap$  no fundo do ecrã.

# **Utilizar gestos**

Podem ser utilizados os seguintes gestos com o seu voice tablet:

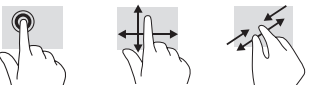

# **Descarregar aplicações da Google**  Play™ Store

Tem de estar ligado a uma rede sem fios e com sessão iniciada numa conta Google antes de poder aceder à Play Store para transferir aplicações.

- 1. No ecrã de Início, toque em  $\circledR$  e depois toque na aplicação **Play Store**.
- 2. Para procurar uma aplicação, toque no ícone **Pesquisar** e depois escreva uma palavra-chave ou toque numa categoria.
- 3. Desloque o ecrã para baixo para ver as aplicações disponíveis e depois toque numa aplicação para a selecionar.

4. Toque em **Instalar** e a aplicação começará a ser descarregada e instalada.

# **Ver aplicações, widgets e notificações**

**Aplicações**—Toque em  $\mathbf{a}$ , depois toque no separador **Aplicações** para ver uma lista de todas as aplicações.

**Widgets**—Toque em (iii), depois toque no separador **Widgets** para ver uma lista de todos os widgets.

**Notificações**—Deslize desde o topo do ecrã para baixo para ver as suas notificações.

#### **Efetuar uma cópia de segurança dos seus dados**

A HP recomenda vivamente que efetue uma cópia de segurança periódica dos dados pessoais e ficheiros multimédia existentes no seu voice tablet noutro computador, num dispositivo de armazenamento para o efeito ou para a cloud, utilizando uma ou várias das soluções disponíveis no mercado. Para mais informações, consulte o *Manual do Utilizador*

### **Alterar a vista do voice tablet**

A função de Rotação permite-lhe alterar a visualização do seu voice tablet. Para vista horizontal (de paisagem), segure o voice tablet horizontalmente. Para vista vertical (de retrato), segure o voice tablet verticalmente.

**NOTA:** Algumas aplicações não rodam automaticamente.

Para alterar a definição de Rotação, toque em **Definições**, toque em **Ecrã** e depois toque no ícone **Rotação do ecrã** para bloquear **a** ou desbloquear  $\bigotimes$  a rotação do ecrã.

### **Inserir um cartão micro SD**

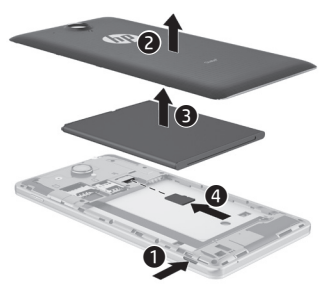

# **Mais recursos HP**

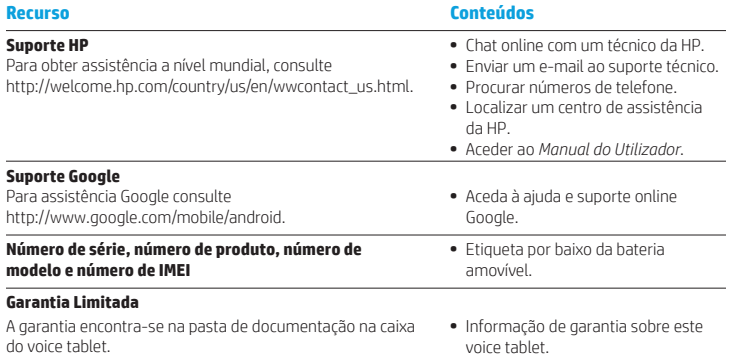

#### **Especificações**

O voice tablet funciona com corrente contínua, que poderá ser fornecida por uma fonte de alimentação de corrente alterna (CA) ou de corrente contínua (CC). A fonte de alimentação CA deve fornecer uma tensão de 100-240 V, 50/60 Hz, 0,3-1,0 A.

**Nota:** O voice tablet pode funcionar com corrente contínua (CC) através de um cabo USB micro-A ou micro-B padrão. Recomenda-se a utilização do adaptador HP incluído com o seu voice tablet para carregar o voice tablet.

#### **Temperatura**

Em funcionamento: Métrica, 0°C a 40°C; E.U.A., 32°F a 104°F

**Humidade relativa (sem condensação)**

Em funcionamento: 10% a 90%

#### **Descrição do produto**

Este produto é um tablet leve com um ecrã de painel fino, um processador, RAM, um conjunto de bateria integrado e um transformador CA externo. O guia de *Início Rápido* identifica os componentes de hardware do seu tablet. O transformador CA possui uma potência nominal de 100-240 V CA, 50/60 Hz, 0,3 A-1,0 A. Para obter o manual do utilizador mais recente, aceda a http://www.hp.com/support e selecione o seu país. Selecione **Controladores e Transferências** e siga as instruções apresentadas no ecrã.

#### **Informações de regulamentação**

Para efeitos de identificação regulamentar, foi atribuído um Número Regulamentar de Modelo ao seu produto, HSTNH-B19C. O NRM encontra-se na etiqueta de regulamentação por baixo da bateria amovível.

Este número regulamentar não seve ser confundido com o nome de marketing (se existir, etc.) ou com os números de produto (HP P/N, etc.).

O documento *Avisos do Produto* fornece avisos de regulamentação sobre dispositivos com e sem fios específicos de cada país ou região, bem como informações de conformidade do produto. Alguns avisos podem não se aplicar ao seu produto.

Podem ser instalados um ou vários dispositivos sem fios integrados. Em alguns ambientes, a utilização de dispositivos sem fios pode ser restrita. Essas restrições poderão aplicar-se a bordo de aviões, em hospitais, próximo de explosivos, em localizações perigosas, etc. Se não tiver a certeza acerca das normas de utilização aplicáveis a este produto, peça autorização para o utilizar antes de ligar o equipamento.

As marcações regulamentares para o seu país ou região encontram-se numa etiqueta por baixo da bateria amovível ou podem ser localizadas no documento *Avisos do Produto*.

**AVISO:** Para reduzir o risco de choque elétrico ou danos no equipamento, ligue o transformador CA a uma tomada CA facilmente acessível em todas as situações.

**AVISO:** Para reduzir possíveis problemas de segurança, deve utilizar com este produto apenas o transformador CA fornecido com o computador, um transformador CA de substituição fornecido pela HP ou um transformador CA adquirido como acessório à HP.

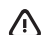

**AVISO:** Para reduzir a possibilidade de lesões relacionadas com o calor ou o sobreaquecimento do voice tablet, não coloque o voice tablet diretamente sobre o seu colo. Não permita que uma superfície mole como, por exemplo, almofadas, tapetes ou vestuário, bloqueie a circulação de ar. Além disso, não permita o contacto entre o transformador CA e a pele ou uma superfície mole como, por exemplo, almofadas, tapetes ou vestuário, durante o funcionamento. O voice tablet e o transformador CA cumprem os limites de temperatura de superfícies acessíveis ao utilizador definidos pela Norma Internacional para Segurança de Equipamento de Tratamento de Informação (IEC 60950).

#### **AVISO!**

 $\sqrt{2}$ Mantenha a bateria afastada das crianças.

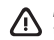

**AVISO!** Para reduzir possíveis problemas de segurança, utilize apenas com o voice tablet a bateria fornecida com o voice tablet, uma bateria de substituição fornecida pela HP ou uma bateria compatível adquirida como acessório à HP.

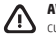

**AVISO:** Para reduzir o risco de incêndios e queimaduras, não desmonte, não comprima nem perfure; não provoque curtos-circuitos nos contactos externos; não elimine por ação da água ou do fogo.

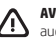

**AVISO:**  $\sqrt{2}$  Ouvir música a níveis elevados de volume e durante longos períodos de tempo pode causar danos na audição. Para reduzir o risco de danos na audição, baixe o volume para um nível seguro e confortável e reduza o período de tempo em que houve música a níveis elevados.

Para sua própria segurança, antes de utilizar auriculares ou auscultadores, redefina sempre o volume. Alguns auscultadores têm um nível de volume mais elevado que outros, mesmo se a definição de controlo for a mesma. Alterar as definições predefinidas de áudio ou do equalizador poderá levar a um volume mais elevado e deverá ser feito apenas com precaução.

Para sua própria segurança, os auriculares ou auscultadores utilizados com este produto devem estar em conformidade com os limites para auriculares estabelecidos na Norma EN 50332-2.

Se o computador incluir auscultadores com microfone incorporado ou auriculares esta combinação estará em conformidade com a Norma EN 50332-1.

# **Configurarea tabletei vocale**

**Notă:** Caracteristicile pot varia în funcţie de model şi de ţară/regiune.

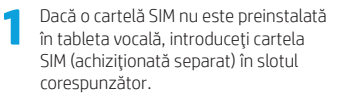

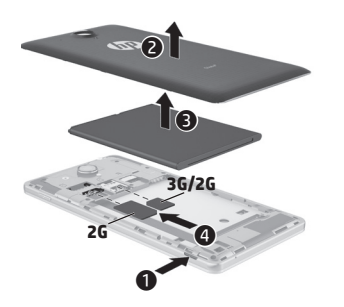

**2**  $\mathbf 0$  $\ddot{\mathbf{e}}$  $91_{ 9}$ 

- **3** După încărcarea acumulatorului, ţineţi apăsat butonul de alimentare timp de aproximativ 2 secunde până când se afişează sigla HP.
	- **4** Urmaţi instrucţiunile de pe ecran pentru a selecta o limbă, o reţea wireless şi un cont Google™.

**NOTĂ:** Dacă nu aveţi un cont Google, puteţi crea unul acum.

### **Blocarea şi deblocarea**

**Blocare** – Apăsaţi butonul de alimentare. **Deblocare** – Apăsați butonul de alimentare pentru a porni tableta vocală, apoi puneți degetul pe pictograma de blocare  $\bigcap$  și glisați pictograma la poziția de deblocare $\bigcap$ 

#### **Oprirea tabletei vocale**

Tineți apăsat butonul de alimentare, atingeţi **Oprire**, apoi atingeţi **OK**. Dacă se întâmplă ca tableta vocală să nu răspundă, tineți apăsat butonul de alimentare timp de câteva secunde pentru a o opri.

# **Utilizarea tabletei vocale**

#### **Pictogramele ecranului de pornire**

**Telefon** – Vă permite să efectuaţi un apel telefonic.

- **Contacte** Vă permite să stocați numerele de telefon apelate frecvent.
- **Căutați** Vă permite să tastați unul sau mai multe cuvinte cheie pentru a căuta cu Google.
- **Toate aplicatiile** Afisează o listă (:::) cu toate aplicaţiile instalate. Pentru a configura preferințele, atingeți , apoi atingeţi pictograma **Setări**.
	- **Aplicaţii recente** Deschide o listă cu aplicațiile utilizate recent.
	- **Pornire** Deschide ecranul de pornire sau revine la acesta.
	- **Înapoi** Deschide ecranul anterior.
- **Căutare vocală** Vă permite să rostiţi unul sau mai multe cuvinte cheie pentru a căuta pe Google.

**NOTĂ:** Aspectul ecranului de pornire poate să difere.

#### **Efectuarea unui apel**

Atingeti pictograma  $\mathbf{t}$ , de pe ecranul de pornire sau de pe ecranul Aplicatii, atingeti tastele pentru a introduce numărul de telefon, apoi atingeți pictograma $\mathbf{\mathcal{L}}$ .

*– sau –*

Atingeti  $\Box$ , atingeti numele unui contact, apoi atingeți pictograma $\mathbf{\mathsf{C}}$ .

# **Răspunsul la un apel** Glisați pictograma **î**n afara cercului.

**Trimiterea unui apel la poşta vocală** Glisați pictograma  $\bigodot$ în afara cercului.

### **Întoarcerea unui apel recent**

Atingeţi pictograma , atingeţi (Q, apoi atingeti un apel recent pentru a reveni cu apelul.

#### **Terminarea unui apel**

Atingeti pictograma  $\bigodot$  din partea inferioară a ecranului.

#### **Utilizarea gesturilor**

Cu tableta vocală pot fi utilizate următoarele gesturi:

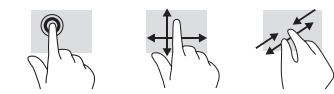

# **Descărcarea aplicaţiilor din magazinul Google Play™**

Înainte de a putea să accesați Magazinul Play pentru descărcarea aplicaţiilor, trebuie să fiţi conectat la o reţea wireless şi la un cont Google.

- 1. În ecranul de pornire, atingeți , apoi atingeti aplicatia **Magazinul Play**.
- 2. Pentru a căuta o aplicație, atingeți pictograma **Căutare**, apoi tastaţi un cuvânt cheie sau atingeţi o categorie.
- 3. Derulați în jos pentru a vedea aplicațiile disponibile, apoi atingeti o aplicație pentru a o selecta.
- 4. Atingeţi **Instalaţi** şi va începe descărcarea şi instalarea aplicaţiei.

#### **Afişarea aplicaţiilor, a widgeturilor şi a notificărilor**

**Aplicații** – Atingeți (, apoi atingeți fila **Aplicaţii** pentru a vedea o listă cu toate aplicaţiile.

**Widgeturi** – Atingeţi (, apoi atingeţi fila **Widgeturi** pentru a vedea o listă cu toate widgeturile.

**Notificare** – Pentru a vedea notificările, trageţi în jos dinspre partea superioară a ecranului.

#### **Copierea de rezervă a datelor**

HP vă recomandă cu insistență să copiați periodic datele personale şi conţinutul media de pe tableta vocală pe un alt computer, pe un dispozitiv de stocare dedicat sau în cloud, utilizând una din solutiile disponibile în comert. Pentru mai multe informatii, consultati *Ghidul pentru utilizator* de pe site-ul Web HP.

### **Modificarea modului de vizualizare al tabletei vocale**

Caracteristica de rotire automată vă permite să modificaţi modul de vizualizare al tabletei vocale. Pentru vizualizare în mod peisaj, tineti tableta vocală orizontal. Pentru vizualizare în mod portret, țineți tableta vocală vertical.

**NOTĂ:** Unele aplicaţii nu se rotesc automat.

Pentru a modifica setarea de rotire automată, atingeţi **Setări**, atingeţi **Afişaj**, apoi atingeţi **Rotire automată a ecranului** pentru a bloca  $\mathcal{L}$  sau a debloca  $\mathcal{O}$  rotirea ecranului.

**Introducerea unui card SD**

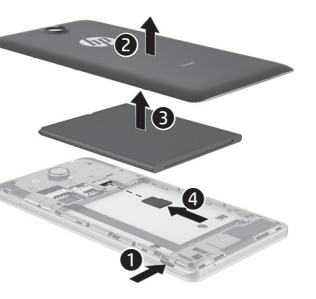

# **Mai multe resurse HP**

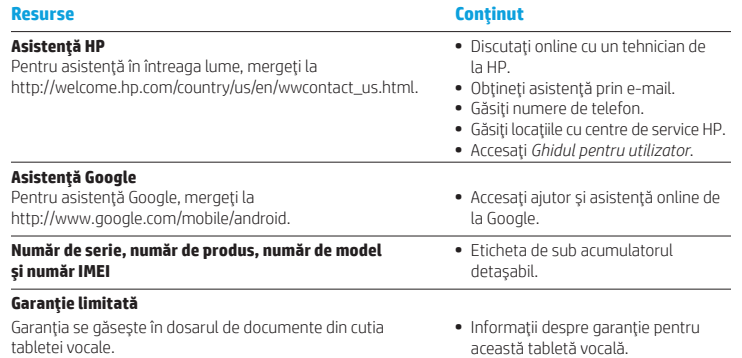

### **Specificaţie**

Tableta vocală funcționează cu curent continuu, care poate fi furnizat de un adaptor de curent alternativ sau de o sursă de alimentare de curent continuu. Sursa de alimentare de c.a. trebuie să aibă tensiunea nominală de 100-240 V, 50/60 Hz, 0,3-1,0 A.

**Notă:** Tableta vocală poate funcționa cu curent continuu utilizând un cablu USB micro-A sau micro-B de standard industrial. Adaptorul HP inclus cu tableta vocală este recomandat pentru încărcarea tabletei vocale.

#### **Temperatură**

Functionare: în sistem metric, de la 0°C până la 40°C; S.U.A, de la 32°F până la 104°F

**Umiditate relativă (fără condensare)** Funcţionare: de la 10% până la 90%

### **Descrierea produsului**

Acest produs este o tabletă uşoară, care dispune de un afisaj cu panou subtire, procesor, RAM, acumulator integrat şi un adaptor de c.a. extern. Ghidul *Pornire rapidă* imprimat vă oferă informaţii despre componentele hardware ale tabletei. Adaptorul de c.a. are valori nominale de 100-240 V c.a., 50/60 Hz, 0,3-1,0 A. Pentru a accesa cele mai recente ghiduri pentru utilizatori, accesati http://www.hp.com/support și selectați țara/regiunea. Selectaţi **Drivere şi descărcări**, apoi urmaţi instructiunile de pe ecran.

# **Настройка планшета с поддержкой голосовой связи**

**Примечание.** Функции продукта могут отличаться в зависимости от модели и страны.

**1** Если SIM-карта не предустановлена на планшете с поддержкой голосовой связи, вставьте ее (приобретается отдельно) в соответствующее гнездо.

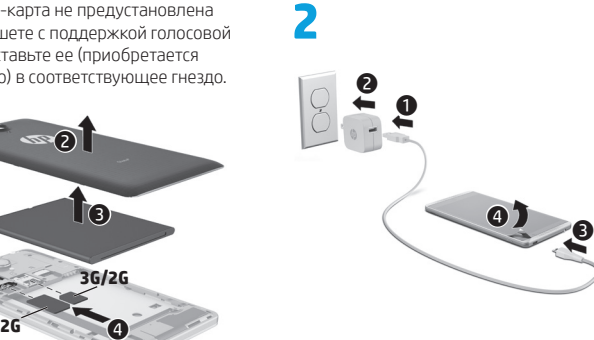

**3** Зарядив батарею, нажмите кнопку питания и удерживайте ее около 2 секунд, пока на экране не появится эмблема HP.

**4** Следуя инструкциям на экране, выберите язык, беспроводную сеть и аккаунт Google™.

**ПРИМЕЧАНИЕ.** Если у вас нет аккаунта Google, его можно создать на этом этапе.

#### **Блокировка и разблокирование**

Чтобы **заблокировать**, нажмите кнопку питания.

 $\mathbf 0$ 

Чтобы **разблокировать** планшет с поддержкой голосовой связи, включите его, нажав кнопку питания, затем коснитесь значка блокировки и проведите пальцем до точки

#### **Выключение планшета с поддержкой голосовой связи**

Нажмите и удерживайте кнопку питания. Затем коснитесь опции **Выключить** и нажмите **OK**. Если планшет с поддержкой голосовой связи не отвечает на запросы, нажмите кнопку питания и удерживайте ее несколько секунд, чтобы выключить устройство.

#### **Informaţii despre reglementări**

În scopul identificării conform reglementărilor, produsului dvs. i s-a atribuit un număr de model reglementat. HSTNH-B19C. Numărul de model reglementat se găseşte pe eticheta de reglementare de sub acumulatorul detaşabil. Acest număr reglementat nu trebuie confundat cu numele de marketing (dacă acesta există etc.) sau cu numerele de produse (HP P/N etc.).

Documentul *Notificări despre produs* oferă notificări despre reglementările referitoare la comunicaţiile non-wireless și wireless, precum și informații de conformitate pentru produs. Este posibil ca unele notificări să nu se aplice la produsul dvs.

Pot fi instalate unul sau mai multe dispozitive wireless integrate. Este posibil ca în unele medii să fie restrictionată utilizarea dispozitivelor wireless. Asemenea restrictii se pot aplica la bordul avioanelor, în spitale, în apropiere de explozibili, în locuri periculoase etc. Dacă nu cunoaşteţi bine reglementările în vigoare pentru utilizarea acestui produs, solicitati autorizația de a-l utiliza înainte de a-l porni.

Marcajele de reglementare pentru tara/regiunea dys. se găsesc pe o etichetă de sub acumulatorul detaşabil sau în documentul *Notificări despre produs*.

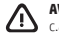

**AVERTISMENT:** Pentru a reduce riscul de electrocutare sau de deteriorare a echipamentului, conectaţi adaptorul de c.a. într-o priză de c.a. uşor accesibilă în orice moment.

**AVERTISMENT:** Pentru a reduce posibilele probleme de siguranţă, utilizaţi produsul numai cu adaptorul de c.a. livrat împreună cu produsul, cu un adaptor de c.a. de schimb furnizat de HP sau cu un adaptor de c.a. achiziţionat ca accesoriu de la HP.

**AVERTISMENT:** Pentru a reduce posibilitatea de vătămare prin arsuri sau de supraîncălzire a tabletei vocale, nu asezați tableta direct pe genunchi. Nu permiteți blocarea fluxului de aer cu suprafețe moi, cum ar fi cele ale pernelor, păturilor sau hainelor. De asemenea, în timpul exploatării nu permiteți ca adaptorul de c.a. să intre în contact cu pielea sau cu suprafete moi, cum ar fi cele ale pernelor, păturilor sau hainelor. Tableta vocală și adaptorul de c.a. respectă limitele de temperatură pentru suprafețele accesibile utilizatorului, definite de standardul internațional pentru siguranţa echipamentelor din tehnologia informaţiilor (IEC 60950).

#### **AVERTISMENT!**

Nu lăsați acumulatorul la îndemâna copiilor.

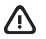

**AVERTISMENT!** Pentru a reduce posibilele probleme de siguranţă, utilizaţi cu tableta vocală numai acumulatorul livrat cu aceasta, un acumulator de schimb furnizat de HP sau un acumulator compatibil achizitionat ca accesoriu de la HP.

 $\triangle$ 

**AVERTISMENT:** Pentru a reduce riscul de incendiu sau pericolul de vătămare prin arsuri, nu dezasamblaţi, nu spargeţi şi nu găuriţi acumulatorul; nu scurtcircuitaţi contactele externe; nu aruncaţi acumulatorul în foc sau în apă.

**AVERTISMENT:** Ascultarea muzicii la niveluri ridicate ale volumului şi pe perioade lungi vă poate deteriora auzul. Pentru a reduce riscul de deteriorare a auzului, micşoraţi volumul până la un nivel sigur şi confortabil şi reduceti timpul de ascultare la volum înalt.

Pentru propria siguranţă, resetaţi întotdeauna volumul înainte de a utiliza setul cască-microfon sau căştile. Unele căşti se aud mai tare decât altele, chiar dacă volumul rămâne setat la acelaşi nivel.

Modificarea setărilor implicite audio sau ale egalizatorului poate conduce la creşterea volumului şi trebuie efectuată cu grijă.

Pentru propria siguranță, setul cască-microfon sau căștile utilizate cu acest produs trebuie să respecte limitele pentru căşti prevăzute în EN 50332-2.

În cazul în care produsul este livrat cu un set cască-microfon sau un set de căști, această combinație este în conformitate cu EN 50332-1.

# **Использование планшета с поддержкой голосовой связи**

#### **Значки на главном экране**

**Телефон.** С его помощью можно совершать телефонные звонки.

 $\mathcal{S}_{\mathcal{S}}$ 

**Контакты.** позволяют сохранить часто набираемые номера телефонов.

- **Поиск.** Введите ключевое слово или слова, чтобы выполнить поиск в Google.
- **Все приложения.** Просмотр списка Œ всех установленных приложений. Чтобы настроить параметры, коснитесь значка  $\textcircled{\tiny{m}}$ , а затем – значка **Настройки**.
	- **Недавние приложения.** Просмотр списка приложений, которые вы недавно использовали.
	- **Главный экран.** Переход или возвращение на главный экран.
	- **Назад.** Переход на предыдущий экран.

**Голосовой поиск.** Произнесите ключевое слово или слова, чтобы выполнить поиск в Google.

**ПРИМЕЧАНИЕ.** Главный экран может выглядеть по-другому.

#### **Вызов**

Коснитесь значка  $\leftarrow$  на главном экране или на экране "Приложения", наберите телефонный номер с помощью клавиш и коснитесь значка $\mathbf t$ ..

*– или –* Коснитесь  $\Omega$ , выберите нужное имя

контакта и коснитесь значка $\mathbf t$ .

#### **Ответ на вызов**

Перетащите значок за пределы круга.

**Перенаправление вызова в голосовую почту** Перетащите значок  $\curvearrowleft$  за пределы круга.

### **Последний вызов**

Коснитесь значка  $\mathbf{t}$ ,  $\mathbf{Q}$ , а затем последнего вызова, чтобы перезвонить.

#### **Завершение вызова**

Коснитесь значка  $\bigcap$  внизу экрана.

#### **Использование жестов**

Этим планшетом можно управлять с помощью жестов, изображенных на рисунках ниже.

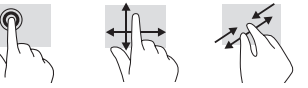

# **Загрузка приложений из Google Play™ Маркета**

Чтобы загружать приложения из Play Маркета, необходимо сначала подключиться к беспроводной сети и войти в учетную запись Google.

- 1. На главном экране коснитесь ( $\blacksquare$ ), а затем выберите приложение **Play Маркет**.
- 2. Чтобы найти нужное приложение, выберите определенную категорию либо коснитесь значка **Поиск** и введите ключевое слово.
- 3. Просмотрите список доступных приложений и выберите нужное.
- 4. Нажмите **Установить**, чтобы загрузить и установить приложение на планшет.

#### **Просмотр приложений, виджетов и уведомлений**

Приложения. Коснитесь значка (=), а затем откройте вкладку **Приложения**, чтобы просмотреть список всех приложений.

Виджеты. Коснитесь значка (m), а затем откройте вкладку **Виджеты**, чтобы просмотреть список всех виджетов.

**Уведомления**. Проведите пальцем от верхнего края экрана, чтобы просмотреть список уведомлений.

#### **Резервное копирование данных**

Компания HP настоятельно рекомендует регулярно создавать резервные копии хранящихся на планшете данных и файлов на другом компьютере, специальном устройстве хранения или в облаке с помощью одного из доступных коммерческих решений. Дополнительные сведения см. в *Руководстве пользователя* на веб-сайте компании HP.

#### **Изменение ориентации экрана**

Функция автоматического вращения позволяет изменять ориентацию экрана. Чтобы изменить ориентацию экрана на альбомную, держите планшет горизонтально. Чтобы выбрать книжную ориентацию, держите его вертикально.

**ПРИМЕЧАНИЕ.** Некоторые приложения не поддерживают функцию автоповорота.

Чтобы настроить функцию автоматического вращения, выберите **Настройки**, **Экран**, а затем коснитесь значка **Автоповорот экрана**, чтобы заблокировать или разблокировать изменение ориентации экрана.

#### **Вставка карты MicroSD**

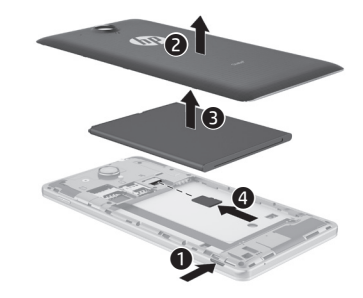

# **Дополнительные ресурсы HP**

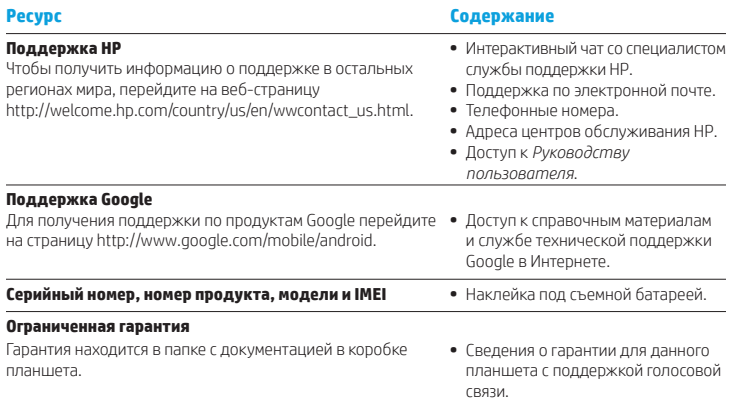

#### **Спецификации**

Данный планшет с поддержкой голосовой связи работает от постоянного тока, который подается из источников питания переменного или постоянного тока. Источник питания переменного тока должен иметь напряжение 100–240 В, частоту 50/60 Гц и силу тока 0,3–1,0 А.

**Примечание.** Планшет может работать от постоянного тока через стандартный кабель USB типа Micro-A или Micro-B. Планшет рекомендуется заряжать с помощью адаптера HP, который входит в комплект поставки.

#### **Температура**

Рабочая: 0–40°C (метрическая система); 32–104°F (английская система).

**Относительная влажность (без конденсации)** Рабочая: от 10 до 90%.

#### **Описание изделия**

Данное изделие является легким планшетом, который оборудован дисплеем с плоским экраном, процессором, ОЗУ, встроенной батареей и внешним адаптером переменного тока. Аппаратные компоненты планшета описаны в печатной версии *Краткого руководства пользователя*. Адаптер переменного тока рассчитан на напряжение 100–240 В переменного тока, частоту 50/60 Гц и силу тока 0,3–1,0 A. Чтобы получить последнюю версию руководства пользователя, перейдите на вебсайт http://www.hp.com/support и выберите свою страну. Выберите **Драйверы и материалы для загрузки** и следуйте инструкциям на экране.

#### **Сведения о соответствии нормам**

С целью идентификации изделий на предмет соответствия нормам вашему продукту присвоен нормативный идентификационный номер модели: HSTNH-B19C. Нормативный идентификационный номер модели указан на наклейке со сведениями о соответствии нормам под съемной батареей.

Его не следует путать с рыночным и прочими подобными названиями либо с номером по каталогу (номером продукта HP и т. д.).

Документ *Примечания к продукту* содержит сведения о соответствии изделия стандартам беспроводной и проводной связи, а также другим стандартам, действующим в различных странах и регионах. Некоторые из этих сведений могут быть неприменимы к вашему устройству.

В вашем продукте может быть установлено одно или несколько встроенных устройств беспроводной связи. В определенных условиях использование устройств беспроводной связи может быть ограничено. Такие ограничения могут действовать на борту самолета, в больницах, рядом со взрывчатыми веществами, в опасных местах и так далее. Если вы не уверены, что устройство можно использовать в определенной ситуации, перед включением спросите разрешения у персонала.

Маркировка соответствия нормам для вашей страны или региона указана на наклейке под съемной батареей или приведена в документе *Примечания к продукту*.

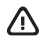

**ОСТОРОЖНО!** Для снижения риска поражения электрическим током или повреждения оборудования вставляйте вилку адаптера переменного тока в соответствующую розетку, расположенную в легкодоступном месте.

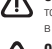

**ОСТОРОЖНО!** Из соображений безопасности подключайте продукт к сети только с помощью адаптера переменного тока из комплекта поставки, аналогичного запасного адаптера HP или адаптера переменного тока, приобретенного в качестве дополнительного устройства у компании HP.

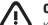

**ОСТОРОЖНО!** Во избежание ожогов или перегрева планшета с поддержкой голосовой связи не кладите устройство на колени и не допускайте его контакта с мягкими предметами (подушки, ковры, одежда и т. д.), которые могут заблокировать воздушный поток. Кроме того, во время работы не касайтесь адаптера переменного тока и не допускайте его контакта с мягкими предметами, такими как подушки, ковры и одежда. Планшет и адаптер переменного тока отвечают требованиям к температуре доступных для пользователей поверхностей, которые установлены международным стандартом безопасности оборудования, используемого в сфере информационных технологий (IEC 60950).

#### **ОСТОРОЖНО!**   $\sqrt{ }$

Храните батарею в недоступном для детей месте.

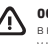

**ОСТОРОЖНО!** Из соображений безопасности для данного планшета следует использовать только батарею, входящую в комплект поставки, запасную батарею, предоставленную компанией HP, либо совместимую батарею, приобретенную у компании HP в качестве дополнительного устройства.

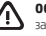

**ОСТОРОЖНО!** Во избежание возгорания и ожогов запрещено разбирать, деформировать, прокалывать батарею, замыкать внешние контакты, утилизировать батарею посредством сжигания или утопления.

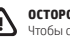

**ОСТОРОЖНО!** <sup>2</sup> Длительное прослушивание музыки на высокой громкости может привести к нарушению слуха. Чтобы снизить риск нарушения слуха, уменьшите громкость до безопасного комфортного уровня и сократите время прослушивания на высокой громкости.

Из соображений безопасности всегда уменьшайте громкость перед использованием гарнитуры или наушников. Некоторые наушники звучат громче других, даже если регулятор громкости установлен на одном уровне.

Изменение настроек звука или эквалайзера может привести к повышению громкости, поэтому делать это нужно с осторожностью.

Из соображений безопасности гарнитура и наушники, используемые с этим устройством, должны соответствовать предельным значениям для наушников, установленным в требованиях EN 50332-2.

Если продукт поставляется с гарнитурой или наушниками, эти устройства отвечают требованиям EN 50332-1.

# **Nastavenie hlasového tabletu**

**Poznámka:** Funkcie sa môžu líšiť v závislosti od modelu a krajiny/regiónu.

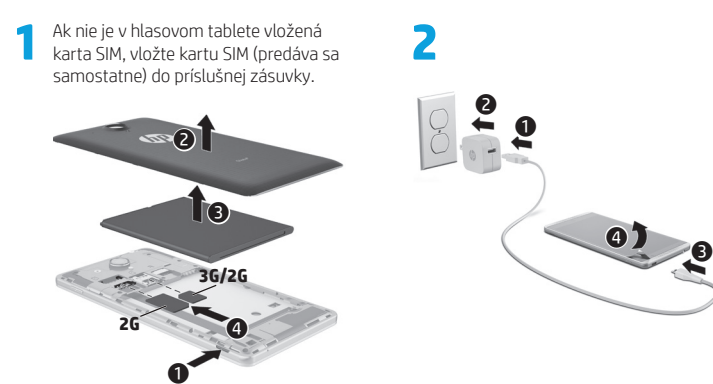

- **3** Po nabití batérie stlačte a podržte tlačidlo zapnutia asi dve sekundy, kým sa nezobrazí logo spoločnosti HP.
- **4** Podľa pokynov na obrazovke vyberte príslušný jazyk, bezdrôtovú sieť a účet Google™.

**POZNÁMKA:** Ak nemáte účet Google, môžete si ho vytvoriť teraz.

#### **Zamknutie a odomknutie**

**Zamknutie** – stlačte tlačidlo napájania. **Odomknutie** – stlačením tlačidla zapnutia zapnite hlasový tablet, potom umiestnite prst na ikonu zamknutia **a** a posuňte ju do pozície odomknutia  $\mathbf{G}$ .

### **Vypnutie hlasového tabletu**

Stlačte a podržte tlačidlo zapnutia, dotknite sa položky **Vypnúť** a potom tlačidla **OK**. Ak hlasový tablet prestane reagovať, vypnete ho stlačením a podržaním tlačidla zapnutia niekoľko sekúnd.

# **Používanie hlasového tabletu**

#### **Ikony na ploche**

**Telefón** – umožňuje uskutočniť hovor.

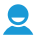

 $\sigma$ δ

**Kontakty** – táto funkcia umožňuje ukladať často volané telefónne čísla.

- **Vyhľadávanie**  umožňuje napísať jedno alebo viacero kľúčových slov na vyhľadávanie pomocou nástroja Google.
- **Všetky aplikácie** slúži na (::) zobrazenie zoznamu všetkých nainštalovaných aplikácií. Ak chcete konfigurovať predvoľby, dotknite sa ikony  $\circledast$  a potom ikony **Nastavenia**.
- **Nedávne aplikácie** slúži na otvorenie zoznamu naposledy použitých aplikácií.
- **Plocha** otvorí plochu alebo umožní návrat na plochu.
- **Späť**  slúži na otvorenie predchádzajúcej obrazovky.
- **Hlasové vyhľadávanie**  umožňuje vysloviť jedno alebo viacero kľúčových slov na vyhľadávanie pomocou nástroja Google.

**POZNÁMKA:** Vzhľad plochy sa môže líšiť.

#### **Uskutočnenie hovoru**

Dotknite sa ikony **t** na ploche alebo na obrazovke Aplikácie, dotykom klávesov zadajte telefónne číslo a potom sa dotknite ikony $\mathbf{t}$ .

*– alebo –*

Dotknite sa ikony  $\Omega$ , mena kontaktu a potom ikony $\mathbf{t}$ .

**Prijatie hovoru** Posuňte ikonu **t**omimo kruhu.

**Odoslanie hovoru do hlasovej schránky** Posuňte ikonu mimo kruhu.

**Opakované vytočenie posledného čísla** Dotknite sa ikony  $\mathsf{L}$ , ikony  $\mathsf{Q}$  a potom dotykom opätovne vytočte posledné číslo.

**Ukončenie hovoru**

Dotknite sa ikony  $\bigodot$  v spodnej časti obrazovky.

# **Používanie gest**

S vaším hlasovým tabletom možno používať nasledujúce gestá:

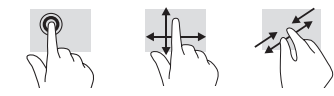

# **Ďalšie informačné zdroje od spoločnosti HP**

# **Preberanie aplikácií z aplikácie Obchod Google Play™**

Skôr než budete môcť otvoriť aplikáciu Obchod Play a preberať aplikácie, musíte sa pripojiť k bezdrôtovej sieti a prihlásiť sa do účtu Google.

- 1. Na ploche sa dotknite ikony  $\textcircled{\tiny{m}}$  a potom aplikácie **Obchod Play**.
- 2. Ak chcete vyhľadať požadovanú aplikáciu, dotknite sa ikony **Vyhľadávanie** a potom napíšte kľúčové slovo alebo sa dotknite príslušnej kategórie.
- 3. Posunutím smerom nadol zobrazte dostupné aplikácie a potom dotykom vyberte požadovanú aplikáciu.
- 4. Dotykom položky **Inštalovať** sa spustí preberanie a inštalácia aplikácie.

#### **Zobrazenie aplikácií, miniaplikácií a upozornenia**

**Aplikácie** – dotknite sa ikony @ a potom dotykom karty **Aplikácie** zobrazte zoznam všetkých aplikácií.

**Miniaplikácie** – dotknite sa ikony a potom dotykom karty **Miniaplikácie** zobrazte zoznam všetkých miniaplikácií.

**Upozornenie** – potiahnutím prstom nadol z hornej časti obrazovky sa zobrazia upozornenia.

#### **Zálohovanie údajov**

Spoločnosť HP vám dôrazne odporúča, aby ste si pravidelne zálohovali osobné údaje a médiá z hlasového tabletu v inom počítači, určenom ukladacom zariadení alebo v službe cloud pomocou niektorého z komerčne dostupných riešení. Ďalšie informácie nájdete v *Používateľskej príručke* na webovej lokalite spoločnosti HP.

#### **Zmena zobrazenia v hlasovom tablete**

Funkcia automatického otáčania umožňuje meniť zobrazenie v hlasovom tablete. Ak chcete hlasový tablet otočiť na šírku, podržte ho vodorovne. Ak chcete hlasový tablet otočiť na výšku, podržte ho zvislo.

**POZNÁMKA:** Niektoré aplikácie sa neotáčajú automaticky.

Ak chcete zmeniť nastavenie funkcie automatického otáčania, dotknite sa položky **Nastavenia**, položky **Displej** a potom položky **Automatické otáčanie obrazovky** a zamknite a alebo odomknite otáčanie obrazovky.

**Vloženie karty micro SD**

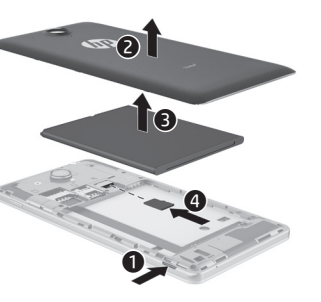

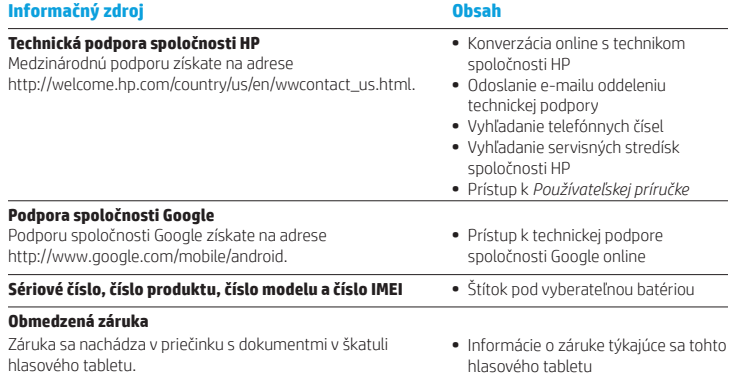

#### **Špecifikácia**

Hlasový tablet sa napája jednosmerným prúdom, ktorý môže dodávať sieťový alebo jednosmerný napájací zdroj. Sieťový napájací zdroj musí mať menovité napätie 100 – 240 V, 50/60 Hz, 0,3 – 1,0 A.

**Poznámka:** Hlasový tablet sa môže napájať jednosmerným prúdom pomocou kábla USB typu micro-A alebo micro-B spĺňajúceho priemyselné normy. Na nabíjanie hlasového tabletu sa odporúča adaptér HP dodaný s hlasovým tabletom.

#### **Teplota**

Prevádzková: metrická sústava: 0 °C až 40 °C, USA: 32 °F až 104 °F

**Relatívna vlhkosť (bez kondenzácie)** Prevádzková: 10 % až 90 %

### **Popis produktu**

Tento produkt je ľahký tablet a zahŕňa displej s tenkým panelom, procesor, pamäť RAM, integrovanú batériu a externý sieťový napájací adaptér. V tlačenej *Stručnej príručke* nájdete označenie hardvérových súčastí tabletu. Sieťový napájací adaptér má parametre 100 – 240 V striedavého prúdu, 50/60 Hz, 0,3 – 1,0 A. Ak chcete získať najnovšiu používateľskú príručku, prejdite na stránku http://www.hp.com/support a vyberte svoju krajinu/región. Vyberte položku **Ovládače a súbory na prevzatie** a potom postupujte podľa pokynov na obrazovke.

# **Nastavitev glasovnega tabličnega računalnika**

**Opomba:** Funkcije se lahko razlikujejo glede na model in državo.

**1** Če kartica SIM ni prednameščena v glasovni tablični računalnik, kartico, ki jo kupite posebej, vstavite v ustrezno režo.

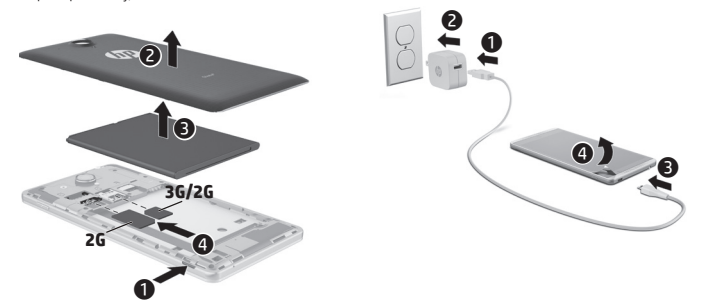

**2**

- **3** Ko napolnite akumulator, pritisnite in približno 2 sekundi pridržite gumb za vklop/izklop, da se prikaže logotip HP.
- **4** Sledite navodilom na zaslonu, da izberete jezik, brezžično omrežje in Google™ Račun.
- **OPOMBA:** Če še nimate Google Računa, ga lahko ustvarite zdaj.

# **Zaklepanje in odklepanje**

**Zaklepanje** – pritisnite gumb za vklop/ izklop.

**Odklepanje** – pritisnite gumb za vklop/ izklop, da vklopite glasovni tablični

računalnik, nato pa postavite prst na ikono ključavnice  $\bigcap$  in jo povlecite v odklenjeni  $\bigcap$ položaj.

### **Izklop glasovnega tabličnega računalnika**

Pritisnite in pridržite gumb za vklop/izklop, nato pa se dotaknite **Izklop** in **V redu**. Če se glasovni tablični računalnik ne odziva, ga zaustavite tako, da pritisnete gumb za vklop/izklop in ga pridržite nekaj sekund.

#### **Regulačné informácie**

Z regulačných a identifikačných dôvodov je produktu priradené regulačné číslo modelu HSTNH-B19C. Regulačné číslo modelu sa nachádza na regulačnom štítku pod vyberateľnou batériou.

Toto regulačné číslo sa nesmie zamieňať s marketingovým názvom (ak existuje) ani číslami produktov (napr. HP P/N).

Dokument *Upozornenia týkajúce sa produktu* obsahuje regulačné upozornenia pre bezdrôtové a iné zariadenia a ich súlad s predpismi, ktoré sa týkajú príslušnej krajiny/regiónu. Niektoré upozornenia sa nemusia vzťahovať na váš produkt. Môže byť nainštalované jedno alebo viacero integrovaných bezdrôtových zariadení. Použitie bezdrôtových zariadení môže byť v určitých prostrediach obmedzené. Môže to byť na palubách lietadiel, v nemocniciach, v blízkosti výbušnín, v nebezpečných lokalitách a podobne. V prípade pochybností o obmedzeniach týkajúcich sa používania tohto produktu požiadajte pred zapnutím počítača o povolenie.

Regulačné označenia pre vašu krajinu/región sa môžu nachádzať na zadnej strane tabletu alebo v dokumente *Upozornenia týkajúce sa produktu*.

**VÝSTRAHA:** Ak chcete znížiť riziko zásahu elektrickým prúdom alebo poškodenia zariadenia, zapojte sieťový napájací adaptér do sieťovej zásuvky, ktorá je vždy ľahko dostupná.

**VÝSTRAHA:** Ak chcete predísť možným problémom s bezpečnosťou, mali by ste s tabletom používať len sieťový napájací adaptér dodávaný s tabletom, náhradný sieťový napájací adaptér poskytovaný spoločnosťou HP, prípadne sieťový napájací adaptér, ktorý ste si zakúpili ako príslušenstvo od spoločnosti HP.

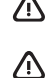

 $\sqrt{N}$ 

**VÝSTRAHA:** Ak chcete znížiť riziko zranenia spôsobeného teplom alebo prehriatím hlasového tabletu, nedávajte si hlasový tablet priamo na stehná. Dbajte na to, aby mäkké materiály, ako sú napríklad vankúše, prikrývky alebo odev, nebránili prúdeniu vzduchu. Počas prevádzky takisto zabráňte kontaktu sieťového napájacieho adaptéra s pokožkou alebo mäkkým povrchom, napríklad vankúšmi, prikrývkami alebo odevom. Hlasový tablet a sieťový napájací adaptér vyhovujú teplotným limitom pre povrchy, s ktorými prichádza používateľ do styku. Uvedené teplotné limity definuje Medzinárodný štandard pre bezpečnosť zariadení informačných technológií (IEC 60950).

### **VÝSTRAHA!**

Batériu uchovávajte mimo dosahu detí.

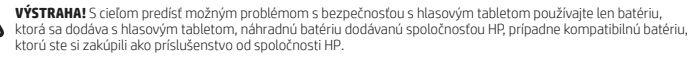

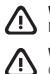

**VÝSTRAHA:** V záujme zníženia rizika požiaru alebo popálenia batériu nerozoberajte, nerozbíjajte ani neprepichujte. Neskratujte externé kontakty. Batériu nevyhadzujte do ohňa ani vody.

**VÝSTRAHA:** <sup>2</sup> Dlhodobé počúvanie hudby pri vysokej úrovni hlasitosti môže spôsobiť poškodenie sluchu. Ak chcete znížiť riziko poškodenia sluchu, znížte hlasitosť na bezpečnú, pohodlnú úroveň a skráťte čas počúvania pri vysokej hlasitosti.

Z dôvodu vašej vlastnej bezpečnosti vždy pred použitím slúchadiel s mikrofónom alebo slúchadiel znížte hlasitosť. Niektoré slúchadlá sú hlasnejšie než iné, a to aj pri rovnakom nastavení ovládacieho prvku hlasitosti. Zmena predvolených nastavení zvuku alebo ekvalizéra môže spôsobiť zvýšenie hlasitosti a treba ju vykonávať obozretne.

Z dôvodu vašej vlastnej bezpečnosti musia slúchadlá s mikrofónom alebo samotné slúchadlá používané s týmto produktom vyhovovať limitom stanoveným pre slúchadlá v smernici EN 50332-2.

Ak sú súčasťou tabletu slúchadlá s mikrofónom alebo slúchadlá, táto kombinácia vyhovuje smernici EN 50332-1.

# **Uporaba glasovnega tabličnega računalnika**

#### **Ikone na začetnem zaslonu**

 $\mathcal{S}_{\mathcal{S}}$ 

**Telefon** – omogoča, da telefonirate.

**Stiki** – omogoča, da shranite telefonske številke, ki jih pogosto kličete.

- **Iskanje**  omogoča, da za iskanje z Googlom vnesete eno ali več iskalnih besed.
- **Vse aplikacije** prikaže se seznam (:::) vseh nameščenih aplikacij. Če želite konfigurirati nastavitve, se dotaknite (., nato pa ikone **Nastavitve**.
- **Nedavne aplikacije** odpre seznam 一 nedavno uporabljenih aplikacij.

**Začetni zaslon** – odpre začetni zaslon ali se vrne nanj.

**Nazaj** – odpre prejšnji zaslon.

**Glasovno iskanje** – omogoča, da za Ų iskanje z Googlom izgovorite eno ali več ključnih besed.

**OPOMBA:** Prikaz začetnega zaslona je lahko drugačen.

# **Klicanje**

*– ali –*

Dotaknite se ikone **ta** na začetnem zaslonu ali na zaslonu Aplikacije, dotaknite se tipk, da vnesete telefonsko številko, nato pa se dotaknite ikone $\mathbf{C}$ .

Dotaknite se  $\Omega$ , dotaknite se imena stika, nato pa ikone $\mathbf{t}$ .

#### **Sprejemanje klica**

Ikono **t** povlecite ven iz kroga.

**Pošiljanje klica v odzivnik** Ikono  $\mathcal{C}_{\infty}$  povlecite ven iz kroga.

### **Vračanje nedavnega klica**

Dotaknite se ikone  $\mathbf{t}$ , dotaknite se  $\mathbf{\Omega}$ , nato pa nedavnega klica, da ga vrnete.

# **Končanje klica**

Dotaknite se ikone  $\mathcal{L}_{\mathbf{Q}}$  na dnu zaslona.

# **Uporaba potez s prsti**

Na glasovnem tabličnem računalniku lahko uporabite naslednje poteze:

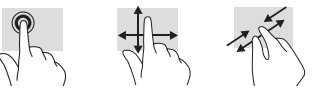

# **Prenos aplikacij iz trgovine Google**  Prenos<br> **Play™**

Če želite dostopati do Trgovine Play in prenašati aplikacije, morate imeti vzpostavljeno povezavo z brezžičnim omrežjem in biti prijavljeni v Google Račun.

- 1. Na začetnem zaslonu se dotaknite  $\mathbf{m}$ . nato pa se dotaknite aplikacije **Trgovina Play**.
- 2. Če želite poiskati aplikacijo, se dotaknite ikone **Iskanje**, nato pa vnesite ključno besedo ali se dotaknite kategorije.
- 3. Če si želite ogledati vse razpoložljive aplikacije, se pomaknite navzdol, nato pa se dotaknite aplikacije, da jo izberete.
- 4. Dotaknite se **Namesti** in začel se bo prenos aplikacije in njena namestitev.

### **Prikaz aplikacij, pripomočkov in obvestil**

**Aplikacije** – dotaknite se (...), nato pa zavihka **Aplikacije**, da si ogledate seznam vseh aplikacij.

**Pripomočki** – dotaknite se (iii), nato pa zavihka **Pripomočki**, da si ogledate seznam vseh pripomočkov.

**Obvestilo** – za prikaz obvestil povlecite od vrha zaslona navzdol.

#### **Varnostno kopiranje podatkov**

HP priporoča, da s pomočjo ene od številnih komercialno razpoložljivih rešitev občasno izdelate varnostno kopijo osebnih podatkov in medijev iz glasovnega tabličnega računalnika v drugem računalniku, namenski shranjevalni napravi ali oblaku. Za dodatne informacije glejte *Uporabniški priročnik* na

#### **Spreminjanje usmerjenosti glasovnega tabličnega računalnika**

Funkcija samodejnega zasuka omogoča, da spremenite usmerjenost glasovnega tabličnega računalnika. Za ležečo usmerjenost držite glasovni tablični računalnik vodoravno. Za pokončno usmerjenost držite glasovni tablični računalnik navpično.

**OPOMBA:** Nekatere aplikacije ne omogočajo samodejnega sukanja.

Če želite spremeniti nastavitev samodejnega sukanja, se dotaknite **Nastavitve**, **Prikaz**, nato pa se dotaknite **Samodejno sukanje zaslona**, da zaklenete ali odklenete  $\otimes$ sukanje zaslona.

# **Vstavljanje kartice micro SD**

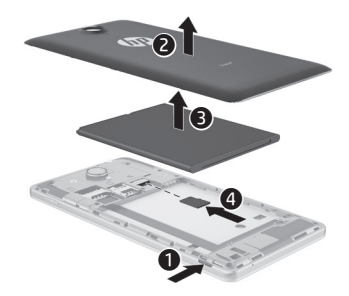

# **Dodatni HP-jevi viri**

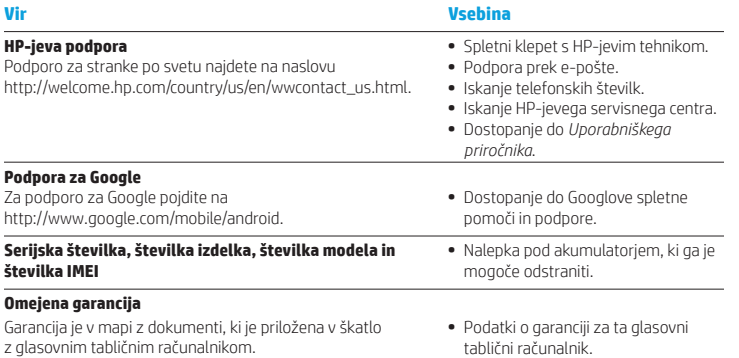

#### **Specifikacija**

Glasovni tablični računalnik deluje z enosmernim napajanjem, ki se lahko napaja iz izmeničnega ali enosmernega vira. Vir izmeničnega napajanja mora imeti nazivno vrednost 100–240 V, 50/60 Hz,  $0.3 - 1.0$  A.

**Opomba:** Glasovni tablični računalnik lahko deluje z enosmernim napajanjem z uporabo standardnega kabla USB mikro-A ali mikro-B. Za polnjenje glasovnega tabličnega računalnika priporočamo priloženi napajalnik HP.

#### **Temperatura**

Delovna: metrični sistem, od 0 do 40 °C; ameriški sistem, od 32 do 104 °F

**Relativna vlažnost (brez kondenzacije)** Delovna: od 10 do 90 %

#### **Opis izdelka**

Ta izdelek je lahek tablični računalnik, ki vključuje tanki zaslon, procesor, RAM, integrirani akumulator in zunanji napajalnik. V natisnjenem priročniku *Hitri začetek* si lahko ogledate strojne komponente svojega tabličnega računalnika. Napajalnik ima nazivno vrednost 100–240 V ac, 50/60 Hz, 0,3–1,0 A. Če želite dostopiti do najnovejšega uporabniškega priročnika, pojdite na http://www.hp.com/support in izberite svojo državo. Izberite **Gonilniki in prenosi**  in upoštevajte navodila na zaslonu.

#### **Upravne informacije**

Zaradi upravnih identifikacijskih namenov je izdelku dodeljena upravna identifikacijska številka modela HSTNH-B19C. RMN je na nalepki z upravnimi informacijami pod akumulatorjem, ki ga je mogoče odstraniti.

Upravna številka se ne sme zamenjati s tržnim imenom (če je na voljo itd.) ali številkami izdelka (HP P/N itd.).

Dokument *Obvestila za izdelek* vsebuje upravna obvestila o žičnih in brezžičnih povezavah za posamezne države in regije ter podatke o skladnosti za izdelek. Nekatera obvestila morda ne veljajo za vaš izdelek.

Namestite lahko eno ali več vgrajenih brezžičnih naprav. Ponekod je uporaba brezžičnih naprav omejena. Takšne omejitve lahko veljajo na krovu letala, v bolnišnicah, blizu eksplozivnih snovi, na nevarnih lokacijah itn. Če ne veste natančno, katera pravila veljajo glede uporabe tega izdelka, še pred vklopom prosite za dovoljenje za uporabo.

Upravne nalepke za vašo državo ali regijo so lahko na nalepki pod akumulatorjem, ki ga je mogoče odstraniti, ali pa so v dokumentu *Obvestila o izdelku*.

**OPOZORILO:** Če želite zmanjšati nevarnost električnega udara ali poškodbe opreme, priključite napajalnik v stensko vtičnico, ki je vedno dostopna.

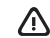

 **OPOZORILO:** V izogib morebitnim varnostnim težavam s tem računalnikom uporabljajte samo napajalnik, ki ste ga dobili z izdelkom, HP-jev nadomestni napajalnik ali napajalnik, kupljen kot HP-jeva dodatna oprema.

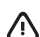

 **OPOZORILO:** Možnost pregretja glasovnega tabličnega računalnika ali opeklin zmanjšate tako, da računalnika ne polagate neposredno v naročje. Pazite, da mehki predmeti, kot so blazine, preproge ali oblačila, ne bodo blokirali kroženja zraka. Poskrbite tudi, da napajalnik med delovanjem ne bo v stiku s kožo ali mehkimi predmeti, kot so blazine, preproge ali oblačila. Glasovni tablični računalnik in napajalnik sta izdelana v skladu z mednarodnimi standardi za varnost opreme za informacijsko tehnologijo (IEC 60950), ki opredeljujejo najvišjo dovoljeno temperaturo površin, dostopnih uporabnikom.

#### **OPOZORILO!**  <u>/!\</u>

Akumulator hranite zunaj dosega otrok.

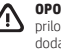

 **OPOZORILO!** Da preprečite morebitne varnostne težave, z glasovnim tabličnim računalnikom uporabljajte samo priloženi akumulator, nadomestni akumulator, ki ga zagotovi HP, ali združljivi akumulator, kupljen pri HP-ju kot dodatna oprema.

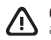

 **OPOZORILO:** Če želite zmanjšati možnost požara ali opeklin, ne razstavljajte, ne stiskajte in ne luknjajte akumulatorja; ne krajšajte zunanjih kontaktov; akumulatorja ne zavrzite v ogenj ali vodo.

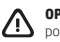

 **OPOZORILO:** Če poslušate glasno glasbo in dlje časa, si lahko poslabšate sluh. Če se želite izogniti poškodbam sluha, glasnost znižajte na varno, udobno raven in skrajšajte čas, ko glasbo poslušate naglas. Zaradi lastne varnosti priporočamo, da pred uporabo slušalk z mikrofonom ali slušalk vedno ponastavite glasnost.

Ob enaki nastavitvi glasnosti so namreč nekatere slušalke glasnejše od drugih.

S spreminjanjem privzetih nastavitev zvoka ali izenačevalnika lahko povečate glasnost, zato bodite pri tem posebej previdni.

Zaradi vaše varnosti morajo slušalke z mikrofonom ali slušalke, ki jih uporabljate s tem izdelkom, ustrezati omejitvami, ki jih določa standard EN 50332-2.

Če ste slušalke ali ušesne slušalke dobili z izdelkom, potem so te v skladu s standardom EN 50332-1.

# **phablet-laite käyttöönotto**

**Huomautus:** Ominaisuudet saattavat vaihdella malleittain ja maittain.

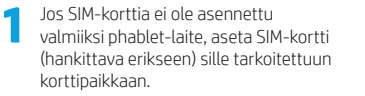

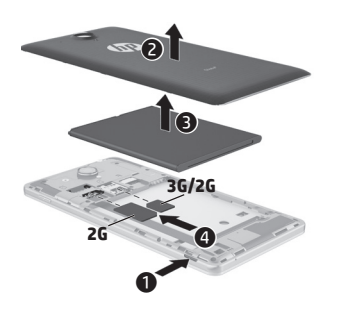

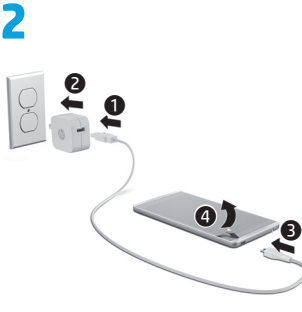

- **3** Kun olet ladannut akun, paina virtapainiketta noin kahden sekunnin ajan, kunnes HP-logo tulee näyttöön.
- **4** Valitse kieli, langaton verkko ja Google™-tili toimimalla näyttöön tulevien ohjeiden mukaan.

**HUOMAUTUS:** Jos sinulla ei ole Google-tiliä, voit luoda sen nyt.

**Lukitseminen** – Paina virtapainiketta. **Lukituksen avaaminen** – Käynnistä phablet-laite painamalla virtapainiketta, aseta sormesi lukituskuvakkeen **n** päälle ja työnnä kuvake lukituksen avausasentoon  $\boldsymbol{\mathsf{G}}$ .

#### **phablet-laite sammuttaminen**

Paina pitkään virtapainiketta, valitse **Sammuta** ja valitse sitten **OK**. Jos phablet-laite ei vastaa komentoihin, voit sammuttaa sen painamalla virtapainiketta useita sekunteja.

# **phablet-laite käyttäminen**

#### **Aloitusruudun kuvakkeet**

**Puhelin** – Voit soittaa puhelun.

**Yhteystiedot** – Voit tallentaa usein

σ

käyttämäsi puhelinnumerot.

- **Haku** Voit kirjoittaa yhden tai useampia hakusanoja Google-hakua varten.
- **Kaikki sovellukset** Näyttää ⊞ luettelon kaikista asennetuista sovelluksista. Voit määrittää asetukset koskettamalla kuvaketta (iii) ja sitten **Asetukset**kuvaketta.
- **Viimeaikaiset sovellukset** Avaa luettelon viime aikoina käytetyistä sovelluksista.
- **Aloitusruutu** Avaa aloitusruudun tai palaa siihen.
- - **Takaisin** Avaa edellisen ruudun.
- **Äänihaku** Voit lausua yhden tai useampia hakusanoja Google-hakua varten. Voit käyttää phablet-laite seuraavia eleitä: **Lukitseminen ja lukituksen avaaminen**

**HUOMAUTUS:** Aloitusruudun ulkonäkö saattaa vaihdella.

#### **Puhelun soittaminen**

Kosketa aloitusruudussa tai Sovelluksetruudussa näkyvää kuvaketta  $\mathbf{\mathsf{C}}$ , kirjoita puhelinnumero näppäimillä ja kosketa sitten kuvaketta $\mathbf{\mathcal{C}}$ .

*– TAI –*

Valitse  $\Omega$ , valitse yhteyshenkilön nimi ja kosketa sitten kuvaketta  $\mathbf{\mathsf{C}}$ .

# **Puheluun vastaaminen**

Liu'uta kuvake « ympyrän ulkopuolelle.

**Puhelun lähettäminen vastaajaan** Liu'uta kuvake  $\bigcap$  ympyrän ulkopuolelle.

#### **Vastaaminen viimeksi soitettuun puheluun**

Kosketa kuvaketta  $\mathbf{\mathsf{L}}$ , valitse  $\mathbf{\mathsf{Q}}$  ja soita takaisin koskettamalla viimeksi soitettua puhelua.

#### **Puhelun lopettaminen**

Kosketa ruudun alalaidassa näkyvää kuvaketta G.

#### **Eleiden käyttäminen**

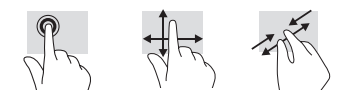

# **Sovellusten lataaminen Google Play™ -kaupasta**

Ennen Play-kaupan käyttöä ja sovellusten lataamista sinun on muodostettava yhteys langattomaan verkkoon ja kirjauduttava Google-tilille.

- 1. Kosketa aloitusruudussa kuvaketta (iii) ja valitse sitten **Play-kauppa**-sovellus.
- 2. Voit hakea sovellusta koskettamalla **Haku**-kuvaketta ja kirjoittamalla sitten hakusanan tai valitsemalla haluamasi luokan.
- 3. Vierittämällä alaspäin saat näkyviin kaikki saatavilla olevat sovellukset. Voit valita haluamasi sovelluksen koskettamalla sitä.
- 4. Valitse **Asenna**, jolloin sovelluksen lataaminen ja asentaminen käynnistyy.

#### **Sovellusten, widgettien ja ilmoitusten näyttäminen**

**Sovellukset** – Voit näyttää luettelon kaikista sovelluksista koskettamalla kuvaketta  $\textcircled{\small{a}}$  ja sitten **Sovellukset**-välilehteä.

**Widgetit** – Voit näyttää luettelon kaikista widgeteistä koskettamalla kuvaketta  $\textcircled{\small{+}}$ ia sitten **Widgetit**-välilehteä.

**Ilmoitukset** – Voit näyttää ilmoitukset pyyhkäisemällä ruudun yläreunasta alaspäin.

#### **Tietojen varmuuskopioiminen**

HP kehottaa sinua varmuuskopioimaan phablet-laite olevat henkilökohtaiset tietosi säännöllisesti toiseen tietokoneeseen, erilliseen tallennuslaitteeseen tai pilvipalveluun jollakin kaupoista saatavissa olevalla ratkaisulla. Katso lisätietoja HP:n sivustossa saatavissa olevasta *käyttöoppaasta*.

#### **phablet-laite näkymän vaihtaminen**

Ruudun automaattisen kiertotoiminnon ansiosta voit vaihtaa phablet-laite näkymää. Kun haluat näyttää vaakanäkymän, pidä phablet-laite vaaka-asennossa. Kun haluat näyttää pystynäkymän, pidä phablet-laite pystyasennossa.

**HUOMAUTUS:** Joitakin sovelluksia ei kierretä automaattisesti.

Kun haluat muuttaa automaattisen kierron asetusta, valitse **Asetukset**, valitse **Näyttö** ja valitse sitten vaihtoehto **Kierrä ruutua**  automaattisesti lukitaksesi a ruudun tiettyyn asentoon tai avataksesi <a> lukituksen.

### **Mikro-SD-kortin asettaminen paikalleen**

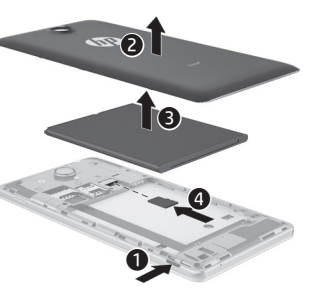

# **Muita HP:n resursseja**

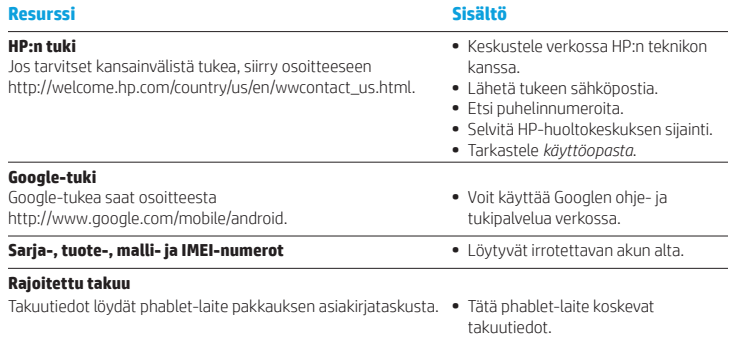

#### **Tekniset tiedot**

phablet-laite käytetään tasavirralla, jota saadaan vaihtovirta- tai tasavirtalähteestä. Vaihtovirtalähteen nimellisjännitteen on oltava 100–240 V, 50/60 Hz,  $0,3-1,0.4$ 

**Huomautus:** phablet-laite toimii tasavirralla, jota saadaan alan standardien mukaisesta mikro-A- tai mikro-B-USB-kaapelista. phablet-laite lataamisessa suositellaan käytettäväksi sen mukana toimitettavaa HP:n sovitinta.

**Käyttölämpötila:**  Metrinen, 0–40 °C; Yhdysvallat, 32–104 °F **Suhteellinen kosteus (tiivistymätön)** käytössä: 10–90 %

#### **Tuotekuvaus**

Tämä tuote on erittäin kevyt phablet, jossa on ohut näyttö, suoritin, RAM-muisti, sisäinen akku ja ulkoinen verkkovirtalaite. phablet laitteistokomponentit on esitelty painetussa *Pika-aloitus*-oppaassa. Verkkovirtalaitteen teho on 100–240 V AC, 50/60 Hz, 0,3–1,0 A. Löydät uusimman käyttöoppaan siirtymällä sivustoon http://www.hp.com/support ja valitsemalla oman maasi. Valitse **Ohjaimet ja lataukset** ja toimi näyttöön tulevien ohjeiden mukaan.

# **Podešavanje glasovnog tablet računara**

**Napomena:** Funkcije mogu da se razlikuju u zavisnosti od modela i zemlje.

**1** Ako SIM kartica nije unapred instalirana u glasovnom tablet računaru, ubacite SIM karticu (kupuje se odvojeno) u odgovarajući slot.

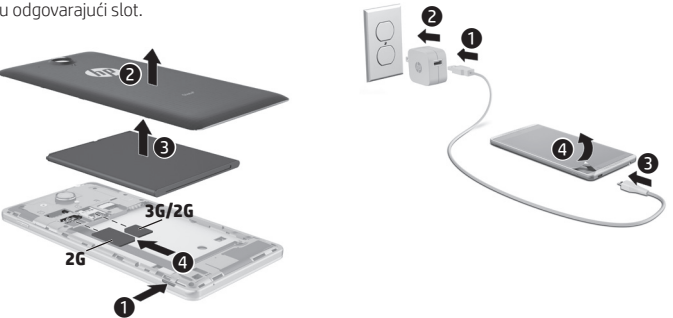

**2**

**3** Kad napunite bateriju, pritisnite i držite dugme za napajanje oko 2 sekunde dok se ne prikaže HP logotip.

**4** Pratite uputstva na ekranu da biste izabrali jezik, bežičnu mrežu i Google™ nalog.

**NAPOMENA:** Ako nemate Google nalog, sada ga možete kreirati.

#### **Zaključavanje i otključavanje**

**Zaključavanje** – Pritisnite dugme za napajanje. **Otključavanje** – Pritisnite dugme za napajanje da biste uključili glasovni tablet, a zatim postavite prst na ikonu zaključavanja **O** i prevucite je do otključanog  $\bigcap$  položaja.

### **Isključivanje glasovnog tablet računara**

Pritisnite i držite dugme za napajanje, dodirnite **Isključivanje**, a zatim dodirnite **U redu**. Ako glasovni tablet prestane da se odaziva, na nekoliko sekundi pritisnite i držite dugme za napajanje da biste isključili glasovni tablet.

#### **Viranomaisten ilmoitukset**

Lainsäädännön edellyttämiä tunnistustarkoituksia varten tälle tuotteelle on annettu seuraava mallin valvontatunnistenumero: HSTNH-B19C. Mallin valvontatunnistenumero löytyy irrotettavan akun alla olevasta viranomaisten ilmoitukset -tarrasta.

Tätä tunnistenumeroa ei pidä sekoittaa tuotteen mahdolliseen kauppanimeen tai tuotenumeroon (esim. HP:n osanumeroon).

*Tuotetta koskevat ilmoitukset* -asiakirjassa on maaja aluekohtaista tietoa langattomia ja langallisia laitteita koskevista viranomaisten ilmoituksista sekä tuotteen vaatimustenmukaisuudesta. Jotkin ilmoitukset eivät välttämättä koske juuri tätä tuotetta. Laitteeseen voidaan asentaa yksi tai useampia sisäisiä langattomia laitteita. Langattomien laitteiden käyttöä saatetaan rajoittaa joissakin paikoissa. Laitteen käyttö saattaa olla osittain tai kokonaan kielletty tietyissä tilanteissa, esimerkiksi lentokoneissa, sairaaloissa, räjähdysaineiden läheisyydessä ja tietyissä vaarallisissa toimintaympäristöissä. Jos et ole varma tämän laitteen käyttöä koskevista paikallisista määräyksistä, pyydä lupa laitteen käyttöön ennen sen käynnistämistä.

Omaa maatasi tai aluettasi koskevat viranomaisten merkinnät voivat olla irrotettavan akun alla olevassa tarrassa tai *Tuotetta koskevat ilmoitukset* -asiakirjassa.

**VAROITUS:** Voit vähentää sähköiskun tai laitteen vahingoittumisen vaaraa kytkemällä verkkovirtalaitteen pistorasiaan, johon on aina vaivaton pääsy.

**VAROITUS:** phablet käyttöturvallisuus on parhaimmillaan käytettäessä vain tuotteen mukana toimitettua verkkovirtalaitetta, HP:n verkkovirtalaitetta tai HP:ltä lisävarusteena hankittavaa yhteensopivaa verkkovirtalaitetta.

**VAROITUS:** Älä pidä phablet-laite sylissäsi. Siten voit välttää kuumuuden aiheuttamat henkilövahingot ja laitteen ylikuumenemisen. Älä anna minkään pehmeän esineen, kuten tyynyn, peiton tai vaatteen, estää ilmanvaihtoa. Älä myöskään anna verkkovirtalaitteen päästä kosketuksiin ihosi tai pehmeiden pintojen, kuten tyynyjen, peittojen tai vaatteiden, kanssa käytön aikana. Tämä phablet-laite ja verkkovirtalaite täyttävät kansainvälisessä informaatioteknologian laitteiden turvallisuutta koskevassa IEC 60950 -standardissa määritetyt käyttäjän ulottuvissa olevien pintojen lämpötilaa koskevat määräykset.

#### **VAROITUS!**

Pidä akku poissa lasten ulottuvilta.

**VAROITUS!** Käyttöturvallisuuden varmistamiseksi phablet-laite on suositeltavaa käyttää vain laitteen mukana toimitettua akkua, HP:n varaosana toimittamaa akkua tai HP:ltä lisävarusteena hankittua yhteensopivaa akkua.

**VAROITUS:** Älä pura, murskaa tai lävistä akkua, sillä siitä voi olla seurauksena tulipalo tai syöpymisvaurioita. Älä oikosulje akun ulkoisia liittimiä. Älä altista akkua tulelle tai vedelle.

**VAROITUS:** Musiikin kuunteleminen suurella äänenvoimakkuudella ja pitkään voi vahingoittaa kuuloasi. Voit vähentää kuulovaurioiden riskiä hiljentämällä äänenvoimakkuuden turvalliselle ja miellyttävälle tasolle sekä kuuntelemalla musiikkia suurella äänenvoimakkuudella lyhyempiä aikoja.

Hiljennä oman turvallisuutesi vuoksi kuulokemikrofonien tai kuulokkeiden äänenvoimakkuutta ennen käyttöä. Kuulokkeiden äänenvoimakkuus vaihtelee, vaikka äänenvoimakkuuden säätimen asetus olisikin sama. Oletusääni- tai taajuuskorjausasetusten muuttaminen saattaa lisätä äänenvoimakkuutta, joten asetuksia tulisi muuttaa varoen.

Oman turvallisuutesi vuoksi tämän tuotteen kanssa käytettävien kuulokemikrofonien tai kuulokkeiden on oltava standardissa EN 50332-2 annettujen kuulokkeiden äänenvoimakkuutta koskevien määräysten mukaisia. Jos tuotteen mukana toimitetaan kuulokemikrofoni tai kuulokkeet, ne vastaavat standardin EN 50332-1 vaatimuksia.

# **Korišćenje glasovnog tablet računara**

#### **Ikone na početnom ekranu**

**Telefon** – omogućava vam da uputite telefonski poziv.

**Kontakti** – Omogućava vam da često čuvate pozivane telefonske brojeve.

- **Pretraga** Omogućava vam da  $\overline{S}$ otkucate neke ključne reči da biste pretraživali na lokaciji Google.
- **Sve aplikacije** Prikazuje listu (:::) svih instaliranih aplikacija. Da biste konfigurisali željene opcije, dodirnite (.), a zatim dodirnite ikonu **Postavke**.
	- **Nedavne aplikacije** otvara listu nedavno korišćenih aplikacija.

**Početak** – otvara početni ekran ili se vraća na njega.

**Nazad** – Otvara prethodni ekran.

**Glasovna pretraga** – Omogućava  $\boldsymbol{\mathsf{\Theta}}$ vam da izgovorite neke ključne reči da biste pretraživali na lokaciji Google.

**NAPOMENA:** Izgled početnog ekrana se može razlikovati.

# **Pozivanje**

*– ili –*

Dodirnite ikonu $\mathbf t$  na početnom ekranu ili ekranu aplikacija, dodirnite tastere da biste uneli broj telefona, a zatim dodirnite ikonu $\mathbf{C}$ .

Dodirnite ikonu  $\Omega$ , dodirnite ime kontakta, a zatim dodirnite ikonu $\mathbf{t}$ .

**Odgovor na poziv** Prevucite ikonu **t**izvan kruga.

**Slanje poziva na govornu poštu** Prevucite ikonu  $\mathcal{C}_\infty$  izvan kruga.

**Vraćanje nedavnog poziva**

Dodirnite ikonu &, dodirnite (Q, a zatim dodirnite nedavni poziv da biste ga vratili.

# **Završavanje poziva**

Dodirnite ikonu  $\bigotimes$  na dnu ekrana.

# **Korišćenje pokreta**

Na glasovnom tablet računaru mogu da se koriste sledeći pokreti:

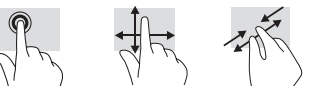

# **Preuzimanje aplikacija iz Google Play™ prodavnice**

Morate biti povezani sa bežičnom mrežom i prijavljeni na Google nalog da biste mogli da pristupite lokaciji Play Store radi preuzimanja aplikacija.

- 1. Na početnom ekranu dodirnite  $\binom{m}{n}$ , a zatim dodirnite **Play Store** aplikaciju.
- 2. Da biste potražili aplikaciju, dodirnite ikonu **Pretraga**, a zatim otkucajte ključnu reč ili dodirnite kategoriju.
- 3. Pomerite se nadole da biste videli dostupne aplikacije, a zatim dodirnite aplikaciju da biste je izabrali.
- 4. Dodirnite stavku **Instaliraj** i započeće preuzimanje i instaliranje aplikacije.

# **Prikaz aplikacija, vidžeta i obaveštenja**

**Aplikacije** – Dodirnite (...), a zatim dodirnite karticu **Aplikacije** da biste videli listu svih aplikacija.

**Vidžeti** – Dodirnite (., a zatim dodirnite karticu **Vidžeti** da biste videli listu svih vidžeta.

**Obaveštenje** – Prevucite nadole sa vrha ekrana da biste videli obaveštenja.

# **Pravljenje rezervne kopije podataka**

HP preporučuje da povremeno pravite rezervnu kopiju ličnih podataka i medija sa glasovnog tablet računara na nekom drugom računaru, namenjenom uređaju za skladištenje ili u oblaku pomoću jednog od nekolicine komercijalno dostupnih rešenja. Više informacija potražite u *Vodiču za korisnike* na HP veb lokaciji.

### **Promena prikaza glasovnog tablet računara**

Funkcija automatskog rotiranja omogućava vam da promenite prikaz glasovnog tablet računara. Za položeni prikaz, držite glasovni tablet horizontalno. Za uspravni prikaz, držite glasovni tablet vertikalno.

**NAPOMENA:** Neke aplikacije se ne rotiraju automatski.

Da biste promenili postavku automatskog rotiranja, dodirnite **Postavke**, dodirnite **Prikaz**, a zatim dodirnite **Automatsko rotiranje ekrana** da biste zaključali ili otključali  $\otimes$  rotiranje ekrana.

# **Umetanje micro SD kartice**

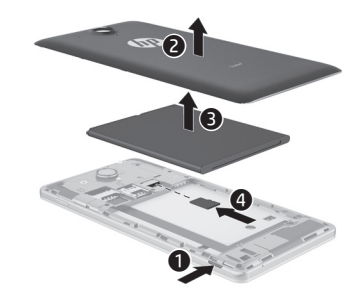

# **Dodatni HP resursi**

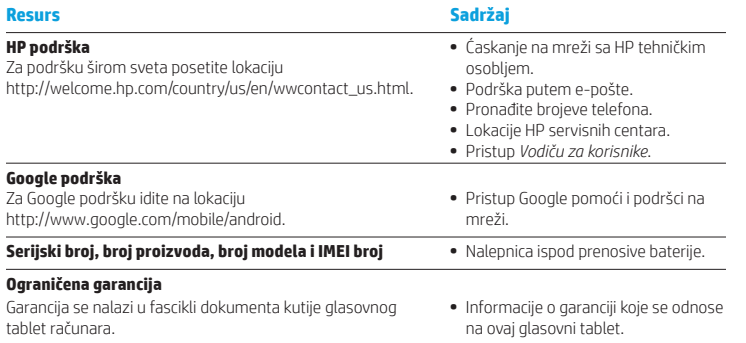

#### **Specifikacija**

Glasovni tablet radi na jednosmernu struju koja se može dobiti iz izvora napajanja naizmeničnom ili jednosmernom strujom. Izvor naizmenične struje mora da bude 100-240 V, 50/60 Hz, 0.3-1.0 A.

**Napomena:** Glasovni tablet može da radi na napajanje jednosmernom strujom pomoću micro-A ili micro-B USB kabla industrijskog standarda. HP adapter koji se dobija uz glasovni tablet preporučuje se za punjenje glasovnog tablet računara.

#### **Temperatura**

Radna: metrička, 0 °C do 40 °C; SAD, 32 °F do 104 °F **Relativna vlažnost vazduha (bez kondenzacije)** Radna: 10% do 90%

#### **Opis proizvoda**

Ovaj proizvod je lagani tablet računar i sadrži tanki ekran, procesor, RAM, integrisani paket baterija i spoljašnji adapter naizmenične struje. Odštampani vodič za *Brzi početak* identifikuje hardverske komponente tablet računara. Adapter naizmenične struje ima nominalnu snagu od 100-240 V ac, 50/60 Hz, 0.3-1.0 A. Da biste pristupili najnovijem vodiču za korisnike, idite na adresu http://www.hp.com/support i izaberite svoju zemlju. Izaberite opciju **Upravljački programi i preuzimanja** i pratite uputstva na ekranu.

#### **Informacije o propisima**

Za potrebe identifikacije u vezi sa propisima, proizvodu je dodeljen broj modela za propise HSTNH-B19C. RMN se nalazi na nalepnici sa propisima ispod prenosive baterije.

Ovaj broj za propise ne treba mešati sa marketinškim imenom (ako ono postoji itd.) ili brojevima proizvoda (HP P/N itd).

Dokument *Obaveštenja o proizvodu* pruža obaveštenja o propisima specifičnim za određenu zemlju i region o nebežičnim i bežičnim vezama. kao i informacije o usklađenosti za ovaj proizvod. Moguće je da se neka obaveštenja ne odnose na vaš proizvod.

Može biti instaliran jedan ili više integrisanih bežičnih uređaja. U nekim okruženjima može biti ograničena upotreba bežičnih uređaja. Takva ograničenja mogu da se odnose na unošenje u avione, bolnice, korišćenje u blizini eksplozivnih materija, na opasnim mestima i tako dalje. Ako niste sigurni koja pravila važe za korišćenje ovog proizvoda, pre nego što ga uključite, pitajte da li je to dozvoljeno.

Oznake o propisima za vašu zemlju ili region mogu se pronaći na nalepnici ispod prenosive baterije ili u dokumentu *Obaveštenja o proizvodu*.

**UPOZORENJE:** Da biste umanjili rizik od strujnog udara ili oštećenja opreme, priključite adapter naizmenične struje u utičnicu za naizmeničnu struju kojoj u svakom trenutku možete lako da pristupite.

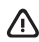

**UPOZORENJE:** Da biste izbegli moguće bezbednosne probleme, sa proizvodom koristite samo adapter naizmenične struje dostavljen uz proizvod, rezervni adapter naizmenične struje koji obezbeđuje HP ili adapter naizmenične struje kupljen od HP-a kao dodatni pribor.

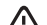

**UPOZORENJE:** Da biste smanjili mogućnost nastanka opekotina ili pregrevanja glasovnog tablet računara, nemojte ga držati direktno u krilu. Nemojte dozvoliti mekim stvarima, kao što su jastuci, tepisi ili odeća da blokiraju protok vazduha. Nemojte dozvoliti ni da adapter naizmenične struje tokom rada računara dođe u dodir sa kožom ili nekim mekim predmetom, kao što su jastuci, tepih ili odeća. Glasovni tablet računar i adapter naizmenične struje usklađeni su sa ograničenjima temperature površine kojoj korisnik može da pristupi, a koja su određena međunarodnim standardom za bezbednost opreme informacione tehnologije (IEC 60950).

#### **UPOZORENJE!**   $\sqrt{N}$

Baterija treba da bude van domašaja dece.

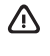

**UPOZORENJE!** Da biste smanjili moguće bezbednosne probleme, uz glasovni tablet koristite isključivo bateriju koju ste dobili uz njega, rezervnu bateriju koju obezbeđuje HP ili kompatibilnu bateriju koju ste kupili od kompanije HP kao dodatni pribor.

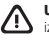

**UPOZORENJE:** Da biste smanjili rizik od požara ili opekotina, bateriju nemojte rasklapati, gnječiti ili bušiti; ne izazivajte kratke spojeve na spoljnim kontaktima; ne odlažite bateriju u vatru ili vodu.

**UPOZORENJE:** Dugotrajno slušanje glasne muzike može oštetiti sluh osobe. Da biste smanjili rizik od oštećenja sluha, smanjite jačinu zvuka na bezbedan, prijatan nivo i skratite vreme slušanja na velikim jačinama. U cilju vaše bezbednosti, uvek podesite jačinu zvuka pre upotrebe slušalica ili bubica. Neke slušalice su glasnije od drugih, čak i ako je jačina zvuka na istom podeoku.

Promena podrazumevanih postavki za zvuk ili ekvilajzere može dovesti do povećanja jačine zvuka i treba je obavljati pažljivo.

Radi vaše bezbednosti, slušalice ili bubice koje se koriste uz ovaj proizvod trebalo bi da budu u skladu sa ograničenjima za slušalice EN 50332-2.

Ako proizvod ima slušalice ili bubice, ova kombinacija je u skladu sa EN 50332-1.

# **Installera röstplattan**

**Obs!** Funktionerna kan variera mellan olika modeller och länder.

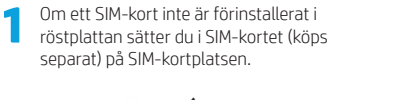

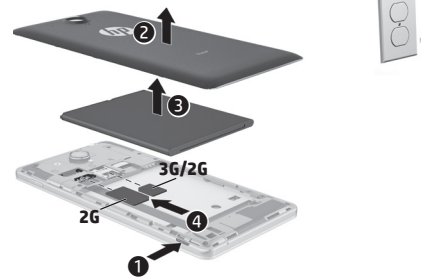

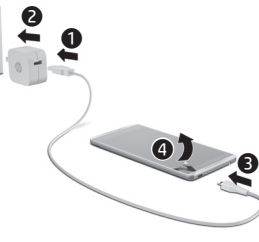

- **3** Efter att ha laddat batteriet trycker du in strömknappen i cirka två sekunder tills HP-logotypen visas.
- **4** Följ anvisningarna på skärmen för att välja ett språk, ett trådlöst nätverk och ett Google™-konto.
- **OBS!** Om du inte har något Google-konto kan du skapa ett nu.

# **Låsa och låsa upp**

**Lås** – Tryck på strömknappen. **Lås upp** – Tryck på strömknappen för att slå på röstplattan, placera ett finger på låsikonen  $\bigcap$  och dra fingret till den olåsta  $\overline{G}$  positionen.

# **Stänga av surfplattan**

**2**

Håll ned strömknappen och tryck på **Stäng av** och sedan på **OK**. Om röstplattan inte svarar håller du ned strömknappen i flera sekunder så att surfplattan stängs av.

# **Använda röstplattan**

#### **Ikoner för startsida**

**Telefon** – Används när du vill ringa ett telefonsamtal.

- **Kontakter** Används för att lagra telefonnummer som du ringer till ofta.
- **Sök** Låter dig skriva ett eller flera nyckelord som du kan söka efter med Google.
- **Alla appar** Visar en lista över alla (::) installerade appar. Du konfigurerar inställningar genom att trycka på och sedan på ikonen **Inställningar**.
	- **Senaste apparna** Öppnar en lista över appar som nyligen har använts.
	- **Startsida** Öppnar eller återgår till startsidan.
- **Tillbaka** Öppnar föregående skärm.
- **Röstsökning** Låter dig uttala ett eller flera nyckelord som du kan söka efter med Google.

**OBS!** Startsidans utseende kan variera.

# **Ringa ett samtal**

Tryck på ikonen $\ell$ , på startsidan eller skärmen Appar, ange telefonnumret genom att trycka på tangenterna och tryck sedan på ikonen $\mathbf{\mathcal{L}}$ .

*– eller –*

Tryck på  $\Omega$ , tryck på namnet för en kontakt och tryck sedan på ikonen $\mathbf{C}$ .

# **Besvara ett samtal**

Dra ikonen tutanför cirkeln.

**Skicka ett samtal till röstbrevlådan** Dra ikonen  $\bigotimes$  utanför cirkeln.

# **Ring tillbaka till någon som nyligen sökt dig**

Tryck på ikonen  $\mathbf{t}$ , tryck på  $\mathbf{\Omega}$  och tryck på det nyligen inkomna samtalet för att ringa tillbaka.

# **Avsluta ett samtal**

Tryck på ikonen  $\bigotimes$  längst ned på skärmen.

# **Använda gester**

Följande gester kan användas på röstplattan:

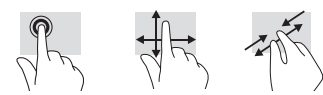

# **Fler HP-resurser**

# **Hämta appar från Google Play™ Store**

Du måste vara ansluten till ett trådlöst nätverk och inloggad på ett Google-konto för att få tillgång till Play Store och hämta appar.

- 1. Tryck på  $\textcircled{\tiny{\textsf{m}}}$  på startsidan och tryck sedan på appen **Play Store**.
- 2. Om du vill söka efter en app trycker du på ikonen **Sök** och skriver ett nyckelord. Tryck på en kategori om du vill begränsa sökningen.
- 3. Rulla nedåt för att se de tillgängliga apparna och välj en app genom att trycka på den.
- 4. Tryck på **Installera** så startas hämtningen och installationen av appen.

#### **Visa appar, widgetar och meddelanden**

**Appar** – Tryck på  $\widehat{m}$  och sedan på fliken **Appar** så visas en lista med alla appar.

Widgetar – Tryck på (iii) och sedan på fliken **Widgetar** så visas en lista med alla widgetar.

**Meddelanden** – Svep nedåt från skärmens överkant så visas dina meddelanden.

#### **Säkerhetskopiera dina data**

HP rekommenderar att du regelbundet säkerhetskopierar alla personliga data och mediefiler på röstplattan till en annan dator, en särskild lagringsenhet eller till molnet med någon av de lösningar som finns på marknaden. Mer information finns i *användarhandboken* på HPs webbplats.

### **Ändra vyn på röstplattan**

Med funktionen för automatisk rotering kan du ändra vyn på röstplattan. För liggande vy håller du röstplattan vågrätt. Om du vill ha en stående vy håller du röstplattan lodrätt.

**OBS!** Vissa appar roteras inte automatiskt.

Om du vill ändra inställningen av automatisk rotation trycker du på **Inställningar**, Bildskärm och sedan på **Rotera skärmen**  automatiskt för att låsa e<sup>n</sup> eller låsa upp  $\otimes$  skärmrotationen.

### **Sätt i ett microSD-kort**

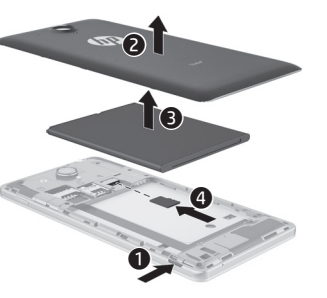

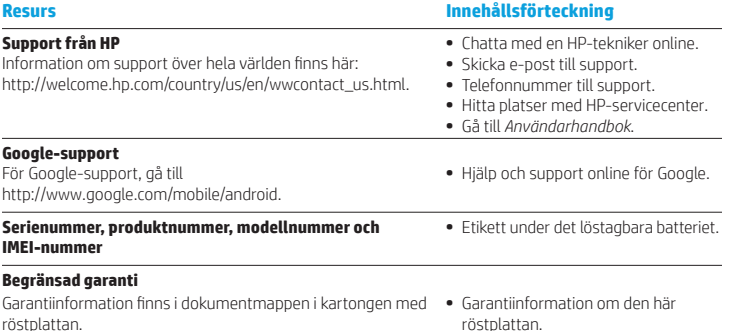

#### **Specifikation**

Röstplattan drivs med likström som kan tillföras av en växelströms- eller likströmskälla. Växelströmskällan måste ha märkvärdena 100–240 V, 50/60 Hz, 0,3 A–1,0 A.

**Obs!** Röstplattan kan drivas med likström med hjälp av en micro-A- eller micro-B-USB-kabel av industristandard. Vi rekommenderar att du använder den medföljande HP-adaptern för att ladda röstplattan.

#### **Temperatur**

Vid drift: Metriskt: 0°C till 40°C; USA: 32 °F till 104 °F **Relativ luftfuktighet (ickekondenserande)** Vid drift: 10 till 90 %

#### **Produktbeskrivning**

Denna produkt är en lättviktssurfplatta med tunn bildskärmspanel, processor, RAM, integrerat batteripaket och extern nätadapter. Den tryckta handboken *Snabbstart* beskriver surfplattans maskinvarukomponenter. Nätadaptern har en klassificering på 100–240 V AC, 50/60 Hz, 0,3 A–1,0 A. Du kan hämta den senaste användarhandboken genom att gå till http://www.hp.com/support, och välja ditt land. Välj **Drivrutiner och hämtade filer** och följ sedan anvisningarna på skärmen.

#### **Föreskrifter**

För identifiering i regulatoriska sammanhang har din produkt tilldelats ett regulatoriskt modellnummer, HSTNH-B19C. Detta nummer finns på myndighetsetiketten under det löstagbara batteriet. Detta regulatoriska nummer får inte förväxlas med marknadsföringsnamnet (i förekommande fall) eller produktnumren (HP:s artikelnummer osv.).

I dokumentet *Föreskrifter för produkten* hittar du lands- och regionsspecifika bestämmelser för trådlösa och kabeldragna nätverk samt efterlevnadsinformation rörande produkten. Vissa föreskrifter gäller eventuellt inte för din produkt.

En eller flera inbyggda trådlösa enheter kan finnas installerade. Det kan vara förbjudet att använda trådlösa enheter på vissa platser. Sådana restriktioner kan förekomma ombord på flygplan, på sjukhus, i närheten av explosiva ämnen, på riskfyllda platser och så vidare. Om du är osäker på vilken policy som gäller för användning av denna produkt bör du be om tillstånd att använda den innan du startar den.

Märkningar som motsvarar föreskrifter i ditt land eller din region kan finnas på en etikett under det löstagbara batteriet eller i dokumentet *Föreskrifter för produkten*.

**VARNING:** För att minska risken för elektriska stötar och skador på utrustningen ska du ansluta nätadaptern till ett lättåtkomligt växelströmsuttag.

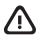

**VARNING:** Minska risken för säkerhetsproblem genom att bara använda produktens medföljande nätadapter, en ersättningsnätadapter från HP eller en nätadapter som passar och har köpts som tillbehör från HP.

**VARNING:** Minska risken för värmerelaterade skador eller överhettning genom att inte ha surfplattan direkt i knäet. Se till att inte mjuka ytor som kuddar, mattor eller klädesplagg blockerar luftflödet. Låt inte heller nätadaptern komma i kontakt med huden eller någon mjuk yta, t.ex. kuddar, mattor eller klädesplagg, under drift. Yttemperaturen på de delar av röstplattan och nätadaptern som är åtkomliga för användaren följer de temperaturgränser som har definierats av International Standard for Safety of Information Technology Equipment (IEC 60950).

#### **VARNING:**

Förvara batteriet utom räckhåll för barn.

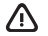

**VARNING:** Minska risken för säkerhetsproblem genom att endast använda röstplattans medföljande batteri, ett reservbatteri från HP eller ett kompatibelt batteri som har köpts som tillbehör från HP.

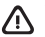

**VARNING:** Eftersom det föreligger risk för brand eller brännskador får du inte ta isär, krossa eller punktera ett batteri. Du får inte heller kortsluta batteriets kontakter eller slänga batteriet i eld eller vatten.

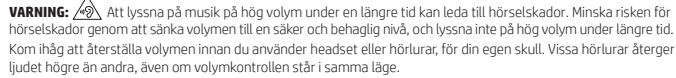

Om du ändrar grundinställningarna för ljud och equalizer kan detta leda till höjd volym, och det bör därmed endast göras med försiktighet.

För säkerhets skull ska de headset och hörlurar som används med denna produkt överensstämma med de gränsvärden för hörlurar som finns i EN 50332-2.

Om ett headset eller hörlurar medföljde produkten överensstämmer denna kombination med EN 50332-1.

# **Sesli tabletinizi kurma**

**Not:** Özellikler modele ve ülkeye göre değişebilir.

**1** Sesli tabletinizde önceden takılmış bir SIM kart yoksa, uygun yuvaya bir SIM kart (ayrıca satın alınır) takın.

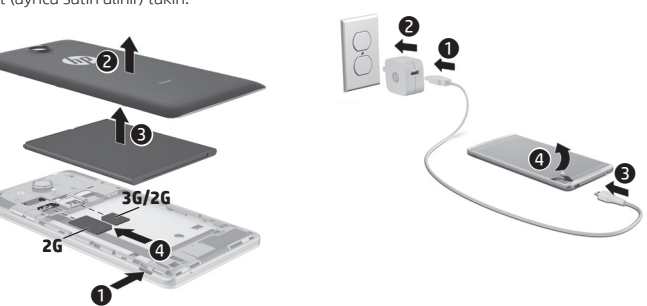

**2**

- **3** Pili şarj ettikten sonra, HP logosu görüntülenene dek güç düğmesini 2 saniye kadar basılı tutun.
- **4** Ekrandaki yönergeleri izleyerek bir dil, bir kablosuz ağ ve bir Google™ hesabı seçin.
- **NOT:** Bir Google hesabınız yoksa, şimdi oluşturabilirsiniz.

### **Kilitleme ve kilidi açma**

**Kilitleme**—Güç düğmesine basın.

**Kilidi açma**—Güç düğmesine basarak sesli tableti açın, ardından parmağınızı kilit simgesi **n**üzerine koyup simgeyi kilit  $a$ çma $\bigcap$  konumuna kaydırın.

#### **Sesli tableti kapatma**

Güç düğmesini basılı tutun, **Gücü kapat**'a, sonra da **Tamam**'a dokunun. Sesli tabletiniz yanıt vermez hale gelirse, güç düğmesini birkaç saniye basılı tutarak sesli tableti kapatın.
# **Sesli tabletinizi kullanma**

## **Ana ekran simgeleri**

**Telefon**—Telefon görüşmesi yapmanıza olanak tanır.

- 
- **Kişiler**—Sık aranan telefon numaralarını depolamanıza olanak tanır.
- $\overline{S}$ 
	- **Ara**—Google ile arama yapmak için bir veya daha fazla anahtar sözcük girmenize olanak tanır.
- (:::)
	- **Tüm uygulamalar**—Yüklü tüm uygulamaların listesini görüntüler. Tercihlerinizi yapılandırmak için, ( seçeneğine, sonra da **Ayarlar** simgesine dokunun.
	- **Son uygulamalar**—Yakın zamanda kullanılan uygulamaların listesini açar.
	- **Ana Ekran**—Ana ekranı açar veya Ana ekrana döner.
	- **Geri**—Önceki ekranı açar.

**Sesli arama**—Google ile arama Ų yapmak için bir veya daha fazla anahtar kelime söylemenize olanak tanır.

**NOT:** Ana ekranın görünümü değişebilir.

# **Arama yapma**

Ana ekranda veya Uygulamalar ekranında $\mathbf{\mathsf{C}}$  simgesine dokunun, tuşları kullanarak telefon numarasını girin, sonra da **C** simgesine dokunun.

*– veya –*

Seçeneğine dokunun, bir kişi adına dokunun, sonra da  $\zeta$  simgesine dokunun.

# **Aramayı yanıtlama**

simgesini dairenin dışına kaydırın.

# **Aramayı sesli mesaja gönderme**  $\curvearrow$ simgesini dairenin dışına kaydırın.

# **Önceki bir aramaya geri dönme**

 $\mathsf{\mathfrak{C}}$  simgesine,  $\mathsf{\mathfrak{O}}$  seçeneğine dokunun, sonra da geri dönmek istediğiniz önceki çağrıya dokunun.

## **Aramayı sonlandırma**

Ekranın alt kısmındaki  $\delta$ simgesine dokunun.

# **Hareketleri kullanma**

Sesli tabletinizde aşağıdaki hareketler kullanılabilir:

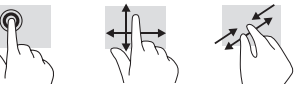

# **Google Play™ Store'dan uygulama indirme**

Uygulama indirmek üzere Play Store'a erişebilmek için, kablosuz ağa bağlı ve bir Google hesabı ile oturum açmış olmanız gereklidir.

- 1. Ana ekranda seçeneğine, sonra da **Play Store** uygulamasına dokunun.
- 2. Bir uygulama aramak için, **Ara** simgesine dokunun, sonra da bir anahtar kelime yazın veya bir kategoriye dokunun.
- 3. Kullanılabilir uygulamaları görmek için aşağı kaydırma yapın, sonra da dokunarak bir uygulama seçin.
- 4. **Yükle**'ye dokunun, ardından uygulama indirilip yüklenmeye başlar.

### **Uygulamaları, widget'ları ve bildirimi görüntüleme**

**Uvgulamalar— (iii)** seceneğine, sonra da **Uygulamalar**'a dokunarak tüm uygulamaların listesini görüntüleyin.

**Widget'lar—(iii)** seceneğine, sonra da **Widget'lar** sekmesine dokunarak tüm widget'ların listesini görüntüleyin.

**Bildirim**—Ekranın üst kenarını aşağı çekerek bildirimlerinizi görün.

## **Verilerinizi yedekleme**

HP, piyasada satılan sayısız çözümden birini kullanarak, sesli tabletinizdeki kişisel verilerinizi ve medyanızı düzenli olarak bir başka bilgisayara, bu iş için ayrılmış bir depolama aygıtına veya buluta yedeklemenizi kuvvetle önerir. Daha fazla bilgi için, HP Web sitesindeki *Kullanıcı Kılavuzu*'na bakın.

# **Sesli tabletinizin görünümünü değiştirme**

Otomatik döndürme özelliği, sesli tabletinizin görünümünü değiştirmenize imkan verir. Yatay görünüm için, sesli tableti yatay olarak tutun. Dikey görünüm için, sesli tableti dikey olarak tutun.

**NOT:** Bazı uygulamalar otomatik olarak dönmez.

Otomatik dönme ayarını değiştirmek için, **Ayarlar**'a, **Ekran**'a, sonra da **Ekranı otomatik döndür**'e dokunarak ekran dönüşünü kilitleyin veya kilidini açın.

# **Micro SD kart takma**

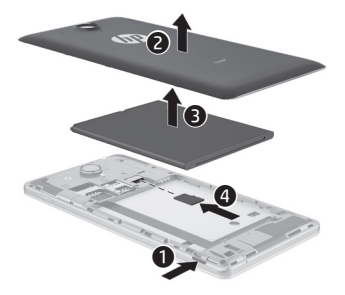

# **Ek HP kaynakları**

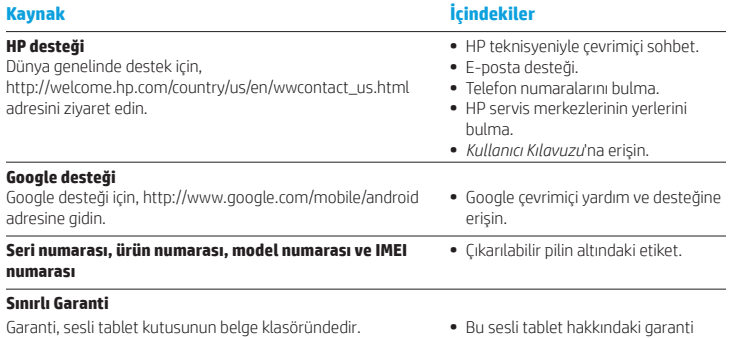

### **Özellikler**

Sesli tablet AC veya DC güç kaynağıyla sağlanabilecek DC gücüyle çalışır. AC güç kaynağı, 100-240 V, 50/60 Hz, 0,3-1,0 değerinde olmalıdır.

**Not:** Sesli tablet, endüstri standardı mikro-A veya mikro-B USB kablosu kullanan DC güç kaynağı ile çalışabilir. Sesli tableti şarj etmek için tabletinizle birlikte verilen HP bağdaştırıcısı önerilir.

### **Sıcaklık**

Çalışırken: Metrik, 0°C ila 40°C; ABD, 32°F ila 104°F **Bağıl nem (yoğunlaşmasız)**

## Çalışırken: %10 – %90

### **Ürün açıklaması**

bilgileri.

Bu ürün, hafif bir tablettir ve bir ince-panel ekrana, işlemciye, RAM'e, tümleşik pil paketine ve harici bir AC bağdaştırıcısına sahiptir. Basılı *Hızlı Başlangıç* kılavuzu, tabletinizin donanım bileşenlerini belirtmektedir. AC bağdaştırıcısının güç değeri 100-240 V ac, 50/60 Hz, 0,3-1,0 A'dır. En son kullanıcı kılavuzuna erişmek için, http://www.hp.com/support adresine gidin ve ülkenizi seçin. **Drivers & Downloads** (Sürücüler ve İndirilenler) bölümünü seçin ve ardından ekrandaki yönergeleri izleyin.

### **Yasal düzenleme bilgileri**

Yasal düzenleme kimliğini belirleme amacıyla, ürününüze bir Yasal Düzenleme Model Numarası, HSTNH-B19C atanmıştır. RMN çıkarılabilir pilin alt kısmındaki yasal düzenleme etiketinde yer almaktadır.

Bu yasal düzenleme numarası, pazarlama adı ile (varsa) veya ürün numaraları (HP P/N vb.) ile karıştırılmamalıdır.

*Ürün Bildirimleri* belgesi, ülkeye ve bölgeye özgü kablosuz ve kablolu yasal düzenleme bildirimlerini ve ürüne ilişkin uyumluluk bilgilerini sağlar. Bazı bildirimler ürününüz için geçerli olmayabilir.

Bir veya daha fazla tümleşik kablosuz aygıt takılmış olabilir. Bazı ortamlarda, kablosuz aygıtların kullanımı kısıtlanabilir. Bu kısıtlamalar, uçaklar, hastaneler, patlayıcı maddelere yakın yerler ve tehlikeli bölgeler için geçerli olabilir. Bu ürünün kullanımıyla ilgili olarak uyulması gereken kurallardan emin değilseniz, aygıtı açmadan önce yetkililerden izin isteyin.

Ülkenize veya bölgenize yönelik yasal düzenleme işaretleri çıkarılabilir pilin altındaki bir etikete yerleştirilmiş veya *Ürün Bildirimleri* belgesinde yer alıyor olabilir.

**UYARI:** Elektrik çarpması veya ekipmanın hasar görmesi riskini azaltmak için, AC bağdaştırıcısını her zaman kolayca erişebileceğiniz bir elektrik prizine takın.

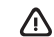

**UYARI:** Olası güvenlik sorunlarını önlemek için, üründe yalnızca ürünle birlikte verilen AC bağdaştırıcısı, HP tarafından sağlanan yedek AC bağdaştırıcısı ya da HP'den aksesuar olarak satın alınan AC bağdaştırıcısı kullanılmalıdır.

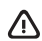

**UYARI:** Sıcaklıkla bağlantılı yaralanmaları veya sesli tabletin aşırı ısınmasını önlemek için sesli tableti doğrudan kucağınıza koymayın. Yastık, halı, giysi gibi yumuşak yüzeylerin hava akışını engellememesini sağlayın. Ayrıca, çalışma sırasında AC bağdaştırıcısının cilde veya yastık, halı ya da giysi gibi yumuşak yüzeylere temas etmemesine özen gösterin. Sesli tablet ve AC bağdaştırıcısı, International Standard for Safety of Information Technology Equipment (IEC 60950) (Bilgi Teknolojisi Donanımlarının Güvenliği için Uluslararası Standart) tarafından kullanıcının temas edeceği yüzeylerin sıcaklıkları için konan sınırlara uygundur.

### **UYARI!**

Pili çocuklardan uzak tutun.

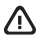

**UYARI!** Olası güvenlik sorunlarını azaltmak için, sesli tabletle birlikte, yalnızca sesli tabletle birlikte verilen pil, HP tarafından değiştirilmek üzere sağlanan pil ya da HP'den aksesuar olarak satın alınan uyumlu bir pil kullanılmalıdır.

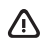

**UYARI:** Yangın veya yanık riski bulunduğundan, pili sökmeyin, ezmeyin veya delmeyin; temas noktalarına kısa devre yaptırmayın; ateşe veya suya maruz bırakmayın.

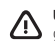

**UYARI:** Uzun süre yüksek ses düzeyinde müzik dinlemek işitme duyusuna zarar verebilir. İşitme duyusuna gelebilecek zararı azaltmak için yüksek düzeyde dinleme süresini azaltıp, ses düzeyini daha rahat ve güvenli bir düzeye indirmelidir.

Kendi güvenliğiniz için kulaklık veya kulaklık-mikrofon kullanmadan önce ses düzeyini sıfırlayın. Bazı kulaklıklar, ses düzeyi aynı olsa dahi diğerlerinden daha fazla ses verir.

Varsayılan ses ve eşitleyici ayarlarını değiştirmek ses düzeyinin artmasına neden olacağından dikkati olunması gerekir.

Sizin güvenliğiniz için bu ürünle birlikte kullanılan kulaklığın veya kulaklık-mikrofonun EN 50332-2 standardında belirtilen kulaklık şartnamelerine uyması gerekir.

Ürünle birlikte kulaklık veya kulaklıklı mikrofon verilirse bunlar EN 50332-1 standardı ile uyumludur.

# **Налаштування планшета з підтримкою голосового зв'язку**

**Примітка.** Функції продукту можуть відрізнятися залежно від моделі та країни.

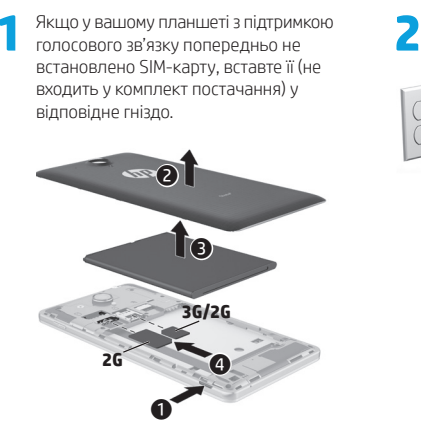

**3** Зарядивши батарею, натисніть кнопку живлення й утримуйте її близько 2 секунд, доки не з'явиться логотип HP.

**4** Дотримуючись указівок на екрані, виберіть мову, бездротову мережу й обліковий запис Google™.

**ПРИМІТКА.** Якщо у вас іще немає облікового запису Google, його можна створити на цьому етапі.

**Блокування.** Натисніть кнопку живлення.

**Розблокування.** Увімкніть планшет, натиснувши кнопку живлення. Після цього торкніться піктограми П та посуньте палець до положення розблокування.

### **Вимкнення планшета**

Натисніть і утримуйте кнопку живлення. Потім торкніться опції **Вимкнути** й натисніть **ОK**. Якщо планшет зависне, натисніть кнопку живлення й утримуйте її кілька секунд, щоб вимкнути пристрій.

 $\mathbf 0$  $\ddot{\mathbf{e}}$ 

 $91_{ 9}$ 

# **Користування планшетом із підтримкою голосового зв'язку**

### **Піктограми на головному екрані**

**Телефон.** З його допомогою можна здійснювати телефонні виклики.

- **Контакти.** Тут можна зберігати телефонні номери, на які ви часто телефонуєте.
- **Пошук.** Введіть одне або кілька ключових слів, щоб виконати пошук у Google.

 $\sigma$ δ

- **Усі програми.** Перегляд списку (::) всіх інстальованих програм. Щоб вибрати потрібні параметри, торкніться піктограми (....), а потім — піктограми **Налаштування**.
- **Останні програми.** Перегляд списку програм, з якими ви нещодавно працювали.
- **Головний екран.** Перехід або повернення до головного екрана.
- **Назад.** перехід до попереднього екрана.
- **Голосовий пошук.** Промовте одне малюнках нижче. **Блокування та розблокування** або кілька ключових слів, щоб виконати пошук у Google.

**ПРИМІТКА.** Головний екран може виглядати інакше.

### **Здійснення виклику**

Торкніться піктограми  $\mathbf t$  на головному екрані або на екрані "Програми", наберіть потрібний номер телефону за допомогою клавіш, а потім торкніться піктограми $\mathbf{t}$ .

*— або —*

Торкніться  $\Omega$ , виберіть ім'я потрібного контакта й торкніться піктограми $\mathbf{\mathcal{C}}$ .

### **Приймання виклику**

Перетягніть піктограму С за межі кола.

**Надсилання виклику на голосову пошту** Перетягніть піктограму  $\curvearrowleft$  за межі кола.

### **Повторний виклик**

Торкніться піктограми , О і виберіть нещодавній виклик, щоб зателефонувати на цей номер.

**Завершення виклику** Торкніться піктограми С унизу екрана.

### **Використання жестів**

На цьому планшеті можна використовувати жести, зображені на

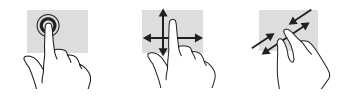

# **Завантаження програм із Google Play™ Маркета**

Щоб завантажувати програми з Play Маркета, потрібно спершу підключитися до бездротової мережі та ввійти в обліковий запис Google.

- 1. На головному екрані торкніться піктограми (**III**) і виберіть програму Play **Маркет**.
- 2. Щоб знайти потрібну програму, виберіть певну категорію або торкніться піктограми **Пошук** і введіть ключове слово.
- 3. Перегляньте список доступних програм і торкніться потрібної.
- 4. Натисніть **Установити**, щоб почати процес завантаження й інсталяції програми.

### **Перегляд програм, віджетів і сповіщень**

**Програми.** Торкніться піктограми і виберіть вкладку **Програми**, щоб переглянути список усіх програм.

**Віджети.** Торкніться піктограми (...) і відкрийте вкладку **Віджети**, щоб переглянути список усіх віджетів.

**Сповіщення.** Проведіть пальцем від верхнього краю екрана, щоб переглянути список сповіщень.

### **Створення резервних копій даних**

Компанія HP наполегливо рекомендує регулярно створювати резервні копії даних і мультимедійних файлів із планшета на іншому комп'ютері, спеціальному пристрої збереження даних або у хмарі за допомогою одного з доступних комерційних рішень. Додаткову інформацію див. у відповідному *Посібнику користувача* на веб-сайті HP.

### **Змінення орієнтації екрана планшета**

Функція автоповертання дає змогу змінювати орієнтацію екрана планшета. Щоб перейти до альбомної орієнтації екрана, тримайте планшет у горизонтальному положенні. Щоб вибрати книжкову орієнтацію екрана, тримайте його вертикально.

**ПРИМІТКА.** Деякі програми не підтримують функцію автоповертання.

Щоб налаштувати функцію автоповертання, виберіть **Налаштування**, **Дисплей**, а тоді торкніться піктограми **Повертати екран**  автоматично, щоб заблокувати ( $\hat{a}$ ) або розблокувати ( $\Diamond$ ) повертання екрана.

### **Вставлення картки MicroSD**

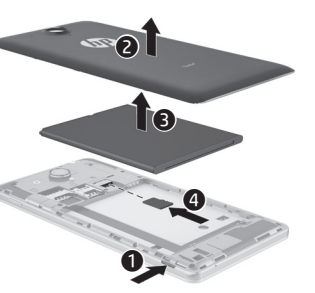

# **Додаткові ресурси HP**

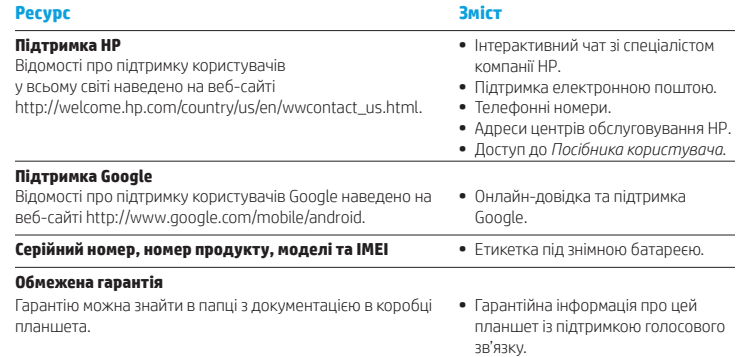

### **Специфікації**

Цей планшет із підтримкою голосового зв'язку живиться від постійного струму, який подається від джерела живлення змінного або постійного струму. Прийнятний діапазон характеристик джерела живлення змінного струму: 100–240 В, 50/60 Гц, 0,3–1,0 А.

**Примітка.** Планшет може живитися від джерела постійного струму через стандартного USBкабель типу Micro-A або Micro-B. Для заряджання планшета рекомендується використовувати адаптер HP, який входить у комплект постачання.

### **Температура**

Робоча: 0–40 °C (метрична система); 32–104 °F (англійська система).

**Відносна вологість (без конденсації)** Робоча: 10–90 %

### **Опис виробу**

Цей виріб — легкий планшет, обладнаний тонким пласким дисплеєм, процесором, оперативною пам'яттю, вбудованою батареєю та зовнішнім адаптером змінного струму. Перелік апаратних компонентів цього планшета наведено у друкованій версії *Короткого посібника користувача*. Адаптер змінного струму розраховано на напругу 100–240 В змінного струму, частоту 50/60 Гц і струм 0,3–1,0 А. Щоб отримати останню версію посібника користувача, перейдіть на веб-сторінку http://www.hp.com/support і виберіть свою країну.

Виберіть **Драйверы и материалы для загрузки** (Драйвери й матеріали для завантаження) і дотримуйтеся вказівок на екрані.

### **Нормативна інформація**

Для засвідчення відповідності регулятивним нормам вашому виробу призначено регулятивний ідентифікаційний номер моделі: HSTNH-B19C. Цей номер указано на етикетці з регулятивною інформацією під знімною батареєю. Його не слід плутати з ринковою й іншими

подібними назвами або з номером за каталогом (номером продукту HP тощо).

У документі *Зауваження щодо використання виробу* наведено примітки про дотримання законодавства щодо дротового та бездротового зв'язку для окремих країн і регіонів, а також іншу інформацію про відповідність для цього продукту. Деякі зауваження можуть не стосуватися вашого продукту.

У планшеті може бути установлено один або кілька вбудованих бездротових пристроїв. За певних обставин використання бездротових пристроїв може бути обмежено. Такі обмеження можуть стосуватися перебування в літаку, лікарні, поруч із вибухонебезпечними речовинами, у небезпечних місцях тощо. Якщо ви не впевнені, чи можна використовувати продукт у певній ситуації, отримайте дозвіл у персоналу, перш ніж увімкнути пристрій.

Нормативні позначки для вашої країни чи регіону може бути вказано на етикетці під знімною батареєю чи в документі *Зауваження щодо використання виробу* .

**ПОП Е Р Е ДЖЕННЯ!** Щоб знизити ризик ураження електричним струмом і пошкодження обладнання, підключайте вилку адаптера змінного струму до відповідної розетки, яку розташовано в легкодоступному місці.

**ПОП Е Р Е ДЖЕННЯ!** Заради власної безпеки використовуйте лише адаптер змінного струму з комплекту постачання, запасний адаптер змінного струму, наданий НР, або ж придбаний в HP сумісний адаптер змінного струму.

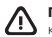

**ПОП Е Р Е ДЖЕННЯ!** Щоб уникнути теплових травм і перегрівання планшета, не тримайте його безпосередньо на колінах. Стежте, щоб планшет не контактував із м'якими поверхнями (подушками, килимами, предметами одягу тощо), які можуть перешкоджати потоку повітря. Також стежте, щоб під час роботи адаптер змінного струму не контактував зі шкірою та м'якими поверхнями (подушками, килимами, предметами одягу тощо). Обмеження температури поверхонь планшета й адаптера змінного струму, доступних для користувача, відповідають температурним нормам, визначеним у міжнародному стандарті безпеки експлуатації обладнання інформаційних технологій (IEC 60950).

### **ПОП Е Р Е ДЖЕННЯ!**

Зберігайте батарею в недоступному для дітей місці.

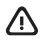

**ПОП Е Р Е ДЖЕННЯ!** З міркувань безпеки слід використовувати лише батарею, яка входить у комплект постачання планшета, запасну батарею, надану компанією HP, чи сумісну батарею, придбану в компанії HP як аксесуар.

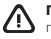

**ПОП Е Р Е ДЖЕННЯ!** Щоб уникнути ризику пожежі чи отримання опіків, забороняється розбирати, ламати, проколювати батарею, замикати зовнішні контакти, а також спалювати чи топити її.

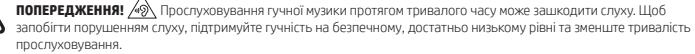

З міркувань власної безпеки завжди знижуйте гучність до мінімального рівня, перш ніж скористатися гарнітурою чи навушниками. Деякі навушники можуть відтворювати звук гучніше за інші навіть за однакових налаштувань гучності.

Змінення стандартних параметрів звуку чи еквалайзера може призвести до підвищення гучності, тому такі дії слід виконувати обачно.

З міркувань власної безпеки переконайтеся, що гарнітури або навушники, які використовуються з цим продуктом, відповідають обмеженням, установленим у стандарті EN 50332-2.

Якщо в комплект постачання комп'ютера входять гарнітура чи навушники, вони відповідають вимогам стандарту EN 50332-1 .

© Copyright 2014 Hewlett-Packard Development Company, L.P. Google, Android, and Google Play are trademarks of Google Inc. The information contained herein is subject to change without notice. The only warranties for HP products and services are set forth in the express warranty statements accompanying such products and services. Nothing herein should be construed as constituting an additional warranty. HP shall not be liable for technical and editorial errors or omissions contained herein.

First Edition: March 2014

Printed in China Imprimé en Chine Stampato in Cina Impreso en China Impresso na China 中国印刷 중국에서 인쇄

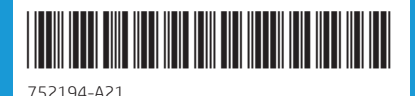